# Das Beziehungsdreieck -Chancen der Digitalisierung

Axel Schäfer | Thomas Grenacher

# Autoren

Axel Schäfer Thomas Grenacher

# Coach

Dr. Silvia Heinz

Master of Advanced Studies in Human Computer Interaction Design Universität Basel, Fakultät für Psychologie Hochschule für Technik Rapperswil, Abteilung Informatik

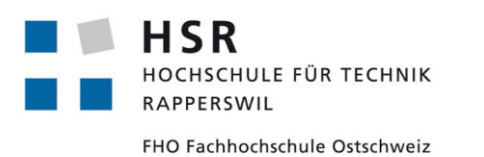

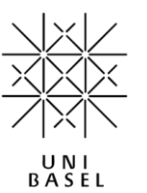

# Erklärung der Selbstständigkeit

Hiermit erklären wir,

- dass wir die vorliegende Arbeit selber und ohne fremde Hilfe durchgeführt haben, ausser derjenigen, die explizit beschrieben ist,
- dass wir sämtliche verwendeten Quellen erwähnt und nach gängigen wissenschaftlichen Regeln zitiert haben,
- dass wir keine durch Copyright geschützten Materialien in dieser Arbeit in unerlaubter Weise verwendet haben.

A. Soute Munas Granache

Axel Schäfer Thomas Grenacher

# Danksagung

Wir bedanken uns herzlich bei allen, die zum Gelingen dieser Arbeit beigetragen und wertvolle Zeit für uns aufgebracht haben – für Interviews, Usability Tests, wertvolle Diskussionen, eine Expertenmeinung, fürs Gegenlesen oder einfach für ein offenes Ohr hier und da.

Bei Silvia Heinz bedanken wir uns herzlich für die kompetente Betreuung unserer Masterarbeit. Spezieller Dank gilt Prof. Dr. Thomas Merz für das aufschlussreiche und wegweisende Interview. Unseren Arbeitgebern danken wir für die Möglichkeit, Teilzeit arbeiten zu können, um uns weiterzubilden und Zeit für unsere Familien zu haben.

Ganz besonders bedanken wir uns bei unseren Familien und Partnerinnen für die Unterstützung und das Rückenfreihalten während der arbeitsreichen Projektzeit.

# Publikation

Auf dieser Masterarbeit liegt eine Sperrfrist ( $\rightarrow$  [Impressum](#page-141-0)).

# Abstract

Die Beziehung zwischen Schule, Eltern und Lernenden spielte in der Geschichte der Pädagogik schon immer eine wichtige Rolle und wurde je nach Epoche unterschiedlich bewertet. Heute geht man in der Regel davon aus, dass Erziehung und Bildung nur dann erfolgreich sein können, wenn alle drei Gruppen gemeinsam ihren Teil zum Ganzen beitragen. Damit dies funktioniert, müssen sich die Beteiligten ihrer eigenen und der gegenseitigen Rolle sowie Verantwortung bewusst sein. Kommunikation steht dabei im Zentrum. Denn deren Qualität und Quantität ist Voraussetzung für ein funktionierendes Beziehungsdreieck. In der Realität ist dieser Austausch äusserst anspruchsvoll und zeitintensiv.

Ziel der vorliegenden Arbeit war es, herauszufinden, wie mit einer digitalen Lösung Mehrwert im Beziehungsdreieck geschaffen und die Qualität in der Kommunikation erhöht werden kann. Dies inklusive der Erarbeitung eines konkreten Lösungsvorschlages. Dafür wurden initial vier Thesen aufgestellt, anhand welcher die Forschungsfragen beantwortet werden sollten. Die Thesen wurden anschliessend in einem benutzerzentrierten Design-Prozess mit den Phasen «Visioning», «Benutzerforschung», «Solution Design», «Interaction Design» und «Visual Design» überprüft.

Die Benutzerforschung ergab, dass der Einsatz digitaler Kommunikation gewünscht und gefordert ist, der Umgang aber oft als unbefriedigend empfunden wird. Vorhandene Lösungen sind viel zu wenig auf die Bedürfnisse der Beteiligten ausgerichtet. Aktuell muss auf globale Anbieter wie *WhatsApp* ausgewichen werden, welche weder die richtigen Funktionen noch den passenden Rahmen für einen sicheren Austausch innerhalb des Beziehungsdreiecks bieten. Geeignete Gesamtlösungen, welche konsequent alle drei Benutzergruppen berücksichtigen, sind keine bekannt.

Die vorgeschlagene Lösung ist konzeptionell darauf ausgelegt, alle Personen – egal welcher Sprache oder Technologie mächtig – zu inkludieren. Die Effizienz wird gesteigert, indem Verwaltungs- und Kommunikationsaufgaben kombiniert werden. Eine lustvolle, aber dennoch verbindliche Kommunikation entsteht, in dem Social Media-Konzepte adaptiert werden. Die Akzeptanz und das Vertrauen in die Lösung werden durch Sicherheitsfunktionen sowie die helle und moderne Bedienoberfläche erreicht.

Diese und viele weitere Aspekte sind der Beweis, dass eine qualitativ hochstehende Kommunikation auch digital erfolgen kann und tatsächlich einen Mehrwert bringt – als Ergänzung zum direkten persönlichen Kontakt.

# Inhaltsverzeichnis

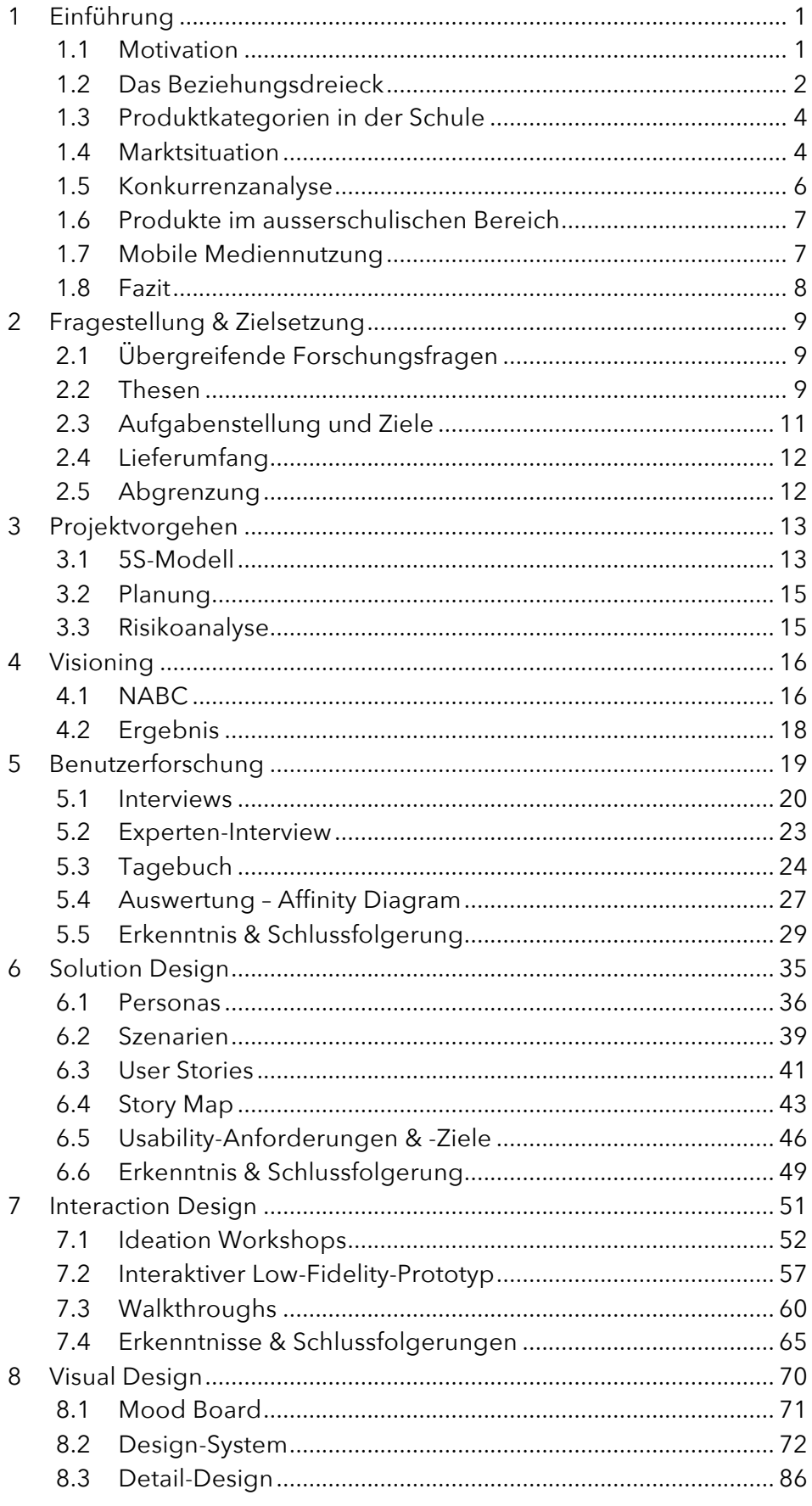

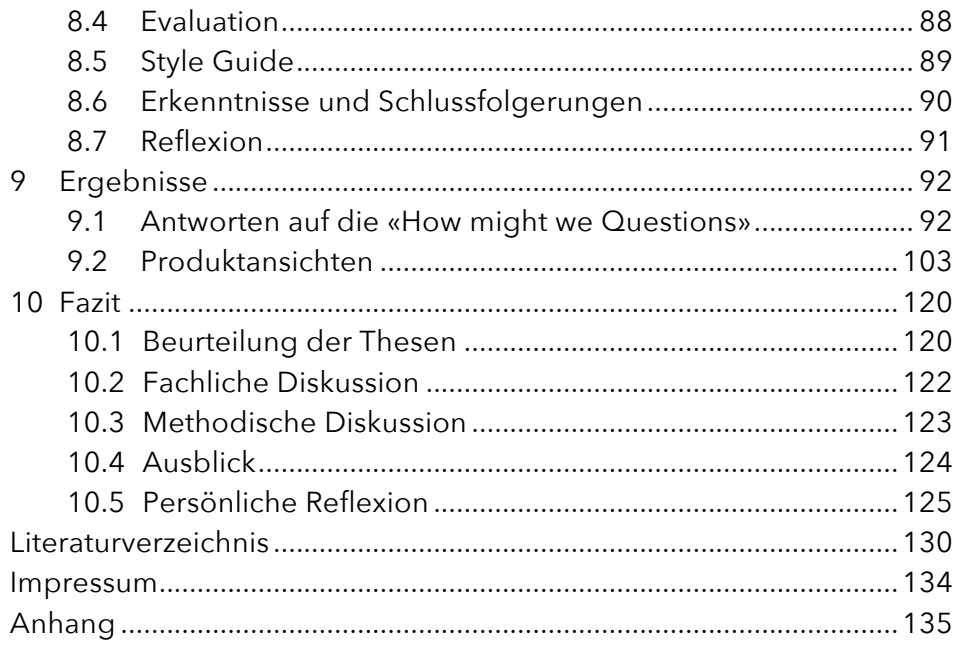

# Abbildungsverzeichnis

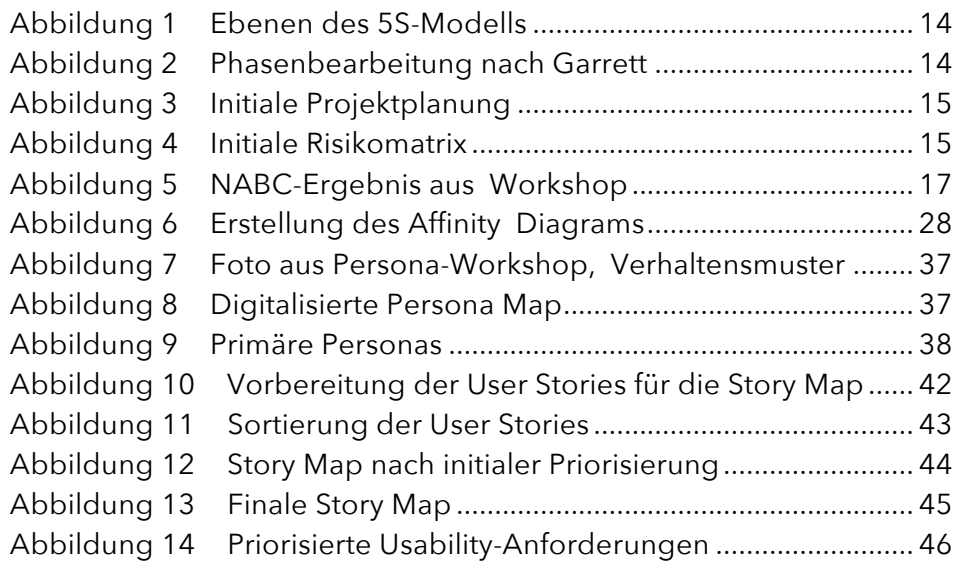

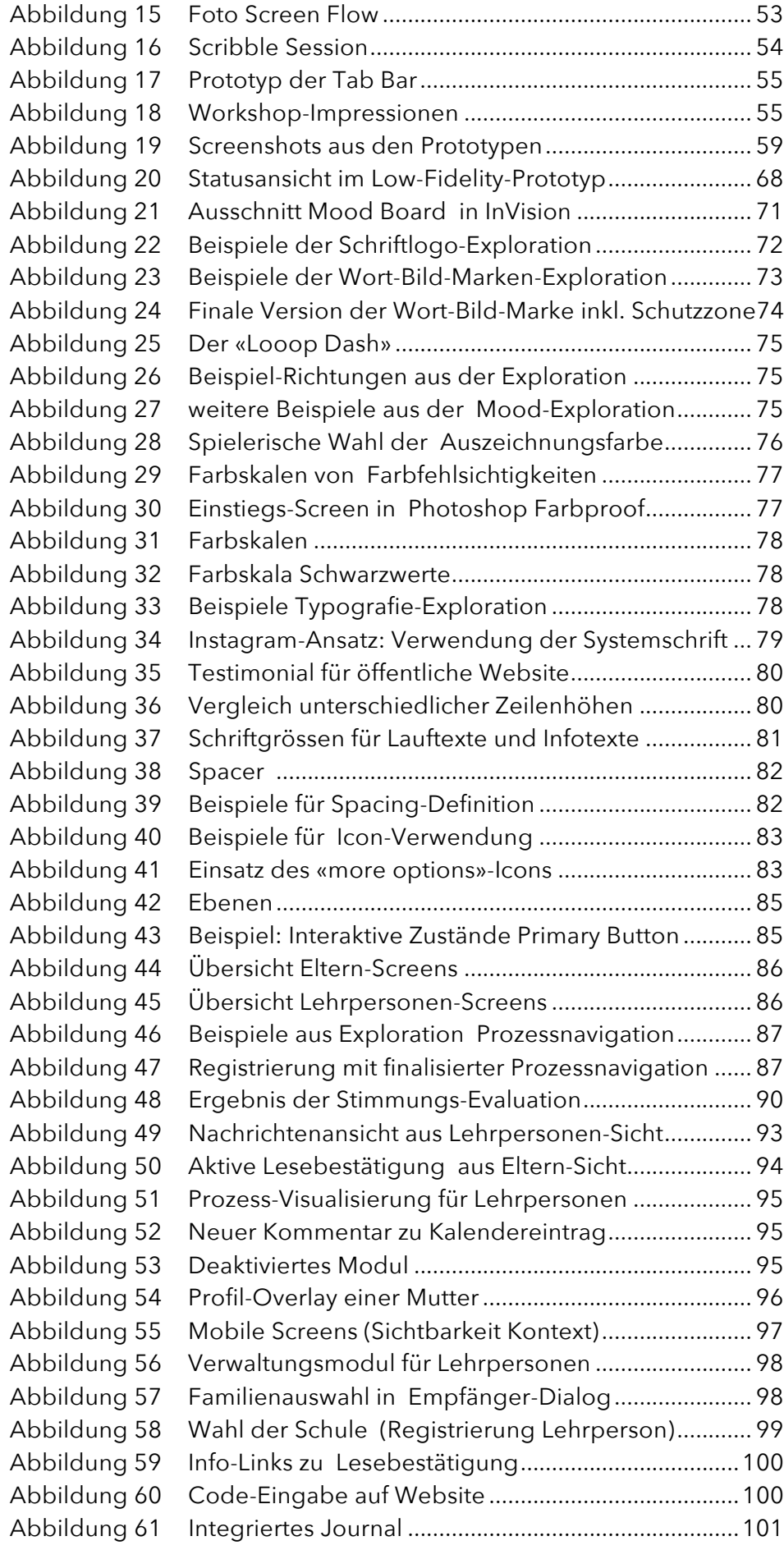

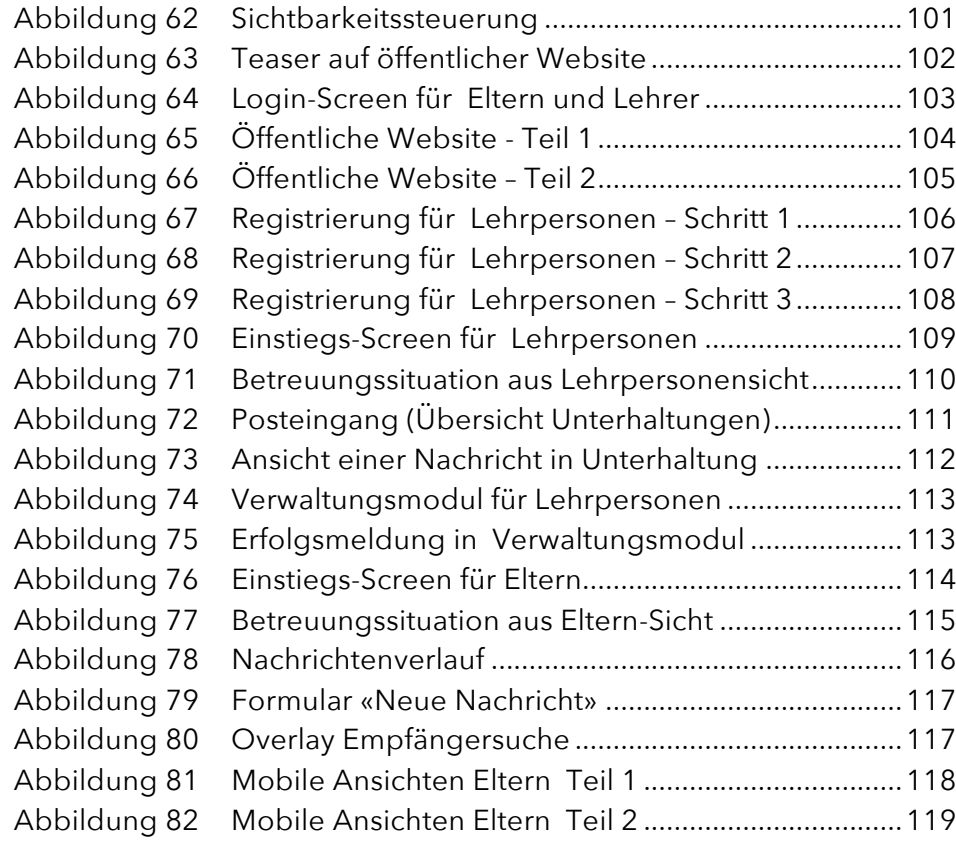

# Tabellenverzeichnis

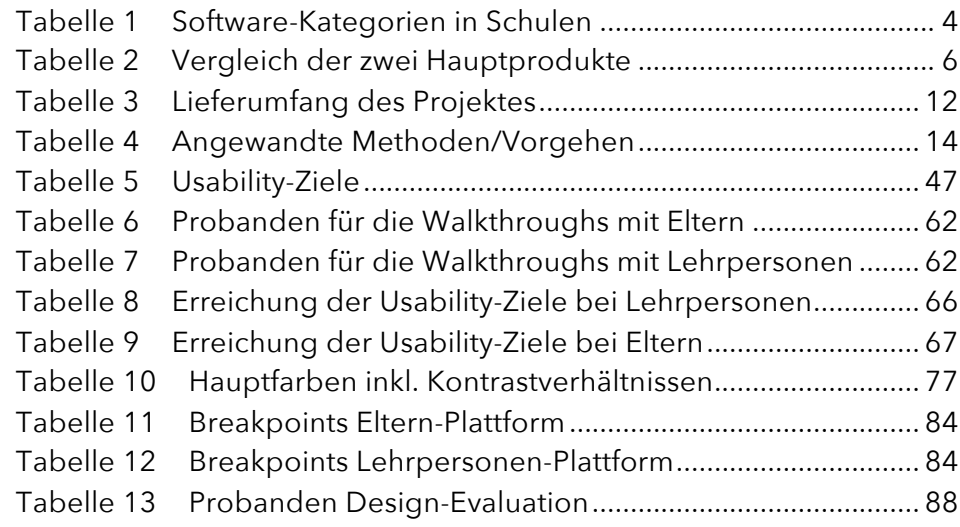

# <span id="page-8-0"></span>1 Einführung

Zu Beginn stand eine vage Produktidee: die Vorstellung einer Plattform, welche alle organisatorischen und kommunikativen Prozesse zwischen Eltern, Lehrpersonen und Lernenden unterstützen soll. Diese Idee galt als Ausgangspunkt für die vorliegende Arbeit. Eine Idee zu Beginn

> In der Folge wurde über einen systematisch benutzerzentrierten Prozess die Vision für ein konkretes Produkt geschärft, Benutzerforschung betrieben sowie Lösungsansätze entwickelt und evaluiert.

> In diesem Kapitel wird ein Überblick über die relevanten Hintergrundinformationen gegeben. Es wird aufgezeigt, um welche Themenbereiche sich die Arbeit dreht und in welchem Kontext diese stehen.

#### <span id="page-8-1"></span>1.1 Motivation

Ein starkes Team

Das Projekt-Team setzt sich zusammen aus Thomas Grenacher und Axel Schäfer.

Thomas ist ausgebildeter Primarlehrer, Gründer von zwei Unternehmen und arbeitet als Applikationsbetreuer. Er ist Vater von drei wunderbaren Töchtern im Teenager-Alter und erlebt daher ständig, wie aufwändig eine über mehrere Kanäle verteilte Kommunikation für die verschiedenen Betreuungssituationen der Familie ist. Thomas setzt vor allem im Bereich User Research und Produkt-Management Akzente.

Axel hat ursprünglich einen technischen Hintergrund, hat aber mit Interaction Design sine Leidenschaft entdeckt. Er ist vor Kurzem Vater einer wundervollen Tochter geworden und interessiert sich daher ebenfalls für die Herausforderungen einer Beziehungspflege in Betreuungssituationen. Axel setzt den Fokus verstärkt im Bereich Interaction und Visual Design.

Von der Beziehungsachse zum Beziehungsdreieck

## <span id="page-9-0"></span>1.2 Das Beziehungsdreieck

Für die meisten Eltern beginnt in der Beziehung zu ihren Kindern dann ein neues Zeitalter, wenn diese in einer Institution fremdbetreut werden. Dies ist spätestens beim Eintritt in die obligatorische Schule der Fall, in vielen Fällen schon früher.

Plötzlich spielt sich die Erziehung nicht mehr nur auf der Achse Eltern-Kind ab, sondern fortan zusammen mit einer institutionalisierten Instanz, also in einem Dreieck.

Heute ist diese Dreieckskonstellation oft in sich nochmals komplexer, weil sich in der Schule verschiedene Bezugspersonen um das Kind kümmern. Genau so ist dies auf Elternseite möglich, wenn beispielsweise Grosseltern an der Betreuung beteiligt sind oder eine Patchwork-Familiensituation besteht.

Der Alltag in diesem Beziehungsdreieck erfordert von allen Beteiligten ein besonderes Bewusstsein und Einigkeit in pädagogische Fragen. Zudem ist die Bewältigung organisatorisch eine grosse Herausforderung.

#### 1.2.1 Pädagogische Aspekte

Im Vortrag mit dem Titel «Das lernende Dreieck» <sup>1</sup> beschreibt der Familientherapeut Jesper Juul seine Vorstellungen einer erfolgreichen, modernen Beziehungsarbeit mit Kindern und Jugendlichen.

*«Die Schullaufbahn eines Kindes kann in fachlicher wie in sozialer Hinsicht nur dann optimal gelingen, wenn eine beständige und qualitätsvolle Kommunikation zwischen Eltern, Kindern und Lehrern stattfindet.»* 

Jesper Juul, Familientherapeut<sup>2</sup>

Weiter erwähnt er, welche Faktoren die Entwicklung der Kinder unter anderem positiv beeinflussen:

- 1. Wichtig ist eine aktive Beziehungsgestaltung und die Förderung der Beziehungskompetenz.
- 2. Lehrpersonen und Eltern übernehmen gemeinsam die Verantwortung.

l

Rahmen für eine aktive Beziehungsgestaltung schaffen

<sup>1</sup> (Juul, 2014)

<sup>2</sup> (Juul, 2013)

- 3. Erwachsene übernehmen Verantwortung gegenüber den Kindern.
- 4. Erwachsene müssen sich für die Kinder interessieren und sie ernst nehmen.
- 5. Erwachsene müssen mehr mit den Kindern statt über sie reden
- 6. In der Schule muss man sich, trotz grosser Klassen und hohem Verwaltungsaufwand, mehr Zeit für Beziehungen nehmen.
- 7. Es soll ein Rahmen für eine aktive Beziehungsgestaltung geschaffen werden.
- 8. Man muss die unterschiedlichen Sichten auf das Kind (Sicht Lehrperson, Eltern, Betreuungspersonen) respektieren.

Pädagogische Zielsetzungen – wie oben beschrieben – erscheinen im Erziehungsalltag oft abstrakt und wenig greifbar und erfordern ein hohes Mass an Kommunikationsbereitschaft und Selbstreflexion. Oft bleibt gar keine Zeit, sich genügend damit auseinanderzusetzen, welches denn nun beispielsweise die «wirklich relevanten Themen» sind, weil man mit der Organisation des Alltags beschäftigt ist.

#### 1.2.2 Organisation und Kommunikation

Die Zusammenarbeit zwischen Eltern und Lehrpersonen ist oft mit organisatorischen Schwierigkeiten belastet. Wann findet der Sporttag statt? Wie viel Zeit darf die Hausaufgabe in Anspruch nehmen? Wo sind die aktuellen Kontaktinformationen? Hat das Kind die Hausaufgabe wirklich richtig verstanden?

Organisatorische Prozesse in der Familie und der Schule überschneiden sich in viele Punkten, sind in der Abwicklung aber komplett getrennt. Beispielsweise führt die Lehrerin eine Klassenliste und die Eltern erhalten eine Kopie davon, welche dann schnell veraltet ist.

Die Kommunikation auf Papier ist sehr verbreitet. Mehr als die Hälfte der Eltern mit schulpflichtigen Kindern gibt an, dass sie Mitteilungen aus der Schule ganz traditionell auf Papier erhalten (55 %). Knapp dahinter folgen E-Mails (52 %), auf dem dritten Platz liegt der Anruf (35 %).<sup>3</sup> Wie die Zahlen zeigen, werden oft mehrere Kanäle genutzt.

Falls elektronische Kanäle für die Kommunikation verwendet werden, wird auf Standardprodukte wie E-Mail, *WhatsApp* oder etablierte soziale Medien gesetzt. Laut einer Studie des Digitalverbandes Deutschland Bitkom werden auch soziale Netzwerke für die Beantwortung individueller Fragen genutzt. Wie erwähnt, schreibt eine Mehrheit der

l

Reibungsverlust durch ineffiziente Kommunikation

Vorwiegend traditionelle Kommunikationswege in Schulen

Elektronische Kommunikation genutzt

<sup>&</sup>lt;sup>3</sup> (Bitkom Research, 2016)

digital kommunizierenden Lehrpersonen E-Mails an Lernende und Eltern. 4

# <span id="page-11-0"></span>1.3 Produktkategorien in der Schule

Im Allgemeinen werden drei Kategorien von Software, die in Schulen eingesetzt werden, unterschieden:

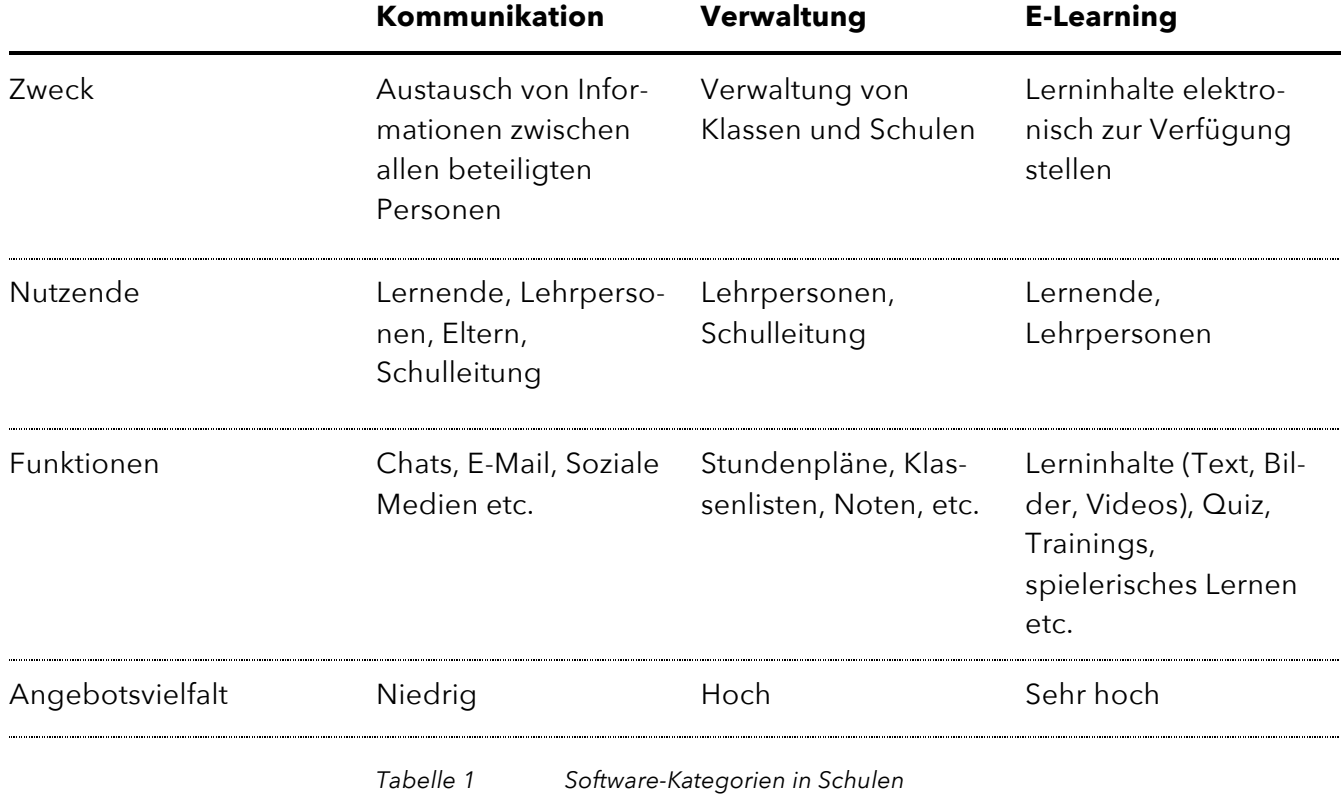

## <span id="page-11-2"></span><span id="page-11-1"></span>1.4 Marktsituation

Digitalisierung in der Schweizer Bildung

Educa, die wohl verbreiteste Plattform in der Schweizer Bildungslandschaft, ist mit dem Produkt *educanet<sup>2</sup>* und den angebotenen Funktionsumfang nicht mehr auf der Höhe der Zeit. Die im Jahre 2001 von der Fachagentur des Bundes und der Kantone lancierte Plattform konzentriert sich bis heute vor allem auf E-Learning-Aufgaben und die Kommunikation und Organisation innerhalb der Schule. *Educa* bietet keine Funktionen für Eltern. Gemäss educa.ch<sup>5</sup> seien 90% aller Schweizer Schulen angeschlossen. Die Plattform vernetzte so über 475'000 Lernende und 154'000 Lehrpersonen.

<sup>4</sup> (Bitkom Research, 2014)

<sup>&</sup>lt;sup>5</sup> (Educa, kein Datum)

Dass sich Educa um die Weiterentwicklung kümmert, ist den auf der Webseite öffentlich zugänglichen Berichten zu Benutzerbefragungen und Bedürfniserhebungen zu entnehmen. 6

Dass die Digitalisierung der Bildung und Forschung im Verteilkampf um öffentliche Gelder gestärkt werden soll, zeigt der jüngst veröffentlichte «Aktionsplan Digitalisierung». Bundesrat Johann Schneider-Ammann kündigte an, 150 Millionen Franken für die digitale Bildung zu beantragen.<sup>7</sup>

In Deutschland wurde 2016 das Pilotprojekt «Smart School» lanciert, welches neben den Themen E-Learning und Schulverwaltung auch die Kommunikation abdecken soll. Ziel von Smart School ist neben dem Ausbau der Schule zu einer umfassend digitalisierten Einrichtung auch die Digitalisierung der Schulverwaltung und die Kommunikation im Beziehungsdreieck.<sup>8</sup> Digitalisierung in der deutschen Bildung

> *«Die Schulverwaltung und die Kommunikation zwischen den Lehrerinnen und Lehrern, Schülerinnen und Schülern sowie Eltern soll digital erfolgen.»*

Annegret Kramp-Karrenbauer, Ministerpräsidentin Saarland, Deutschland<sup>9</sup>

Während auf dem Markt im Bereich E-Learning sowie der Schulverwaltung eine Produktvielfalt existiert, kümmern sich nicht sehr viele Produkte um die Kommunikation im Beziehungsdreieck bzw. überlassen das Feld Standardtechnologien wie E-Mail oder etablierten Plattformen wie *WhatsApp*. Dies mag damit zusammenhängen, dass die Bildungslandschaft staatlich geprägt ist und nicht mit den Innovationen im Internet schritthalten kann.

Im Bereich Verwaltung gibt es einige etablierte Produkte. In der Schweiz ist beispielsweise das Produkt *LehrerOffice* weit verbreitet. Es erlaubt unter anderem, Klassenlisten zu führen oder Notenberechnungen vorzunehmen.

Ein sehr grosses Softwareangebot besteht im Bereich E-Learning. Das Thema E-Learning spielt in dieser Arbeit nur eine untergeordnete Rolle und wird daher ausgeklammert.

 $\overline{a}$ 

Digitale Kommunikation vorwiegend über Standardtechnologien

<sup>6</sup> (Educa, 2017)

<sup>&</sup>lt;sup>7</sup> (Schweizerische Eidgenossenschaft, 2017)

<sup>8</sup> (Bitkom, 2016)

 $^9$  (Bitkom, 2016)

# <span id="page-13-0"></span>1.5 Konkurrenzanalyse

Dass Handlungsbedarf besteht, haben inzwischen einige Hersteller erkannt. Insbesondere zwei Produkte berücksichtigen die Kommunikation im Beziehungsdreieck. Dies sind *SchoolFox* aus Österreich und *Remind* aus den USA.

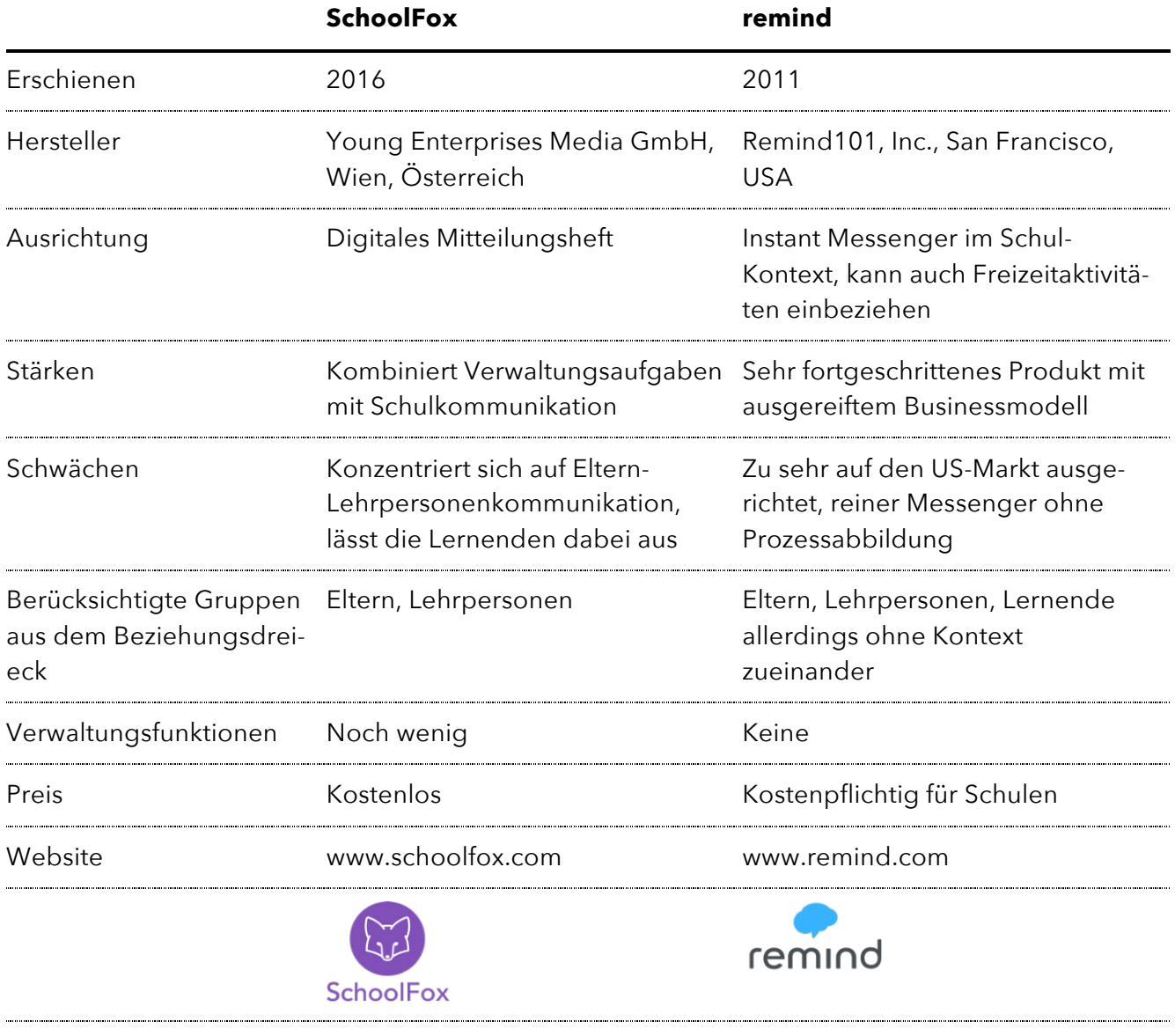

<span id="page-13-1"></span>*Tabelle 2 Vergleich der zwei Hauptprodukte*

Auch *Office 365* <sup>10</sup> sucht im Schulumfeld seinen Platz. Grundsätzlich haben solch offene Plattformen den Nachteil, dass sie keinerlei spezifische Prozesse abbilden, sondern einfach eine gemeinsame Datenablage bilden. Schulleitende oder Lehrpersonen müssen «auf der grünen Wiese» starten und sind mit der Konfiguration meist überfordert.

<sup>10</sup> https://products.office.com/de-ch/student/office-in-education

Spezialisierung und hoher Betreuungsaufwand

### <span id="page-14-0"></span>1.6 Produkte im ausserschulischen Bereich

Im ausserschulischen Bereich präsentiert sich die Lage ähnlich wie bei der Schulsoftware. Wenn überhaupt ein Produkt wie *fairgate.ch* oder *clubdesk.ch* zum Einsatz kommt, konzentriert es sich auf Verwaltungsaufgaben wie das Führen von Mitgliederlisten oder die Fakturierung. *Teamplanbuch.ch* verfolgt den Ansatz, Termine gemeinsam zu organisieren, in dem die Mitglieder sich bspw. von Trainings abmelden können.

Die drei oben genannten Produkte verfolgen alle einen Websiteähnlich Ansatz (allenfalls mit einem Login): Mitglieder müssen sich proaktiv informieren. Dieses Prinzip ist auch bei Jugendgruppen verbreitet. Informationen zur nächsten Übung werden oft auf einer öffentlichen Webseite publiziert.<sup>11</sup> Ein weiterer Kanal zur Publikation von Informationen sind *Facebook*-Seiten. 12

## <span id="page-14-1"></span>1.7 Mobile Mediennutzung

Smartphones und mobile Mediennutzung ist heutzutage kaum mehr wegzudenken. Dies wird vor allem dann klar, wenn man die Zahlen etwas genauer betrachtet. So zeigt sich laut einer im Jahre 2016 erstellten Studie des iab Switzerland, dass das Smartphone präsent ist wie nie zuvor. Die Smartphone-Nutzung hat den Desktop/Laptop aber noch nicht eingeholt. Während in der Schweiz 72% der Bevölkerung mit zunehmender Tendenz Smartphones nutzen, sind es beim Desktop/Laptop mit abnehmender Tendenz noch 86%.<sup>13</sup>

Noch stärker ausgeprägt sind die Zahlen bei den Jugendlichen zwischen 12 und 19 Jahren. Gemäss der durch die ZHAW jährlich durchgeführten JAMES-Studie (Jugend / Aktivität / Medien – Erhebung Schweiz) besassen 2016 99% der Jugendlichen in der Schweiz ein Mobiltelefon, nahezu ausschliesslich Smartphones. Am häufigsten nutzen Jugendliche das Multifunktionsgerät zur Kommunikation. Die beliebtesten Smartphone-Apps seien *WhatsApp*, *Instagram*, *Snapchat*, *YouTube* und *Facebook*. Unter der Woche seien Jugendliche pro Tag durchschnittlich 2 Std. 30 Min. online und am Wochenende 3 Std. 40 Min. 14

 $\overline{a}$ 

Zunahme mobiler Mediennutzung zu Lasten traditioneller Computer

99% der Jugendlichen in der Schweiz mit Smartphone

<sup>11</sup> bspw. https://www.pfadihartmannen.com/anschlag/shanti/

<sup>12</sup> bspw. https://www.facebook.com/powder2thepeople

<sup>&</sup>lt;sup>13</sup> (Interactive Advertising Bureau (iab Switzerland), 2016)

<sup>14</sup> (Waller, Willemse, Genner, Suter, & Süss, 2016)

Neue Produkte nicht in Sicht

#### <span id="page-15-0"></span>1.8 Fazit

Der öffentliche Bildungssektor ist nicht gerade für seine Finanzstärke bekannt. Noch weniger lukrativ scheint der Bereich der gemeinnützigen Institutionen wie Jugendgruppen oder Vereine zu sein. Der Software-Markt für Kommunikationslösungen, die relevante Gruppen im Beziehungsdreieck berücksichtigen und sich nicht hauptsächlich auf die USA konzentrieren, ist – vielleicht deshalb – dünn besiedelt.

Auf dem Schweizer Markt ist schwer abzuschätzen, ob – und vor allem wann – *Educa*, die führende Plattform im Schweizer Bildungswesen, es schafft, ihre in die Jahre gekommene Lösung zu erneuern. Gemäss Erneuerungsplanung von *Educanet* wird dies nicht so schnell der Fall sein.

Stark regulierte Branchen haben zudem den Nachteil, dass sie nicht unbedingt innovative Lösungen hervorbringen. Umgekehrt ist es schwierig, mit einer Lösung in solche Märkte einzudringen, auch wenn diese offensichtliche Vorteile bringen würde.

Die Anzeichen aus der Politik, die Digitalisierung auch im Bildungswesen voranzutreiben, sind eindeutig. Im Moment werden hohe Beträge für die Digitalisierung im Bildungswesen zugeteilt. Inwieweit die Kommunikation im Beziehungsdreieck davon profitieren kann, wird sich zeigen. Politische Ausrichtung eindeutig

> Bei der Konzipierung einer Lösung sollte von Anfang an berücksichtigt werden, ob unter dem Radar des Regulierers eine Einführung möglich ist, um sich dann als disruptive Technologie zu etablieren. Eine andere Strategie ist eine frühe Kontaktaufnahme mit den dafür zuständigen Amtsstellen, um so top down zu einem produktiven Einsatz zu kommen.

Das Bedürfnis für ein breit einsetzbares Kommunikationsprodukt im schulischen und ausserschulischen Bereich ist aber unabhängig davon vorhanden, wenn viele Menschen an einem Punkt zusammenfinden und alle für sich einen direkten Mehrwert erhalten. Grosses Potenzial mit Fokus auf Schulkontext

> Im Rahmen dieses Projektes wird der Fokus klar auf den Schulkontext gelegt. Trotzdem werden punktuell Personen aus ausserschulischen Betreuungssituationen hinzugezogen, damit ein möglichst breites Bild entsteht. Dies betrifft vor allem die Benutzerforschung und die Evaluation des Konzeptes für die Benutzerführung.

> In den folgenden Thesen wird formuliert, was die Erfolgsfaktoren für ein solches Produkt sein könnten.

# <span id="page-16-0"></span>2 Fragestellung & Zielsetzung

In diesem Kapitel werden Forschungsfragen für die Ausrichtung der vorliegenden Arbeit formuliert und Thesen für eine digitale Unterstützung aufgestellt. Diese reflektieren die Aspekte aus der fachlichen Einführung.

# <span id="page-16-1"></span>2.1 Übergreifende Forschungsfragen

Um dem gesamten Projekt einen Kontext zu geben und sämtliche Methodiken und Artefakte zielgerichtet einsetzen zu können, stehen die folgenden Forschungsfragen als zentrale Fragestellungen für das gesamte Projekt:

- Wie kann mit einer digitalen Lösung Mehrwert im Beziehungsdreieck geschaffen und die Qualität in der Kommunikation erhöht werden?
- Wie sieht eine digitale Lösung zur Unterstützung des Beziehungsdreiecks aus?

Auf diese Forschungsfragen bauen die folgenden vier Thesen auf. Diese wurden nach den einzelnen Schritten in der Benutzerforschung validiert ( $\rightarrow$  Kapitel [5](#page-26-0)).

# <span id="page-16-2"></span>2.2 Thesen

#### 2.2.1 Vom Dreieck zum Netzwerk

Rund um ein Kind bleibt es kaum bei einem einzigen Beziehungsdreieck. Oft entstehen sie parallel.

Neben der Schule kommen z.B. Jugendorganisationen, Musikschule oder Reitstunden dazu. Und überall besteht der gleiche Anspruch: Immer sollen alle Parteien optimal und ihren Bedürfnissen entsprechenden informiert sein.

In einer Familie mit mehreren Kindern vervielfacht sich dieses Geflecht nochmals. Drei schulpflichtige Kinder beispielsweise – alle mit mehreren Bezugspersonen in der Schule, dazu unzählige Kontaktpersonen im nebenschulischen Bereich – steigern die Ansprüche und den Aufwand für alle Beteiligten.

Forschungsfragen als Ausrichtung für das gesamte Projekt

Ein Beziehungsdreieck kommt selten allein.

Aus einem Beziehungsdreieck entsteht also schnell ein Beziehungsgeflecht, in dem man sich zurechtfinden muss und den Überblick nicht verlieren darf.

**These 1:** Eine digitale Lösung schafft Mehrwert, indem sie sich nicht nur auf ein Beziehungsdreieck fokussiert, sondern verschiedene Betreuungssituationen einer Familie abbildet.

#### 2.2.2 Grundprinzipien der Erziehung

Jesper Juuls pädagogisches Konzept sieht vor, den Fokus mehr auf die Beziehung als auf die Erziehung zu legen. Er stellt dabei die beiden Begriffe «Gleichwürdigkeit» und «Verantwortung» ins Zentrum. <sup>15</sup> Dabei ist gemeint, dass Kinder in ihrer Entwicklung Führung brauchen. In diesem Prozess seien sie zwar nicht gleichberechtigt, die Begegnung müsse aber immer mit Würde und Respekt erfolgen. Für die Erwachsenen, also die Eltern und die Lehrpersonen, kommt dazu, dass sie die alleinige Verantwortung für die Qualität der Beziehung übernehmen müssen. Für ihr Tun soll den Kindern aber sehr wohl Verantwortung übertragen werden, damit sie ihren Beitrag an der Gemeinschaft leisten können.

**These 2:** Eine digitale Lösung schafft Mehrwert, indem sie sich an Jesper Juuls Prinzipen der «Gleichwürdigkeit» und «Verantwortung» orientiert und das Prinzip eines Beziehungsdreiecks konsequent in den Mittelpunkt stellt.

#### 2.2.3 Kombination von Verwaltung und Kommunikation

Lehrpersonen investieren viel Zeit in Verwaltungsaufgaben und die Kommunikation im Kontext dieser. Triviale Prozesse – wie das Führen einer Klassenliste – werden spätestens dann aufwändig, wenn alle Kinder, alle Eltern sowie alle Lehrkräfte auf dem aktuellen Stand gehalten werden müssen. Ein Verschiebedatum einer Schulreise zu kommunizieren bedeutet unverhältnismässigen Aufwand, wenn man die Grossmutter oder den Stiefvater nicht vergessen darf. Zeitgewinn durch Effizienz

> **These 3:** Eine digitale Lösung schafft Mehrwert, indem Verwaltungsaufgaben mit Kommunikation kombiniert werden.

Eltern – Lehrpersonen – Kind: gegenseitig ernst nehmen

<sup>15</sup> (Juul, 2006)

Adaption von Freizeitkommunikationsmustern im Schulalltag

#### 2.2.4 Neue Kommunikationsmuster nutzen

99% der Jugendlichen und bereits 72% der Gesamtbevölkerung in der Schweiz besitzen ein Smartphone und nutzen intensiv soziale Medien wie *Instagram* oder *Snapchat* (à Kapitel [1.7](#page-14-1)). In kürzester Zeit haben sich neuartige Kommunikationsmuster und Kanäle eröffnet. Diese neuen Möglichkeiten nutzen Lehrpersonen noch viel zu wenig. Und wenn sie es machen, dann muss die Schule diese Art von Kommunikation in die vorhandenen (Social Media-) Kanäle auslagern. Schulkommunikation muss jedoch in einem geschützten Raum stattfinden, sollte aber nicht auf die Vorteile von Social Media verzichten müssen.

**These 4:** Eine digitale Lösung schafft Mehrwert, indem sie die hohe Verbreitung neuartiger Kommunikationsmuster und –mittel nutzt und so eine lustvolle Beziehungspflege fördert.

## <span id="page-18-0"></span>2.3 Aufgabenstellung und Ziele

Konzept für Cloudbasierten Service

Ziel dieser Arbeit war das Konzept für eine digitale Lösung für die Kommunikation im Beziehungsdreieck, die Cloud-basiert für eine breite Nutzung ausgerollt werden kann. Um dies zu erreichen, waren folgende Arbeitspakete vorgesehen:

- ⎯ **Anforderungserhebung** Erhebung heutiger Prozesse, Kommunikation, Schwachstellen und Anforderungen im Kontext des Beziehungsdreiecks anhand verschiedener Beispiele aus den einzelnen Perspektiven (Lehrpersonen, Eltern, Lernende) sowie Evaluation von Möglichkeiten der Digitalisierung
- ⎯ **Produkt** Erstellung eines gebündelten Produktes mit Vision und priorisierten Anforderungen (MVP) für eine produktive Nutzung, Abgrenzung der Lösung zu Konkurrenzangeboten (Konkurrenzanalyse, Definition USP)
- **Interaction Design** Erarbeitung und Evaluation eines Interaction Designs für das erarbeitete MVP inkl. Evaluation
- **Visual Design** Erarbeitung und Festlegung eines Visual Designs für das MVP inkl. Evaluation

# <span id="page-19-0"></span>2.4 Lieferumfang

Der folgende Lieferumfang wurde für das Projekt vereinbart und als Ergebnis für die angewandten Methoden geplant:

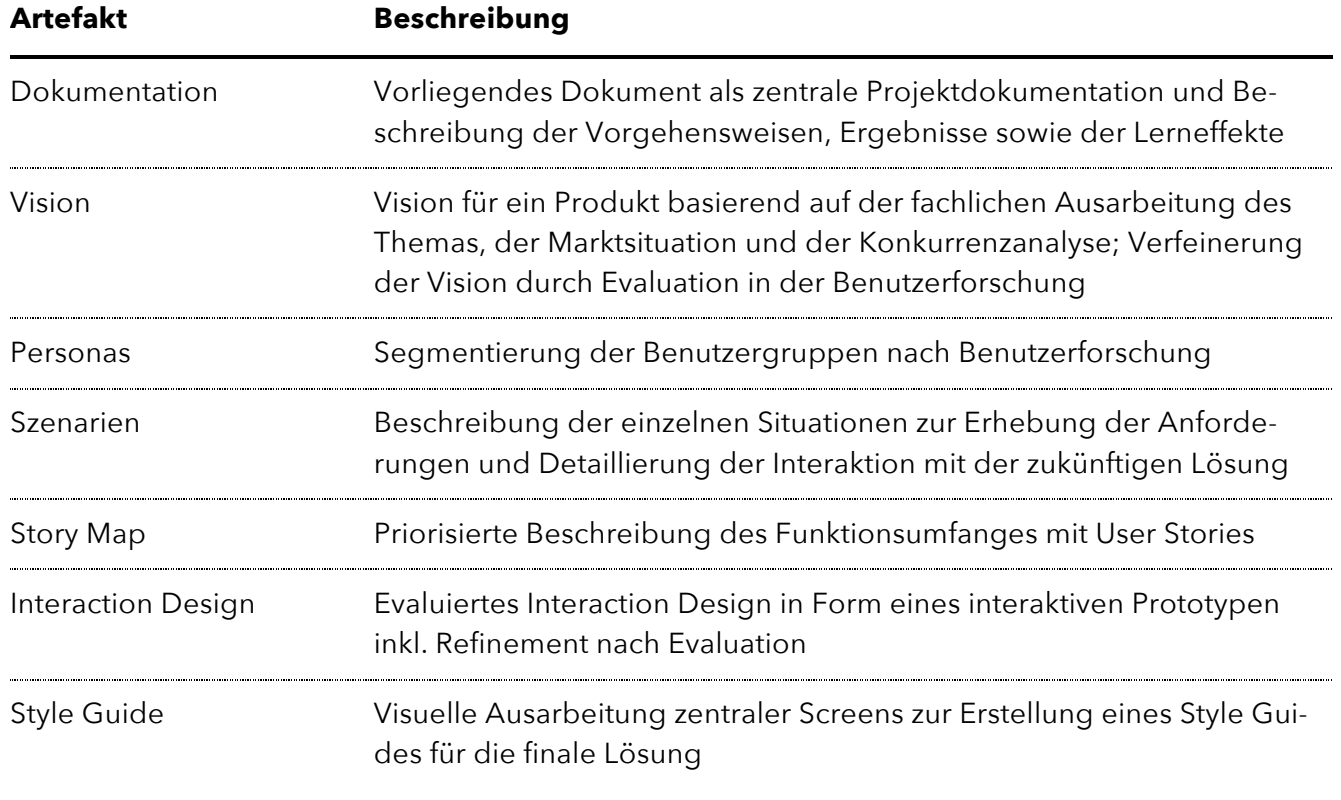

<span id="page-19-2"></span>*Tabelle 3 Lieferumfang des Projektes*

## <span id="page-19-1"></span>2.5 Abgrenzung

In diesem Projekt geht es um die Konzeption und Ausgestaltung einer digitalen Lösung zur Unterstützung des Beziehungsdreiecks. Wenn auch parallel an der Erarbeitung eines Geschäftsmodells, der Markenstrategie und einer möglichen Pilotierung gearbeitet wird, sind diese Schritte nicht Teil dieser Arbeit und werden daher nicht im Detail beschrieben.

# <span id="page-20-0"></span>3 Projektvorgehen

Die Projektplanung wurde prioritär auf die Erstellung der vorliegenden Arbeit ausgerichtet, weniger auf die Produktentwicklung an sich. Zentrales Element in der Vorgehensplanung war die periodische Evaluation der einzelnen Arbeitsergebnisse.

## <span id="page-20-1"></span>3.1 5S-Modell

Die Wahl für die Vorgehensmethodik fiel auf das 5S-Modells von Garrett<sup>16</sup>, da sich dieses mit allen relevanten Aspekten der Erstellung einer digitalen Lösung befasst – von strategischen über strukturellen bis hin zu visuellen Aspekten. Dies stellt sicher, dass das Projekt-Team den emotionalen und psychologischen Kontext der Benutzung versteht, zukünftige Funktions- und Design-Entscheidungen auf Basis von Benutzer-Psychologie trifft sowie eine Produktpersönlichkeit und nicht nur Funktionen entwirft<sup>17</sup>.

Das 5S-Modell von Garrett sieht fünf Ebenen zur Bearbeitung des Projektes vor:

- **Strategy** Verstehen der Benutzerbedürfnisse und Erarbeitung eines Zwecks bzw. Mehrwerts einer digitalen Lösung
- **Scope** Formulierung des Funktionsumfanges basierend auf den in der Phase «Strategy» erarbeiteten Bedürfnissen
- ⎯ **Structure** Gestalten des Verhaltens und der Reaktionen der Lösung – das Interaction Design
- **Skeleton** Verfeinern des Interaction Designs um eine detaillierte Ausgestaltung des Informationstransportes (beinhaltet UI-Elemente, Texte sowie relevante Informationen)
- **Surface** Strukturierte Lösung visuell ausgestalten, finale optische Identität für das Produkt

Die Inhalte der einzelnen Ebenen beinhalten Artefakte, deren Abstraktionsgrad stark variiert. Braucht man in den unteren Ebenen des Modells mehr Phantasie, um sich die finale Lösung vorzustellen, wird diese in den oberen Ebenen sehr plastisch.

l

Die Ebenen des 5S-Modells

Von der abstrakten Darstellung zur konkreten Gestaltung

<sup>16</sup> (Garrett, 2002)

<sup>17</sup> (Garrett, 2015)

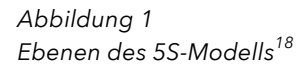

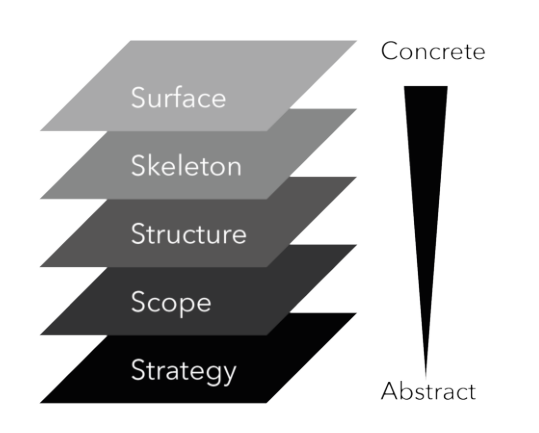

Abschluss einer Phase vor Abschluss der jeweils nächsten

*Abbildung 2 Phasenbearbeitung nach Garrett*

Garrett empfiehlt anstelle einer sequenziellen Bearbeitung der Phasen eine Form der sequenziell-parallelen Bearbeitung.

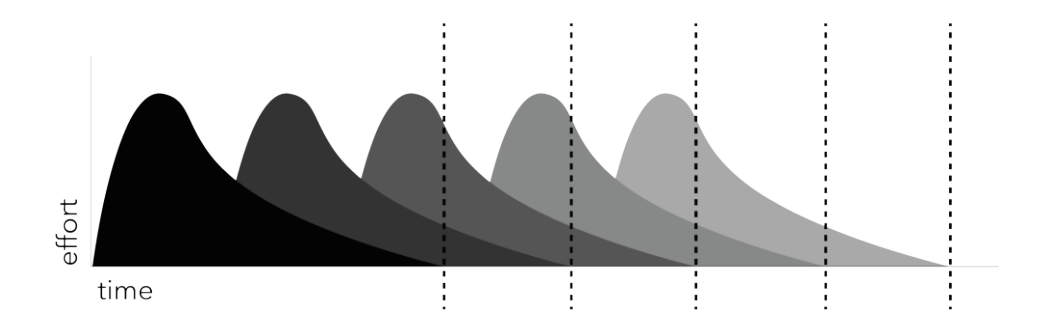

Angelehnt an die Ebenen des Modells wurden folgende Methoden angewandt:

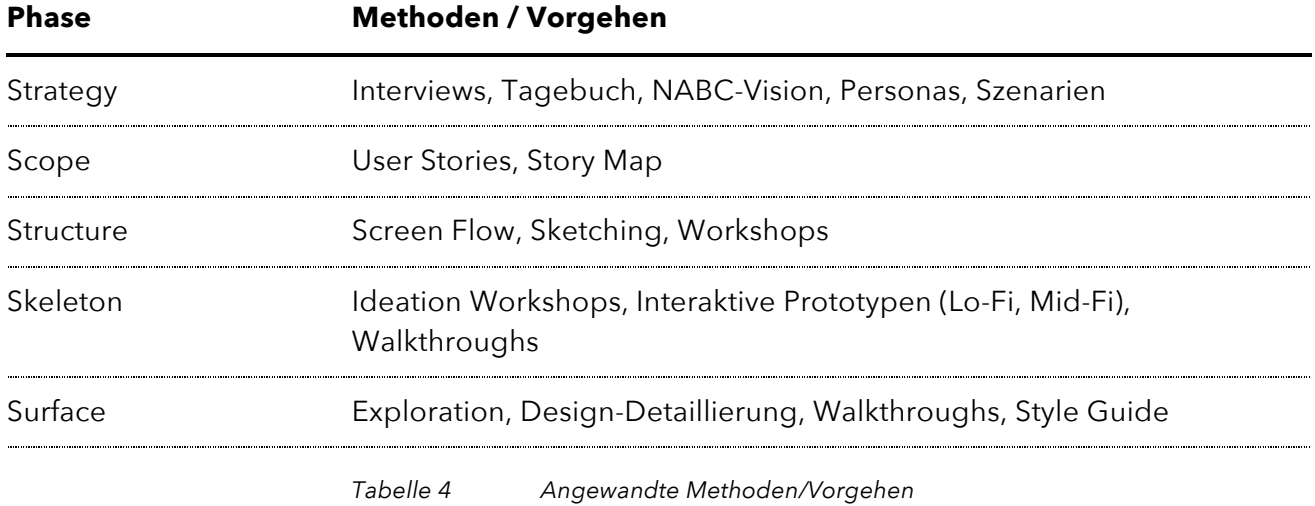

<span id="page-21-0"></span><sup>18</sup> (Garrett, 2002)

## <span id="page-22-0"></span>3.2 Planung

Zum Anfang des Projektes wurde ein Projektplan erstellt, damit die einzelnen Arbeitspakete realistisch eingeplant werden konnten. Die Planung wurde laufend zur Fortschrittsüberprüfung genutzt und wo notwendig angepasst.

Die folgende Abbildung zeigt die Initialplanung.

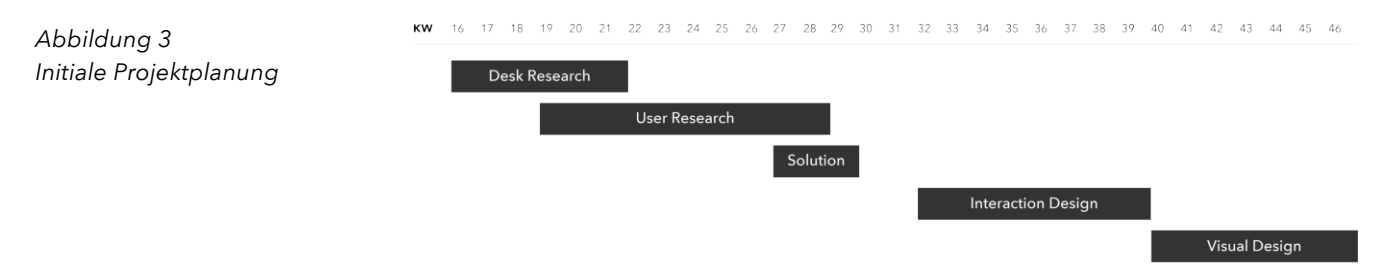

## <span id="page-22-1"></span>3.3 Risikoanalyse

Für das Projekt wurde initial eine Risikoliste erstellt (Matrix der Hauptrisiken  $\rightarrow$  Abbildung 4, komplette Risikoliste  $\rightarrow$  [Anhang 1](#page-0-1)). Diese wurde laufend ergänzt oder bereinigt. Mit Hilfe der Liste konnten wichtige Risiken ständig im Auge behalten werden.

Die Risikoliste wurde anhand des Managementsystems der ISO 9000- Familie<sup>19</sup> erstellt und während des Projektes laufend aktualisiert.

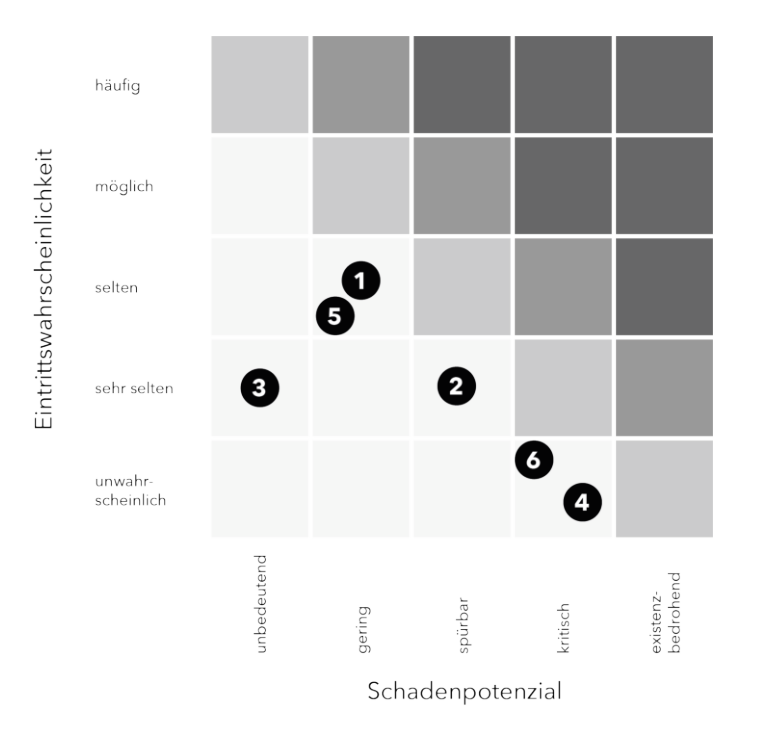

*Abbildung 4 Initiale Risikomatrix*

<sup>19</sup> (Schweizerische Vereinigung für Qualitäts- und Management-Systeme (SQS), 2006)

# <span id="page-23-0"></span>4 Visioning

Gute Ideen bleiben oft nur gute Ideen, weil sich die Ideengeber zu sehr in Details verstricken oder sich zu fest auf ihre persönlichen Interessensgebiete konzentrieren. <sup>20</sup> Da diese Arbeit ohne eigentlichen Auftraggeber durchgeführt wurde, war es umso wichtiger, eine klare Vision für das Produkt zu entwickeln. Dafür wurde die NABC-Methode gewählt.

# <span id="page-23-1"></span>4.1 NABC

#### 4.1.1 Wahl der Methode

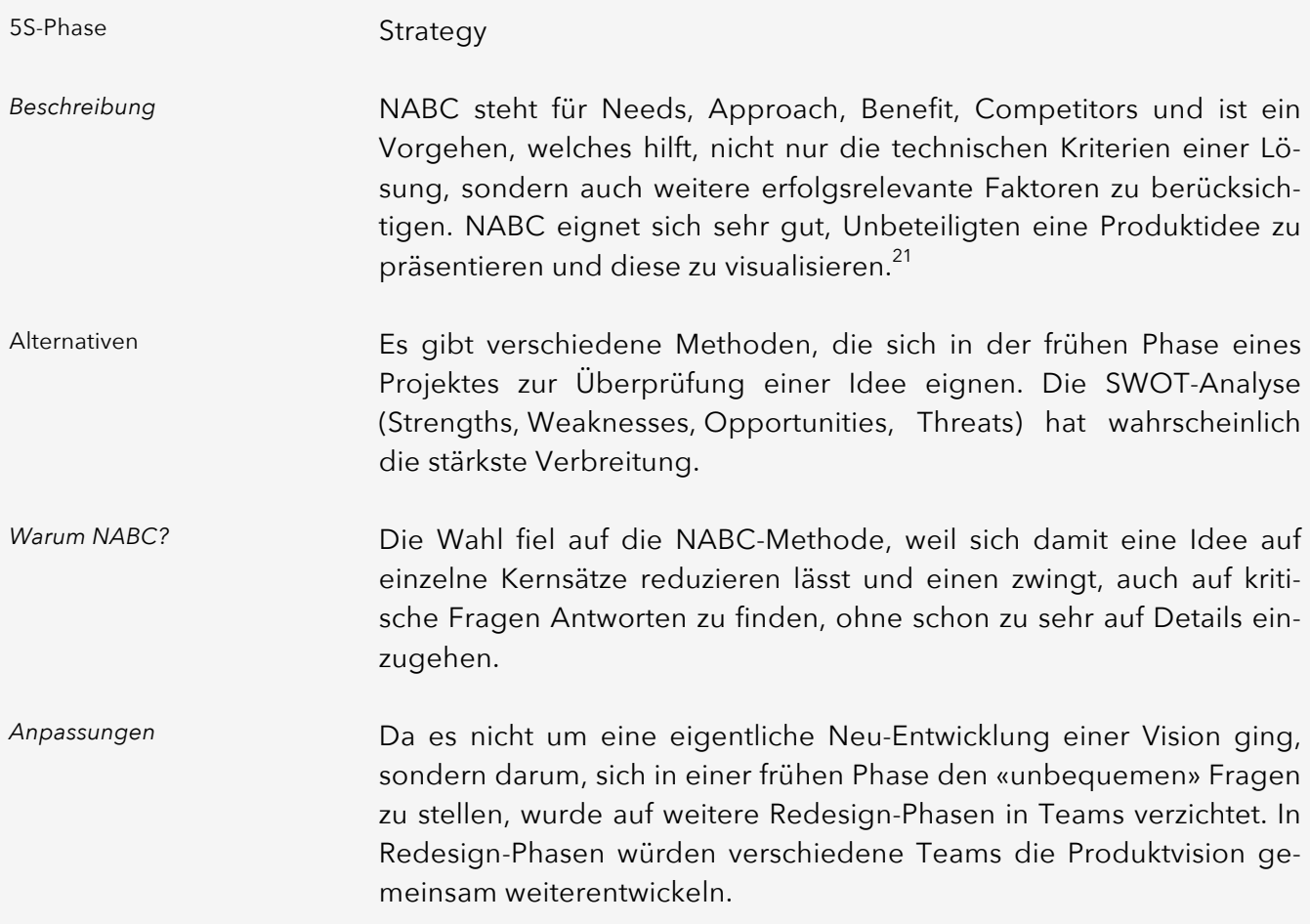

 $20$  (Christian, 2012)

<sup>21</sup> (creaffective, 2014)

#### 4.1.2 Durchführung

Die NABC-Methode wurde im Rahmen eines Mini-Workshops des Projektteams durchgeführt. Die erarbeitete Vision wurde als Hypothese im Projekt betrachtet und nach den einzelnen Schritten in der Benutzerforschung validiert ( $\rightarrow$  Kapitel [5.1](#page-27-0)).

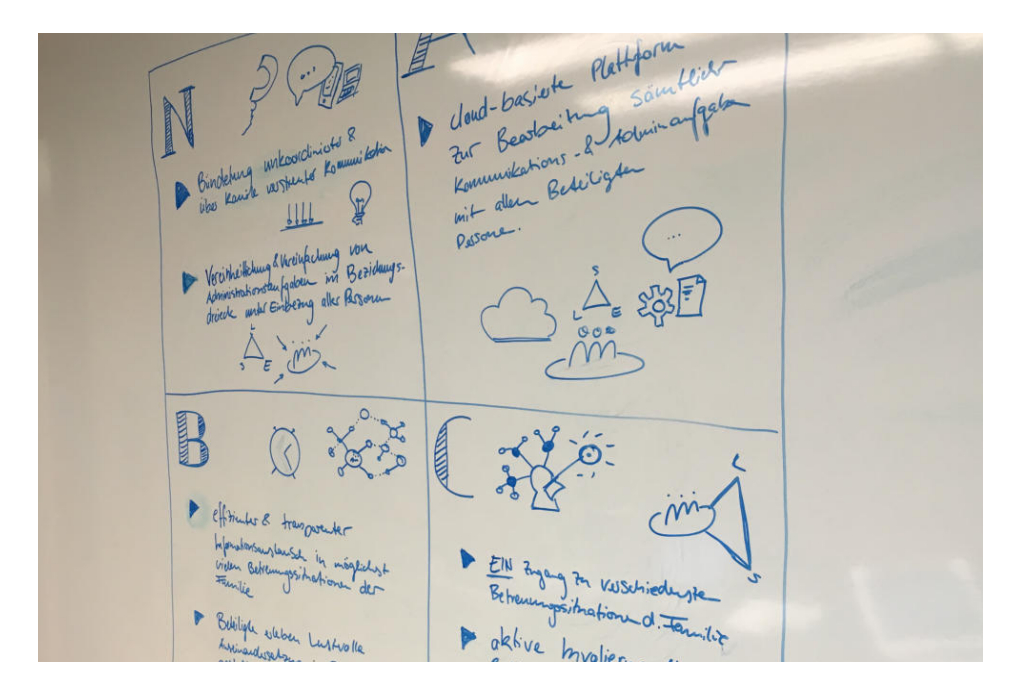

#### 4.1.3 Reflexion

Diese Methode stand ganz am Anfang des Arbeitsprozesses. Beim Erstellen des Projektauftrages wurden einige Rahmenbedingungen für die Arbeit diskutiert und formuliert. Inhaltlich führte aber erst die NABC-Methode zum Konsens, in welche Richtung die Lösung gehen könnte.

Die Überprüfung der Vision nach der Benutzerforschung führte dazu, dass einzelne Passagen umformuliert oder geschärft wurden. Es hat sich gezeigt, dass das Optimieren von Formulierungen gute Diskussionen auslösen kann und deshalb so früh wie möglich im Entwicklungsprozess gemacht werden sollte.

Rückblickend muss festgestellt werden, dass die Methode als reine Darstellungsform für eine in den Köpfen vorhandene Vision zum Einsatz kam. Für das vorgesehene iterative und stark interdisziplinäre Vorgehen war das Team zu klein. NABC kann definitiv mehr – nämlich den Prozess zur Entwicklung einer Vision unterstützen und treiben.

*Abbildung 5 NABC-Ergebnis aus Workshop*

Gemeinsame Vision entwickeln

# <span id="page-25-0"></span>4.2 Ergebnis

Folgende Kernsätze wurden im Rahmen des initialen Visioning-Prozesses formuliert:

Die wichtigsten Bedürfnisse sind

- die Bündelung der unkoordinierten und über Kanäle verteilte Kommunikation und
- die Vereinheitlichung und Vereinfachung von Administrationsaufgaben in Betreuungssituationen unter Einbezug aller Personen im Beziehungsdreieck.

Der Lösungsansatz besteht in einer Cloud-basierten Plattform zur Bearbeitung der Kommunikation und Administration mit allen an der Betreuungssituation beteiligten Personen.

Die Lösung bringt einen effizienten und transparenten Informationsaustausch in möglichst vielen Betreuungssituationen der Familie. Die Beteiligten erleben eine lustvolle Auseinandersetzung in der Beziehungsgestaltung.

Der Unique Selling Point (USP) besteht in

- einem einzigen Zugang zu verschiedenen Betreuungssituationen der Familie,
- $\overline{\phantom{a}}$  der aktiven Involvierung aller beteiligten Personen und
	- der Verknüpfung von Administration und Kommunikation.

**Need** Wie lautet das wichtigste Kunden- oder Marktbedürfnis, das durch die Lösung befriedigt wird?

**Approach** Wie sieht der konkrete Lösungsansatz aus, mit dem das Bedürfnis befriedigt wird?

**Benefit** Welchen quantitativen und/oder qualitativen Nutzen bringt die Idee für den Kunden?

**Competitor** Wie führt die Lösung zu einer Differenzierung gegenüber den Mitbewerbern?

# <span id="page-26-0"></span>5 Benutzerforschung

Forschungsfragen als Ausgangsbasis für die angewandten Methoden

Ausschlaggebend für den Funktionsumfang einer digitalen Plattform für die Unterstützung des Beziehungsdreiecks sind Menschen. Um die Benutzerforschung zielgerichtet anzugehen, wurden zuerst die Forschungsfragen formuliert:

- ⎯ Welche Berührungspunkte haben die beteiligten Personen im Beziehungsdreieck?
- Wie ist die Kommunikation im Beziehungsdreieck heute organisiert?
- Wo existieren Schwachstellen und Optimierungspotential in der Bearbeitung des Beziehungsdreiecks?
- Wie reagieren Benutzer/-innen und Experten auf die Thesen?

Um diese Fragestellungen zu untersuchen, wurden Interviews mit Lehrpersonen, Eltern sowie Lernenden durchgeführt. Ebenfalls aus diesen Rollen wurden Personen rekrutiert, die ihre Erlebnisse in einem Tagebuch dokumentieren sollten. Für eine Expertenmeinung konnte Prof. Dr. Thomas Merz, Medienpädagoge und Prorektor Forschung und Wissensmanagement an der Pädagogischen Hochschule Thurgau (PHTG), gewonnen werden.

Im Bewusstsein, dass eine vollumfängliche Benutzerforschung über verschiedenste – auch ausserschulische – Betreuungssituationen im Rahmen dieses Projektes nicht realistisch ist, wurde der Hauptfokus auf die Benutzerforschung im schulischen Kontext gelegt. Ziel der Benutzerforschung war nicht eine möglichst breite und detaillierte Erfassung aller existierenden Anwendungsfälle. Es ging darum, eine im Rahmen dieser Arbeit sinnvolle Menge an unterschiedlichen Sichtweisen zu erfassen. Dies vor allem, um die auf persönlicher Erfahrung gefassten Erkenntnisse zu hinterfragen oder zu ergänzen.

#### <span id="page-27-0"></span>5.1 Interviews

5.1.1 Wahl der Methode

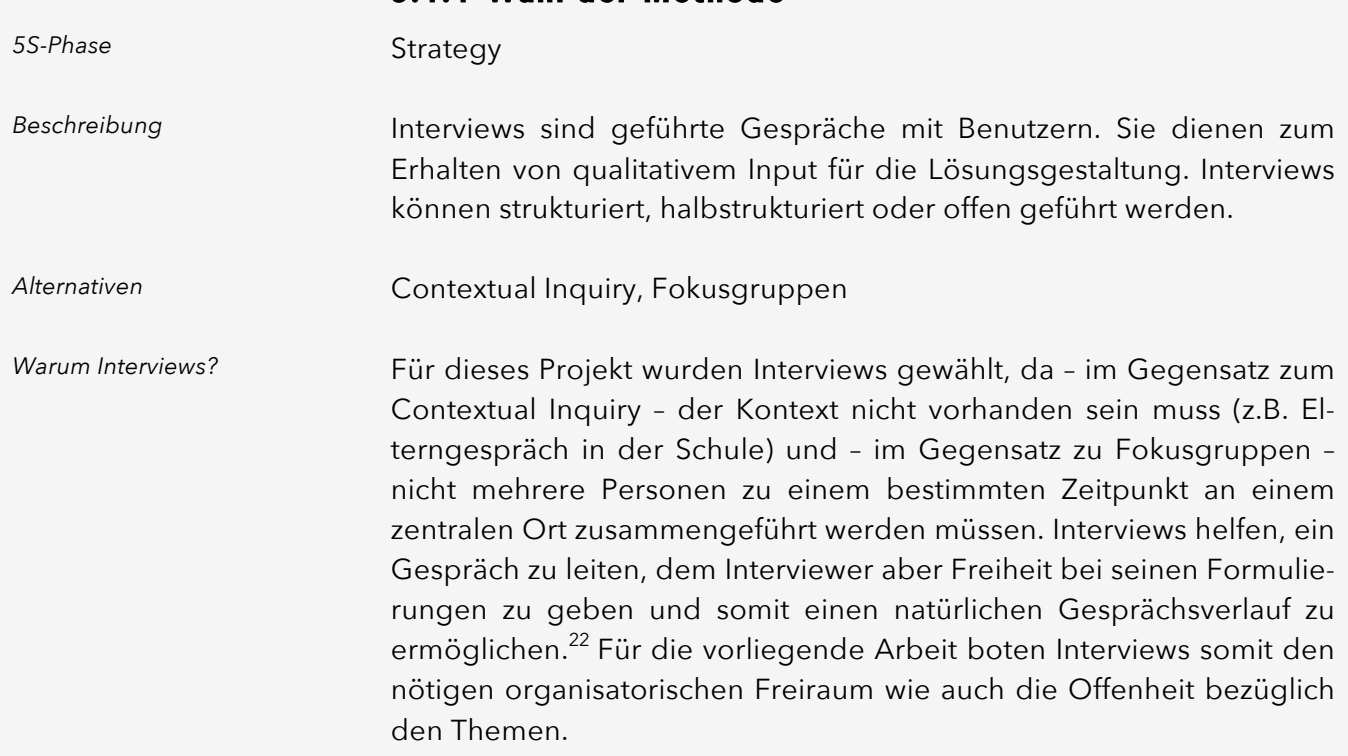

#### 5.1.2 Durchführung

Drei Benutzergruppen

Da das Beziehungsdreieck aus den drei potenziellen Gruppen (Lehrpersonen, Lernende, Eltern) besteht, fiel die Entscheidung auf eine Durchführung der Interviews mit allen Benutzergruppen. Dabei wurde darauf geachtet, ein möglichst breites Spektrum an Meinungen zu berücksichtigen.

Insgesamt wurden Interviews mit 13 Personen aus der Schweiz und Deutschland geführt. Folgende Verteilung ergab sich innerhalb der einzelnen Benutzergruppen:

- ⎯ **6** Interviews mit Personen in der Rolle als **Lehrperson**
	- ⎯ 2 Volksschullehrerinnen (CH/DE)
	- ⎯ 1 Gründerin einer Rudolf-Steiner-Schule
	- $-$  1 Sonderschullehrerin
	- ⎯ 1 Kindergärtnerin / DaZ-Lehrerin (Deutsch als Zweitsprache)
	- $-$  1 Prorektorin eines Gymnasiums

<sup>22</sup> (Institut für Medien- & Bildungstechnologie, kein Datum)

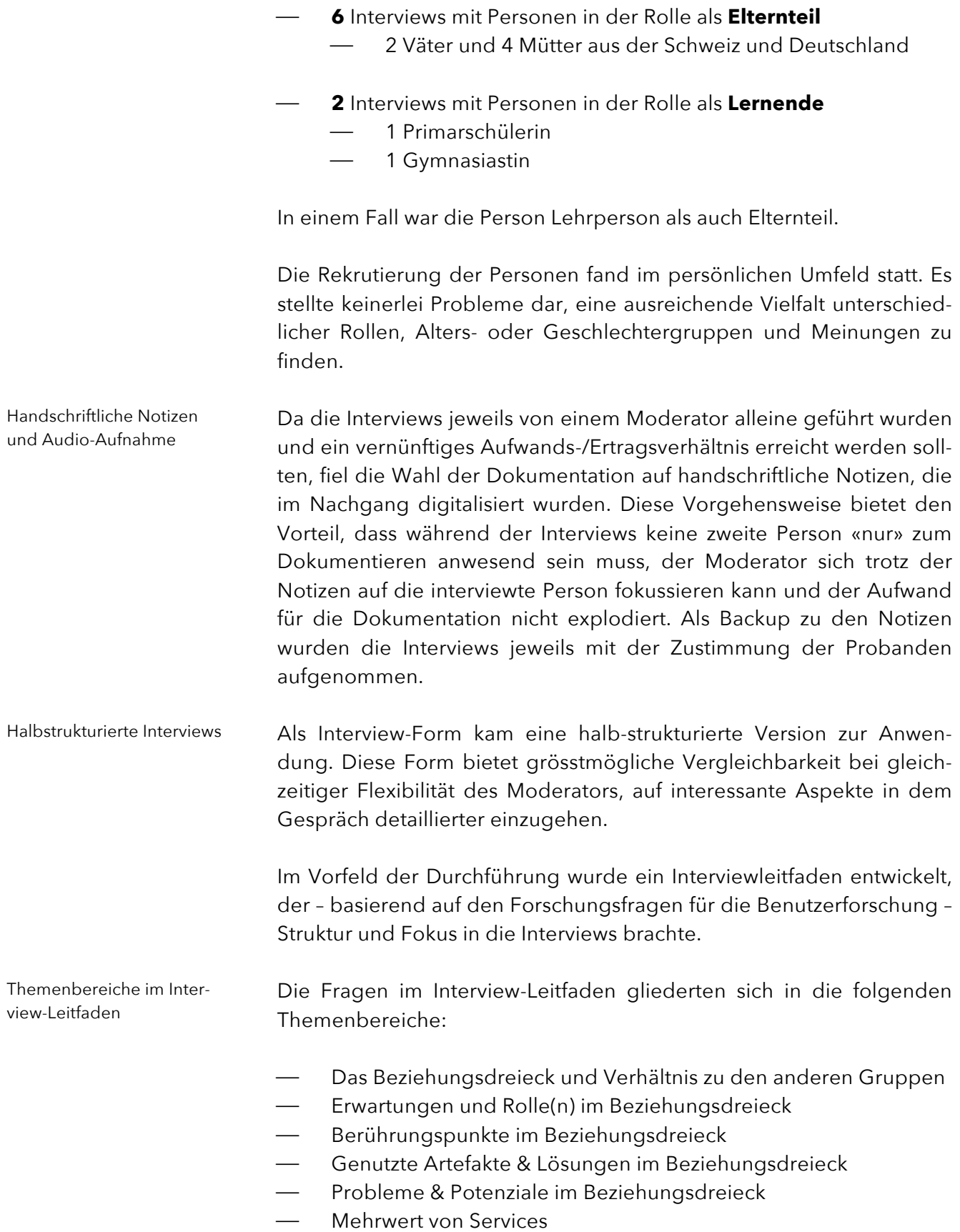

Der letzte Abschnitt «Mehrwert von Services» bestand aus zuvor formulierten Produkt-Services, die durch die Probanden auf einer Skala von 1-5 bezüglich ihres Mehrwertes bewertet wurden. Dies ermöglichte einen realistischen Blick auf die aus der Produktvision abgeleiteten Services. Somit wurde bereits in einer sehr frühen Phase eine Priorisierung von möglichen Services erreicht. Der vollständige Interview-Leitfaden befindet sich in [Anhang 2](#page-0-2) (Interviews) und [Anhang 3](#page-0-2) (Services). Evaluation von Services

Mit Hilfe der Interviews konnten die Personas erstellt und die Phase «Scope» mit der Erstellung des Affinity Diagrams, das sämtliche Aspekte der Interviews abdeckte, initiiert werden. Input für Phase «Scope»

#### 5.1.3 Reflexion

Im Vorfeld der Arbeit wurden mögliche Interview-Partner in einer Liste zusammengetragen. Die finale Auswahl ergab eine spannende Mischung verschiedener Schulformen, Altersklassen und Betreuungssituationen. Die Interview-Partner waren sehr interessiert an dem Themenfeld.

Da ein Grossteil der Interviewpartner aus dem persönlichen Umfeld stammte, war die Hürde für ein offenes Gespräch – gerade bei einem so persönlichen Thema wie der Erziehung der eigenen Kinder – sehr gering. Trotz der vorhandenen persönlichen Basis gelang es wider Erwarten sehr gut, ein professionelles Interview zu führen. Die Vertrauensbasis half, auch versteckte Einsichten zu generieren.

Einige Fragen waren für die Schülerinnen schwierig zu beantworten und mussten während dem Interview dem Alter entsprechend angepasst oder mit Hilfe von Beispielen erklärt werden. Dabei wurde besonders darauf geachtet, die Fragen trotzdem offen zu halten und nicht suggestiv zu stellen.

In den Interviews wurden die Notizen eher spärlich geführt. Die Audio-Aufnahmen halfen im Nachhinein, das Gehörte zu reflektieren und zu dokumentieren. Da jeweils nur eine Person aus dem Projektteam in den Interviews anwesend war, lag der Fokus der Dokumentation auf den Kernaussagen. Dies gelang gut mit der Abbildung der Interview-Struktur in einem *Google*-Formular.

Da sich im Interview-Verlauf meistens ein breit gefächertes Gespräch ergab, konnten spannende Einsichten generiert werden.

Breiter Blick aus pädagogischer Perspektive

#### <span id="page-30-0"></span>5.2 Experten-Interview

Zusätzlich zu den Interviews in den einzelnen Benutzergruppen wurde ein Interview mit dem Medienpädagoge Prof. Dr. Thomas Merz, Prorektor Forschung und Wissensmanagement an der Pädagogischen Hochschule Thurgau (PHTG) durchgeführt, um einen breiten Blick auf heutige Ansätze in der pädagogischen Lehre zu bekommen und die Produktthesen aus pädagogischer Sicht zu evaluieren.

#### 5.2.1 Durchführung

Interview-Form analog Benutzer-Interviews

Das Interview wurde – wie die Benutzer-Interviews – halbstrukturiert mit Notizen und Audio-Aufnahme durchgeführt.

Folgende Themenbereiche wurden besprochen:

- Beziehungsdreieck
- ⎯ Kommunikation in schulischen Situationen
- ⎯ Rollenverständnis und Veränderung in den letzten Jahren
- $-$  Thesen

Die Notizen des Interviews befinden sich in [Anhang 4](#page-0-2).

#### 5.2.2 Reflexion

Das Interview mit dem Experten half uns sehr, die erarbeiteten Thesen zu überprüfen und eine fundierte Perspektive auf die Arbeit zu liefern. Da das Interview – im Gegensatz zu den Benutzer-Interviews – zu zweit durchgeführt wurde, konnte im Anschluss das Gespräch persönlich reflektiert werden. Hilfreich war Thomas pädagogischer Hintergrund, da dadurch ein tiefes fachliches Gespräch über pädagogische Grundsätze und deren Auswirkung auf die Kommunikation im Beziehungsdreieck geführt werden konnte.

Einzelne Suggestivfragen fielen in dieser speziellen Konstellation nicht ins Gewicht, da Prof. Dr. Merz ein sehr reflektierender Mensch ist und eine Antwort aus breiter Perspektive geben konnte. Es entstand ein sehr spannender Austausch.

Die Überprüfung der Thesen am Ende des Gespräches bestätigte das Bild einer potentiellen Lösung – Prof. Dr. Merz unterstützte die aufgestellten Thesen in voller Breite.

#### <span id="page-31-0"></span>5.3 Tagebuch

#### 5.3.1 Wahl der Methode

*5S-Phase*

*Beschreibung*

Die Tagebuchmethode stellt den Probanden eine Möglichkeit zur Verfügung, Aktivitäten oder Ereignisse zu dokumentieren und somit dem Projekt einen umfänglichen Einblick in deren Erfahrung zu geben<sup>23</sup>. Den Benutzern wird – wenn nötig – eine strukturierte Vorlage geliefert, damit Ereignisse vergleichbar und qualitativ umfassend sind. Tagebücher werden eingesetzt, um nicht offensichtliche und unvorhergesehene Abläufe kennenzulernen.<sup>24</sup>

*Alternativen*

Contextual Inquiry

Strategy

Da die meisten Berührungspunkte im Beziehungsdreieck unplanbar sind und in unregelmässigen Abständen entstehen und durchgeführt werden, eignet sich die Tagebuch-Methode sehr gut, da jeder Proband auftretende Ereignisse direkt dokumentieren kann. Viele der auftretenden Berührungspunkte sind sensibel im Inhalt, sodass anwesende Personen die nötige Vertrauensbasis stören und verfälschen würden. Das Tagebuch kann hier Abhilfe schaffen, da eine nachträgliche anonymisierte Erfassung der Situation geschehen kann<sup>25</sup>, ohne diese zu stören. *Warum Tagebücher?*

Damit der Input aus dieser Methode direkt in das Projekt einfliessen und somit eine Fortschrittsüberprüfung stattfinden kann, wurde den Probanden das Tagebuch online mittels einen *Google*-Formular zur Verfügung gestellt. *Anpassungen*

#### 5.3.2 Durchführung

Drei Benutzergruppen

Die Tagebücher wurden – analog der Interviews – an alle drei Benutzergruppen (Lehrpersonen, Lernende, Eltern) verteilt.

Insgesamt nahmen fünf Personen während vier Wochen an der Tagebuch-Befragung teil. Dabei wurden 26 Situationen beschreiben. Teilnehmerinnen und Teilnehmer in Doppelrollen wurden gebeten, alle ihre Erfahrungen im Kontext zu dokumentieren, also bspw. einmal als Elternteil und das nächste Mal als Lehrperson.

<sup>23</sup> (Weevers, 2017)

<sup>&</sup>lt;sup>24</sup> (Steimle, 2015)

<sup>25</sup> (Weevers, 2017)

Die Teilnehmenden wurden wiederum aus dem persönlichen Umfeld rekrutiert. In vier Fällen waren diese die gleichen Personen wie die Interviewparter.

Folgendes Mengengerüst ergab die Durchführung:

- ⎯ **8** Einträge in der Rolle als **Lehrperson**
- ⎯ **2** Einträge in der Rolle als **Trainerin / Leiterin**
- ⎯ **5** Einträge in der Rolle als **Elternteil**
- ⎯ **6** Einträge in der Rolle als **Schülerin**
- ⎯ **5** Einträge in der Rolle als **Spielerin**

Die Kriterien wurden darauf ausgerichtet, den Kontext eines Berührungspunktes möglichst detailliert zu verstehen. Im Speziellen sind dies die Faktoren «Situation», «Motivation» und «Erwartungen». Abgefragte Aspekte

> Da die Tagebücher für ein tiefes Verständnis der Berührungspunkte im Beziehungsdreieck sorgen sollten, wurde zu jedem Eintrag folgende Aspekte abgefragt:

- ⎯ Rolle des Probanden
- **Berührungspunkt** 
	- ⎯ Art des Berührungspunktes
	- Initiierung des Kontaktes
	- ⎯ Beteiligte Personen / Rollen
	- ⎯ Situation aus der / in der die Berührung zustande kam
	- Motivation der Berührung / des Kontaktes
	- Erwartungen an das Ergebnis
	- Ergebnis
- **Ablauf** 
	- ⎯ Prozess
	- ⎯ Ausgetauschte Artefakte und verwendete Lösungen
	- Probleme / Potenzial

Das komplette Formular für einen Tagebucheintrag war für die Probanden per *Google Forms* zugänglich. Das Formular inkl. aller Details befindet sich in [Anhang 5](#page-0-2).

Der Online-Fragebogen wurde mit einer Person getestet. Dabei hat sich herausgestellt, dass die grundsätzliche Struktur sowie einzelne Formulierungen nicht verstanden wurden ( $\rightarrow$  [Anhang 6](#page-0-2)). Ebenfalls zeigte sich, dass bei einzelnen Multiple-Choice-Fragen die Auswahl nicht vollständig war. Die überarbeitete Version des Fragebogens wurde in einer erneuten Evaluation ohne Probleme verstanden. Fragebogen überprüfen

Die Probanden wurden im Vorfeld in ihre Aufgabe eingeführt und gebeten, die Einträge so zeitnah und umfassend wie möglich zu erfassen. Sporadisch wurden die Probanden über *WhatsApp* ermuntert, weitere Einträge zu erfassen. Proaktive Aufforderung

Mit Hilfe des Inputs aus den Tagebüchern konnten die Personas geschärft und die Phase «Scope» initiiert werden. Die Detailtiefe der Tagebucheinträge ermöglichte, dass Erkenntnisse direkt in die nächste Phase transferiert werden konnten. Die Tagebucheinträge ergaben zusammen mit den Interviews ein umfassendes Bild über Kommunikationsmuster im Alltag von Lehrpersonen, Lernenden und Eltern. Input für Phase «Scope»

#### 5.3.3 Reflexion

In der Realität hat sich gezeigt, dass es für die Probanden nicht immer möglich war, die Tätigkeiten zeitnah zu dokumentieren. Die meisten Probanden sammelten ihre Ereignisse im Kopf und füllten zu einem späteren Zeitpunkt mehrere Formulare auf einmal aus. Die Qualität der Einträge litt nicht darunter. Im Gegenteil. Dadurch, dass die Probanden mehr Zeit für eine Schilderung hatten, wurden die Ereignisse sorgfältiger dokumentiert und reflektiert.

Da die Aktivität über *Google Forms* überwacht werden konnte, war es möglich, die Probanden nach längeren Phasen der Inaktivität über *WhatsApp* zu erinnern.

Die Tagebucheinträge bestätigten im Wesentlichen die Erkenntnisse aus den Interviews. Die geschilderten Ereignisse beschrieben weitgehend die zuvor identifizierten Problemfelder, schufen aber ein tieferes Verständnis des Kontextes.

Im Formular wurde eine Suggestivfrage gestellt («Was war im gesamten Ablauf mühsam oder problematisch?») und führte somit vereinzelt zu Antworten wie «eigentlich nichts». Dies sollte in Zukunft vermieden werden.

Zu wenig Zeit wurde für Rückfragen eingeplant. Bei wenigen Einträgen waren die Schilderungen unklar, die Klärung mit den Probanden aufwändig.

Auch müssen die Probanden sehr motiviert sein, da die Führung der Tagebücher aufwändig ist. Ein persönlicher Bezug zur Person kann hier helfen.

# <span id="page-34-0"></span>5.4 Auswertung – Affinity Diagram

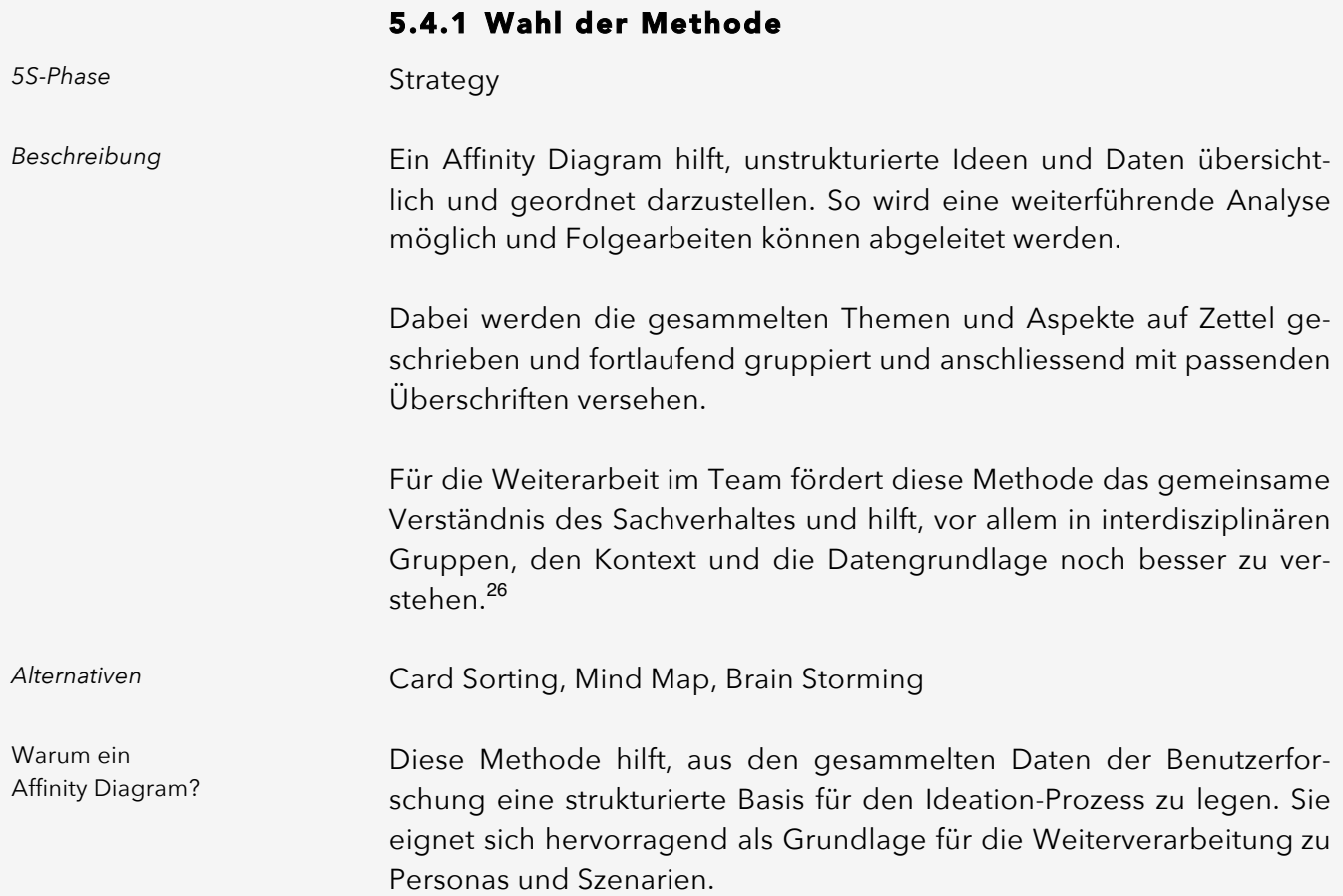

#### 5.4.2 Durchführung

Das Affinity Diagram stand am Anfang eines dreitägigen Ideation Workshops, der den Übergang von der Benutzerforschung zum Lösungsdesign darstellte (1. Affinity Diagram, 2. Persona Mapping, 3. Personas, 4. Szenarien, 5. Solution-Design-Ideation). Als Vorbereitung wurden nochmals alle Fakten aus den Benutzer-Interviews, dem Experten-Interview, den Tagebüchern und den Statistiken studiert, auf Post-Its gesammelt und an eine grosse Wand geklebt. Langsam kristallisierten sich zusammenhängende Gruppen heraus. Einige Diskussionen löste die Suche nach den passenden Überschriften aus. Ganz zum Schluss wurden jene Aspekte noch mit einem roten Punkt markiert, welche als bemerkenswert eingestuft wurden oder eher unerwartet waren.

l

Affinity Diagram – Abschluss der Benutzerforschung und Startschuss für das Lösungs-Design

<sup>26</sup> (Olson, 2014)

Die Erstellung des Affinity Diagrams dauerte ca. zwei Stunden. Das gesamte Affinity Diagram in einer Übersicht befindet sich in [Anhang 7](#page-0-2).

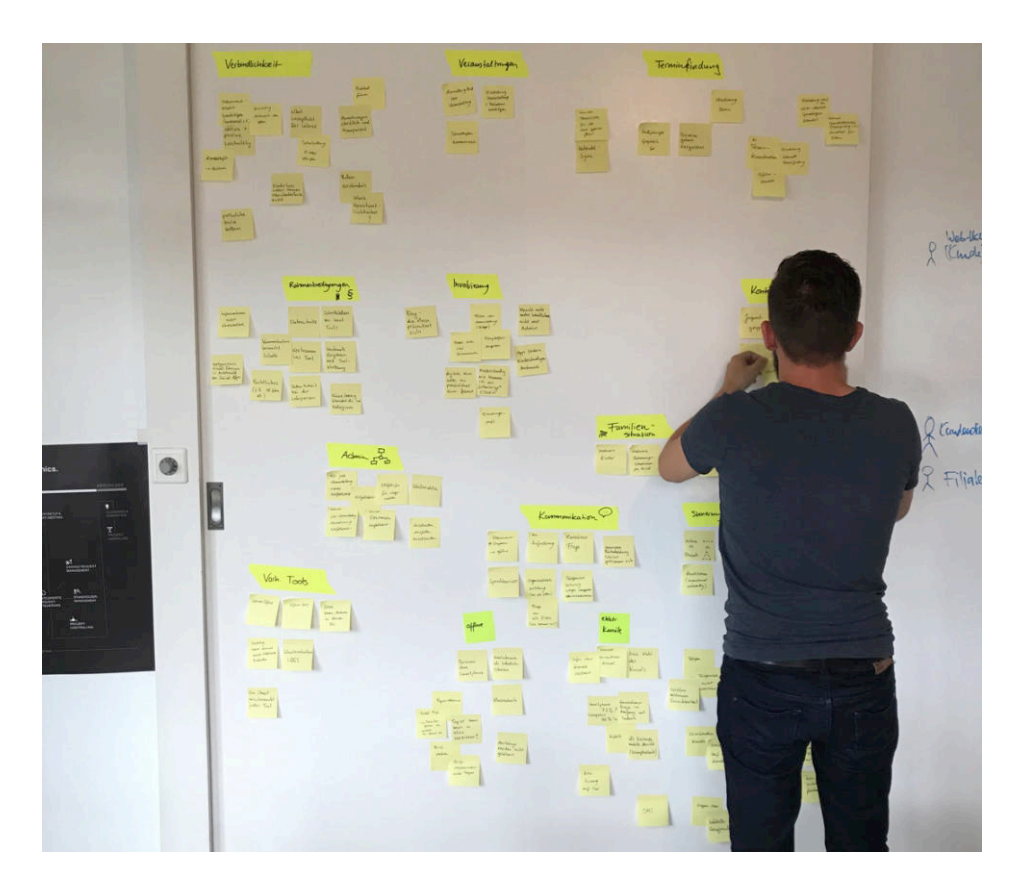

*Abbildung 6 Erstellung des Affinity Diagrams*

#### 5.4.3 Reflexion

Die Erstellung des Affinity Diagrams hat gezeigt, wie effektiv diese Methode ist. Während davor viele Ideen und Vorstellungen im Raum standen, wurde mit dem Resultat eine gute Übersicht geschaffen und Ordnung in die vielfältigen Informationen gebracht.

Es traten wesentliche Merkmale einer zukünftigen Lösung hervor. Das Resultat des Affinity Diagrams war sprichwörtlich mehr als die Summe aller Einzelteile.

Im nächsten Kapitel werden diese inhaltlichen Erkenntnisse genauer erläutert.
# <span id="page-36-0"></span>5.5 Erkenntnis & Schlussfolgerung

Grundsätzlich wurden viele der bereits vor der Benutzerforschung getroffenen Annahmen bestätigt. So ist unbestritten, dass eine Effizienzsteigerung und die Bündelung der Kanäle erwünscht sind.

Zu Beginn der Interviews wussten die Gesprächspartner nicht genau, auf was eine mögliche Lösung abzielt. Zum Teil war gar eine grosse Skepsis vorhanden, was den Begriff «Digitalisierung im Beziehungsdreieck» betraf. Sobald sich die Interviews aber zu Gesprächen entwickelten und einige Ideen erläutert werden konnten, wich die anfängliche Skepsis und schlug teilweise sogar in Begeisterung um.

Die folgenden beschriebenen Aspekte sind die wesentlichen Erkenntnisse aus der Benutzerforschung. Die gewonnenen Schlussfolgerungen konnten mit sogenannten «How might we questions»<sup>27</sup> (HMW-Question) die Grundlage für die weitere Ideation Sessions legen.

#### <span id="page-36-1"></span>5.5.1 Chancengleichheit

Die wichtigste und eher unerwartete Erkenntnis aus der Benutzerforschung kann man unter dem Begriff Chancengleichheit zusammenfassen. Folgende Aspekte werden darunter verstanden:

Es genügt nicht, eine rein digitale Lösung zu konzipieren. Eine digitale Lösung erreicht auch in Zukunft nicht alle Beteiligten, einerseits weil z.B. kein Smartphone (nur E-Mail) vorhanden ist, anderseits weil der digitale Kanal ganz bewusst abgelehnt wird. Eine Lösung, die diesen Umstand nicht berücksichtigt, würde ein grosses Akzeptanzproblem haben. Umgekehrt ist eine Lösung, welche alle Personen erreicht, ein unschlagbares Verkaufsargument. Freie Wahl des Kanals

Zur Chancengleichheit gehört auch das dem Thema Accessibility. Obwohl dieser Aspekt nicht direkt aus der Benutzerforschung hervorgegangen ist, wurde die Bedeutung sichtbar. Ein Aspekt, welcher in der Konzeption und im Visual Design berücksichtigt werden muss. Accessibility

Auch in den Kontext der Chancengleichheit gehört die Überwindung der Sprachbarrieren. Hier besteht zwar nicht der Anspruch, dass man mit Fremdsprachigen über eine mögliche Lösung die gesamte Kommunikation abwickeln kann. Im Gegenteil: wenn immer möglich, soll der Kontakt persönlich stattfinden. Eher geht es dabei um die niederschwellige und doch verbindliche Kontaktaufnahme, beispielsweise bei der Vereinbarung eines Elterngespräches. Ein solcher digitaler (in die jeweilige Sprache übersetzter) Kontakt baut Hürden ab und kann den Weg für weitere Gespräche ebnen. Sprachbarrieren überwinden

<sup>27</sup> (IDEO ORG, kein Datum)

**HMW-Question 1:** Wir können wir Chancengleichheit erreichen?

#### <span id="page-37-1"></span>5.5.2 Verbindlichkeit

Zwischen Vertrauen und Überwachen

Verbindlichkeit wird auf ganz verschiedenen Ebenen als zentrales Element im Beziehungsdreieck empfunden. Viele Aspekte sind ganz unabhängig von einer digitalen Lösung oft unbefriedigend geklärt und bergen Konfliktpotenzial. Folgende Erkenntnisse brachte die Benutzerforschung:

- ⎯ Eine grosse Herausforderung ist das (oft ungeklärte) Rollenverständnis zwischen den Teilnehmenden am Beziehungsdreieck und die damit verknüpften Aufgaben. Jesper Juuls Aussagen diesbezüglich wurden bekräftigt ( $\rightarrow$  Kapitel [1.2.1](#page-9-0)).
- ⎯ Innerhalb einer Schulorganisation sind Kommunikationsabläufe oft nicht definiert und uneinheitlich. Eine Schule führte bspw. eine tägliche E-Mail-Lesepflicht für Lehrpersonen ein, um eine flächendeckende Erreichbarkeit sicherzustellen.
- ⎯ Viele Schulen führen eine Art Kontaktheft, in welchem Mitteilungen, Absenzen oder Vergehen von den Eltern schriftlich quittiert werden müssen.
- Ein oft geäusserter Vorbehalt gegenüber einer digitalen Lösung war, dass die Kommunikation im Social Media-Umfeld generell unpersönlich und unverbindlich sei.
- Abmachungen oder vereinbarte Ziele sollten transparenter verfügbar sein.
- Im Hinblick auf digitale Möglichkeiten besteht der Wunsch nach der Gewissheit, dass eine Mitteilung auch wirklich zur Kenntnis genommen wurde. Als gute Möglichkeit dafür wurde die Lesebestätigung in *WhatsApp* genannt. Darüber hinaus wurde der Wunsch geäussert, sehr wichtige Mitteilungen mit einer aktiven Lesebestätigung quittieren zu lassen.

Mit oder ohne digitale Lösung: das Thema Verbindlichkeiten bewegt sich auf einem schmalen Grat zwischen Vertrauen, Überwachung und Bevormundung.

**HMW-Question 2:** Wie können wir geklärte Rollenverständnisse unterstützen und Verbindlichkeiten herstellen, ohne dass sich die Benutzer überwacht fühlen?

#### <span id="page-37-0"></span>5.5.3 Involvierung

Beim Themenbereich der Involvierung gibt es drei Teilaspekte:

1. Kommunikation durch Provokation

Der erste Aspekt ist, Diskussionen gezielt durch Funktionen in der Software zu provozieren.

Nach den Interviews wurde den Befragten eine Übersicht möglicher Services gezeigt. Besonders umstritten war die Idee eines Erziehungsprofils, also einem Bereich, bei dem alle Beteiligten ihre Vorstellung bezüglich Lernzielen und pädagogischen Vorstellungen äussern können. Vor allem die Lehrpersonen fühlten sich durch die Vorstellung provoziert, dass andere sich so in ihr Hoheitsgebiet «einmischen» können. Ähnlich war die Reaktion bei einer Funktion zur Feedbackmöglichkeit.

Prof. Dr. Thomas Merz stellte dazu fest, dass die Kompetenz der Eltern in Erziehungsfragen in den letzten Jahrzehnten stetig gewachsen sei und folgerichtig diese auch in inhaltliche Diskussionen einbezogen werden müssen. Es stelle sich weniger die Frage, ob solche Themen über ein Computersystem angestossen und ausdiskutiert werden, als eher die sorgfältige Einführung des Mediums an sich.

**HMW-Question 3:** Wie können wir wertvolle Diskussionen anregen oder gar provozieren?

## *«Je mehr Eltern verstehen, was in der Schule gemacht wird, desto eher tragen sie es mit.»*

Dr. prof. Thomas Merz, Prorektor Forschung und Wissensmanagement an der Pädagogischen Hochschule Thurgau (PHTG)

Der zweite Aspekt ist die vereinfachte Art der Kontaktaufnahme. Dr. Prof. Thomas Merz hob hervor, dass digitale Lösungen eine Niederschwelligkeit im Kommunikationsaufbau erlauben würden, welche über andere Kanäle nicht möglich ist. 2. Niederschwellige Kon-

Der dritte Aspekt der Involvierung ist die indirekte Einbindung Dritter in den Schulalltag. So könnten Eltern digital am Schulalltag teilnehmen, auch wenn es nichts Konkretes zu besprechen gibt. Regelmässige Impressionen aus dem Schulalltag (beispielsweise eine Fotografie einer Schulsituation, einer Tonaufnahme eines gesungenen Liedes oder eine Filmsequenz) könnten dazu beitragen, dass generell ein grösserer Austausch über die Schule entsteht. 3. Indirekte Teilnahme am

> **HMW-Question 4:** Wie können wir die beteiligten Gruppen involvieren, sodass lustvolle Kommunikation entsteht, die über Administration hinausgeht?

Schulung und Einführung einer neuen Technologie nicht vernachlässigen

taktaufnahme

**Schulalltag** 

#### 5.5.4 Vielfältige Betreuungssituationen

Der Bedarf zur Bündelung der Kommunikation über mehrere Kinder und Institutionen hinweg wurde bestätigt. So kann eine Familie mit drei Kindern ohne weiteres an zehn oder mehr Betreuungssituationen beteiligt sein, welche alle separat verwaltet werden müssen.

**HMW-Question 5:** Wie können wir die vielfältigen Familien- und Betreuungssituationen übersichtlich zugänglich machen?

#### 5.5.5 Flexibilität

In den Interviews wurde klar, dass einzelne vorgeschlagene Funktionen gegenläufig beurteilt wurden. Unter den Lehrpersonen bestand fast bei keinem Thema Konsens. Während einige Lehrpersonen die Schulnoten ohne Bedenken über eine solche Lösung publizieren würden, wäre das für andere aus pädagogischen Gründen undenkbar.

**HMW-Question 6:** Wie können wir die unterschiedlichsten Vorstellungen von «Schule geben» flexibel unterstützen?

#### 5.5.6 Daten- und Persönlichkeitsschutz

Grosse Vorbehalte bestanden gegenüber dem möglicherweise schlechten Datenschutz von Cloud-Diensten. Aber auch die Digitalisierung generell wurde kritisch bewertet. Konkret waren damit meist die negativen Ausprägungen von Social Media gemeint sowie die Befürchtung, die Beziehungsarbeit würde generell in die virtuelle Welt verschoben.

Gerade eine Funktion wie das Publizieren von Fotos (z.B. von einer Schulreise) stiess zu Beginn meist auf grosse Ablehnung. Waren aber Kontext und Rahmenbedingungen geklärt, sahen die meisten Interviewpartner einen möglichen Mehrwert. In diesem Beispiel war es wichtig zu klären, dass die Lehrperson die Kontrolle über die Publikation von Fotos behalten müsse.

**HMW-Question 7:** Wie können wir Vertrauen schaffen?

#### 5.5.7 Steuerung

Das hohe Datenschutzbedürfnis und der Wunsch nach einem «geschützten Raum» für die Kommunikation erfordern ein hohes Mass an Steuerungsmechanismen.

Vor allem aber soll das sich über die Jahre verändernde Kommunikationsverhalten im Beziehungsdreieck technisch abgebildet werden. Wer darf wann was sehen?

Verschiedene Schulstile berücksichtigen

Skepsis gegenüber Digitalisierung und Cloud-Diensten

Folgende Beispiele illustrieren die Bandbreite dieser Anforderung:

- Eine Lehrperson will ab der 6. Klasse die Hausaufgaben nicht mehr automatisch auch für die Eltern publizieren, um so die Lernenden an die Selbständigkeit heranzuführen.
- Die soeben 18-jährig gewordene Gymnasiastin muss rein rechtlich in der Lage sein, selber die Kontrolle über die Kommunikationsflüsse zu übernehmen und die Eltern aus dem Dreieck entfernen können.
- Eltern, die den digitalen Kanal exzessiv nutzen und zum zeitlichen Problem für Lehrpersonen werden könnten.

**HMW-Question 8:** Wie können wir den unterschiedlichen Informations- und Kontrollbedürfnissen entsprechen?

#### 5.5.8 Evaluation der Vision

Die Überprüfung der Vision ( $\rightarrow$  Kapitel [4.1](#page-23-0)) hatte vor allem eine Schärfung der Formulierung zur Folge. Grundsätzliche Abweichungen wurden nicht festgestellt, die Vision wurde aber um essentielle Details ergänzt. Die finale Version der Vision befindet sich in [Anhang 8](#page-0-0).

#### 5.5.9 Evaluation der Thesen

Auch die Thesen wurden grundsätzlich bestätigt, indirekt durch die Interviewpartner sowie direkt durch den Experten. Am kontroversesten war die vierte These. Es entstanden Diskussion, in wie weit ein Produkt die Kommunikation provozieren darf ( $\rightarrow$  Kapitel [5.5.3](#page-37-0)).

Gerade in diesem Punkt muss das Resultat der Befragung nicht unbedingt der Schlussfolgerung entsprechen. So haben Lehrpersonen grosse Vorbehalte, wenn es um die Evaluation Ihrer Arbeit geht, vor allem wenn dies von Elternseite her geschieht. Gegenteilige Schlussfolgerung

> Hier darf und soll jedoch darüber nachgedacht werden, wie man die blosse Verwaltungskommunikation überwinden und die Qualität der Kommunikation erhöhen kann und so eine aktive Beziehungsgestaltung auch im digitalen Raum ermöglicht wird. Die Provokation ist eine Möglichkeit, auch wenn diese für eine Benutzergruppe zunächst unbequem erscheint.

Die vierte These wurde darum folgendermassen erweitert:

**These 4:** Eine digitale Lösung schafft Mehrwert, indem sie die hohe Verbreitung neuartiger Kommunikationsmuster und –mittel nutzt und so eine lustvolle Beziehungspflege fördert *und provoziert*. Geschärfte These Nr. 4

#### <span id="page-41-0"></span>5.5.10 Marktbedingte Produktgestaltung

In der Ausgestaltung eines Produktes spielen nicht nur Aspekte der Benutzerforschung eine Rolle. Wie im Fazit der Einführung beschrieben ( $\rightarrow$  Kapitel [1.8](#page-15-0)), gibt es eine Reihe von Faktoren, welche die Lösung ebenfalls beeinflussen. Es kann sogar sein, dass im Einzelfall eine benutzerzentrierte Erkenntnis zu Gunsten eines marktbestimmenden Argumentes zurückgestellt werden muss.

**HMW-Question 9:** Wie kann eine möglichst grosse Verbreitung der Software erzielt werden, ohne dass übergeordnete Steuerungsorgane wie Schulleitungen oder Schulämter involviert werden müssen?

# 6 Solution Design

In der Projektphase «Solution Design» ging es um die Aufarbeitung sämtlicher Inputs aus der Benutzerforschung und Modellierung der Anforderungen.

Im ersten Schritt wurden Personas erstellt, detailliert und priorisiert. Im Anschluss wurden für die primären Personas Szenarien formuliert, die die Interaktion mit einer digitalen Plattform im Detail und den Kontext der Situationen beschreiben.

Aus den Szenarien konnten Anforderungen in Form von User Stories formuliert und mit Hilfe einer User Story Map strukturiert und priorisiert werden.

Um den weiteren Verlauf der Konzeption auf die Funktionalität zu fokussieren, die den meisten Mehrwert für den Benutzer generiert, wurde die User Story Map konsequent um die Abgrenzung eines Minimal Viable Products (MVP) ergänzt. Dies hilft ein potentielles Produkt schneller auf den Markt zu bringen und es im Anschluss iterativ zu ergänzen. Die weiteren Schritte dieser Arbeit – das Interaction und Visual Design – beziehen sich auf das in diesem Schritt definierte MVP.

Basis für das Scoping der Lösung und die Lösungsfindung im Detail bildeten die «How might we questions» aus Kapitel [5.5](#page-36-0). Durch diese Form konnte immer wieder auf die eigentliche Problemstellung aus der Benutzerforschung fokussiert werden.

Personas und Szenarien beschreiben Motivationen und Kontext

Strukturierte und priorisierte Anforderungen auf der User Story Map

Fokussierung auf Minimal Viable Product gewährleistet kurze Time-To-Market

HMW-Questions als Basis für Scoping und Design Ideation

## <span id="page-43-1"></span><span id="page-43-0"></span>6.1 Personas

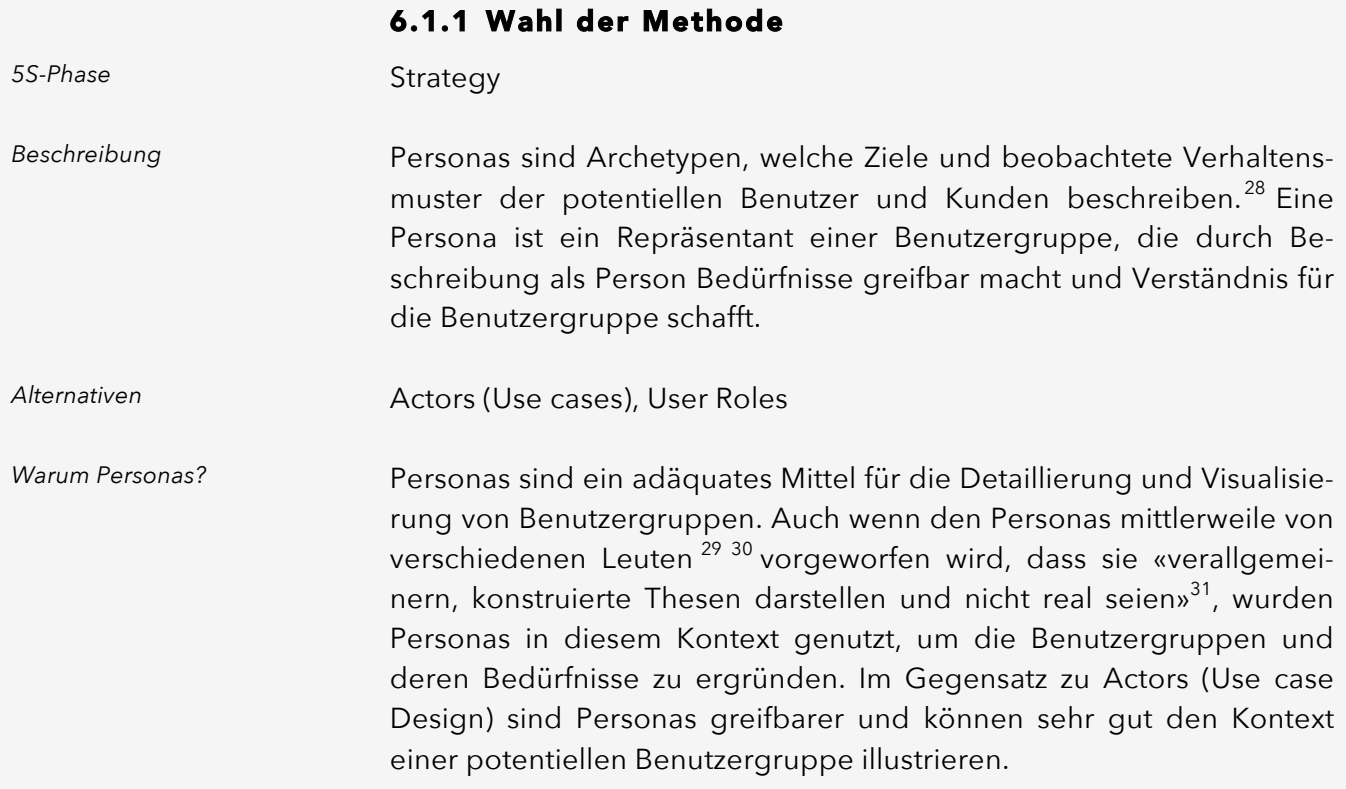

### 6.1.2 Durchführung

Im Vorfeld der Benutzerforschung war bekannt, dass es voraussichtlich drei Benutzerrollen geben wird. Diese Rollen wurden in den Interviews und Tagebüchern befragt. Der Input wurde im Affinitätsdiagramm gesammelt und strukturiert.

Um Verhaltensmuster in den Benutzergruppen zu erkennen, wurden zuerst relevante Parameter für das Design einer digitalen Lösung definiert. Diese waren:

- ⎯ Online-Affinität,
- ⎯ Wunsch nach digitaler Verwaltung,
- ⎯ Verfügbarkeit von mobilem Internet ,
- ⎯ Datenschutzbedürfnis,
- ⎯ Informationsbedürfnis,
- ⎯ Kontrollbedürfnis.

 $\overline{a}$ 

Von der Benutzerforschung zu Personas

Verhaltensmuster identifizieren

<sup>28</sup> (Goodwin, Personas, 2009)

<sup>29</sup> (Egner, 2016)

<sup>30</sup> (Klement, Focus On Causality, Skip Personas, 2013)

<sup>31</sup> (Thelwell, 2017)

Sämtliche Interviewpartner wurden auf Skalen dieser Parameter markiert, damit eine Übersicht entstand. Auf Basis dieser Darstellungsform konnten leicht Muster erkannt werden.

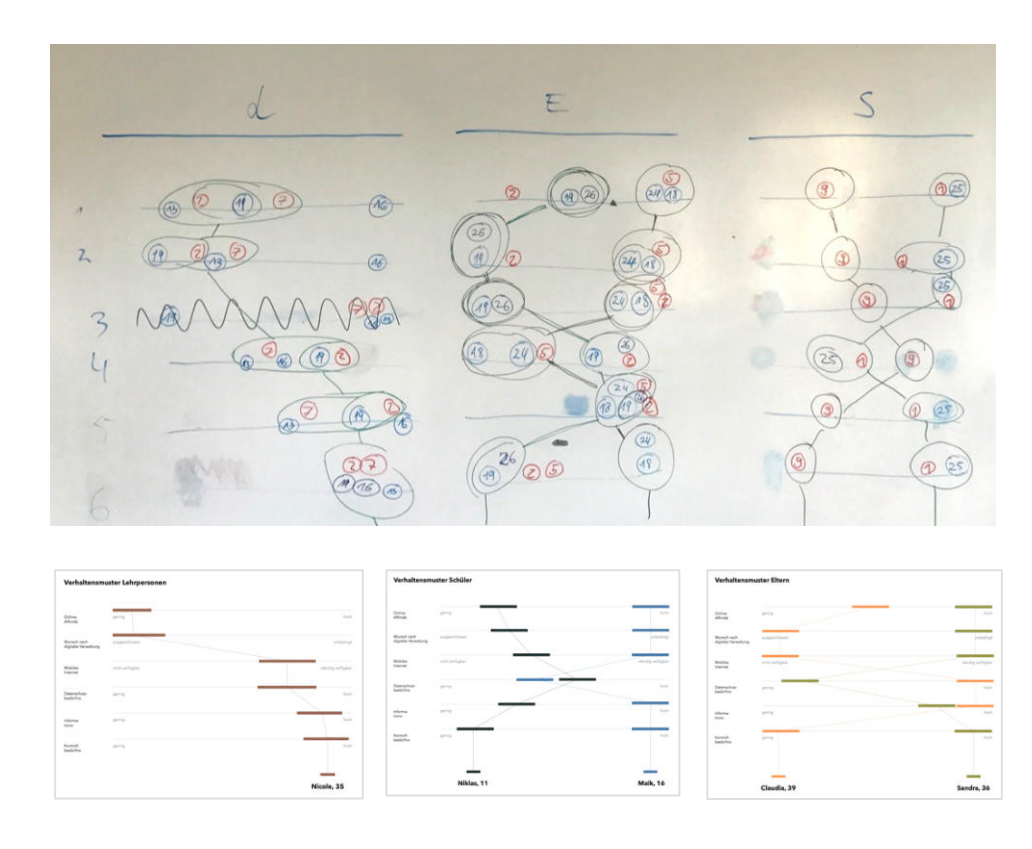

*Abbildung 7 Foto aus Persona-Workshop, Verhaltensmuster*

*Abbildung 8 Digitalisierte Persona Map*

Vom erkannten Muster zur finalen Persona

Auf Basis der erkannten Muster wurden Eigenschaften aus den Interviews zusammengetragen und für die finalen Personas festgehalten.

Insgesamt wurden fünf relevante Personas gefunden:

- Nicole, 29, Lehrerin
	- Sandra, 36, Mutter Digital Native
- ⎯ Claudia, 39, Mutter papierorientiert
- Amelie, 9, Schülerin lernt gerade den sinnvollen Umgang mit digitalen Medien
- ⎯ Maik, 16, Schüler Digital Native, sehr selbstständig

Priorisierung

Anschliessend wurden für die weitere Konzeptionsphase primäre Personas festgelegt.

Unterschiede zwischen Lehrpersonen und Eltern Da die Bedürfnisse der Personas Sandra und Nicole sehr weit auseinanderliegen, beide aber essentiell für den Erfolg einer digitalen Plattform für die Kommunikation im Beziehungsdreieck sind, wurden beide als primäre Personas festgelegt.

Ähnlichkeiten zwischen Eltern und Schülern

Die Lernenden Amelie und Maik wurden nicht als primär gewählt, da Amelie tendenziell eher wenig Interaktion mit der Plattform erfahren wird und Maik dem Verhaltensprofil von Nicole entspricht (umso älter ein Kind wird, umso selbstständiger wird es – die Verhaltensmuster gleichen sich an die eines Elternteils an).

Da sowohl Claudia als auch Maik für den Erfolg der Plattform nicht vernachlässigt werden dürfen, werden diese beiden Personas als Sekündär-Personas geführt.

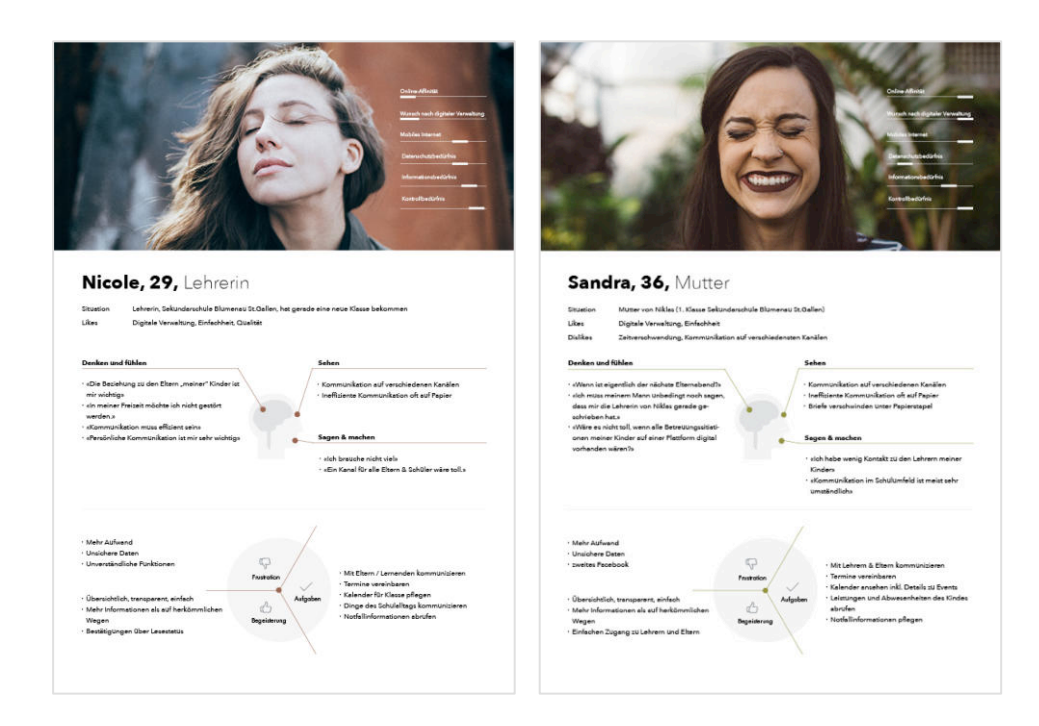

Die finalen Personas befinden sich in [Anhang 9](#page-0-0).

## 6.1.3 Reflexion

Im Vorfeld wurde viel Zeit für die «richtige» Methode zur Darstellung und Detaillierung von Benutzergruppen aufgewendet. Die Diskussionen waren wertvoll und führten zu einer sehr reflektierten und umfassenden Bearbeitung des Themengebiets Benutzergruppen.

Personas sind immer noch ein de facto Standard und in Kombination mit Szenarien ein sehr gutes Mittel um den Kontext zukünftiger Benutzer zu ergründen und zu beschreiben. Die Kritiker der Methode  $\rightarrow$  Kapitel [6.1.1](#page-43-0)) bemängeln die fehlende Relevanz und das Fehlen von Benutzerforschung bei unvollständigem Prozess. Durch die «vollständige» Erarbeitung der Personas mit Kontext (Szenarien etc.) konnten diese allerdings fundiert genutzt werden.

Die finalen Personas stellen eine schlanke, verdichtete Form der Phase Benutzerforschung dar und wurden sehr spärlich mit Vermutungen angereichert – der Grossteil der Inhalte stammt aus den Interviews und den Tagebüchern.

*Abbildung 9 Primäre Personas*

Sekundärpersonas

Das Definieren von Parametern ist recht herausfordernd, da im Vorfeld abgeschätzt werden muss, welche der Parameter für die Ausgestaltung der digitalen Plattform relevant sind.

# 6.2 Szenarien

#### 6.2.1 Wahl der Methode

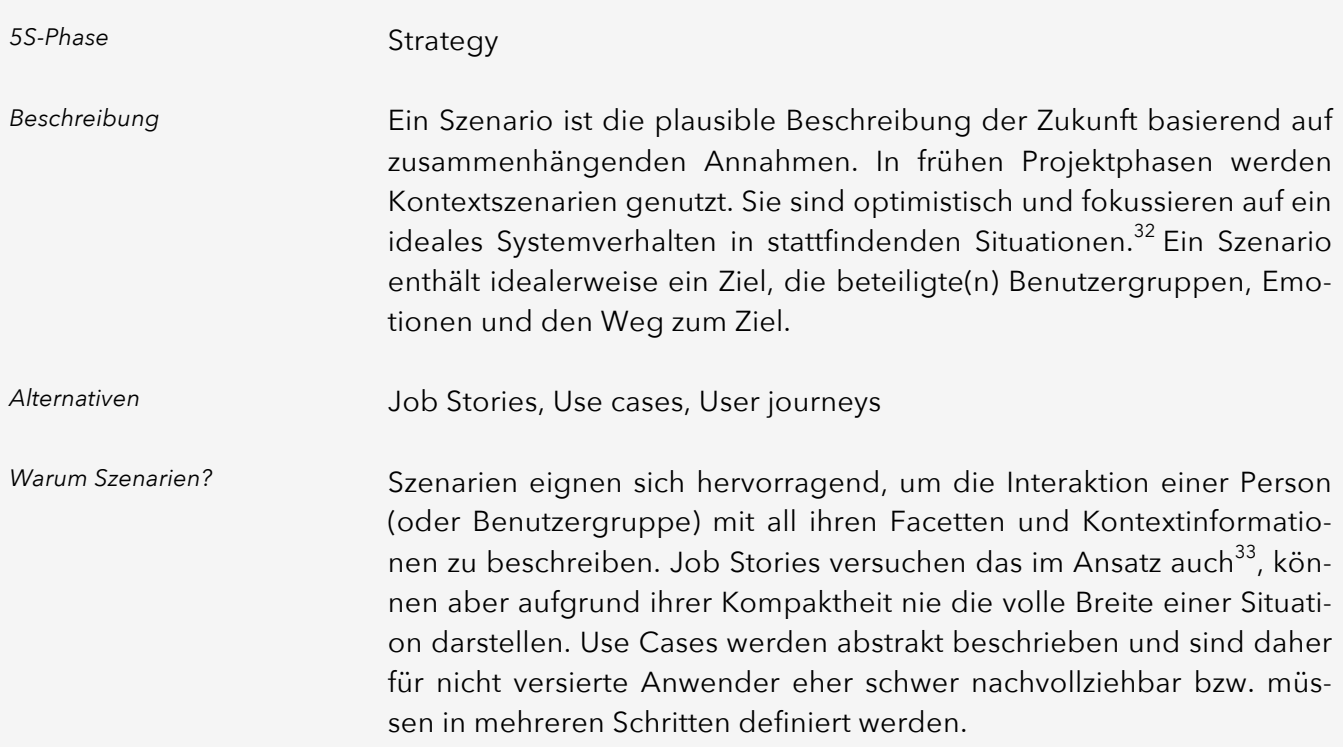

#### 6.2.2 Durchführung

Von der Benutzerforschung in die Zukunft gedacht

Basierend auf den Interviews und Tagebucheinträgen wurden in einem ersten Schritt mögliche Situationen zusammengetragen und zu Szenarien verknüpft.

Diese wurden anschliessend detailliert und konkretisiert, damit die zukünftige Interaktion mit einer digitalen Plattform nachvollziehbar ist.

<sup>32</sup> (Goodwin, Personas, 2009)

<sup>33</sup> (Klement, 5 Tips for writing a Job Story, 2013)

Entwicklung von 10 Szenarien

Insgesamt wurden für die einzelnen Personas folgende Szenarien erstellt:

#### Nicole, Lehrperson

- ⎯ Neue Klasse, neues Schuljahr
- ⎯ Veranstaltung durchführen
- Elterngespräch führen
- ⎯ Ein Tag im Leben einer Lehrperson
- ⎯ Kommunikation starten

#### Sandra, Elternteil

- Am Informationssystem teilnehen
- ⎯ Schulveranstaltung planen
- Elterngespräch vereinbaren
- ⎯ Ein Tag im Leben einer Mutter
- ⎯ Kommunikation starten

#### Maik, Lernender

⎯ Neu auf der Plattform

Sämtliche Szenarien befinden sich in [Anhang 10](#page-0-0).

#### 6.2.3 Reflexion

Sich im Detail mit einzelnen Situationen und Benutzerinteraktionen zu beschäftigen ist aufwändig, hat sich aber in dem speziellen Fall der Szenarien gelohnt. Die Inputs aus der Benutzerforschung konnten für die beschriebenen Situationen als Ausgangsbasis genutzt werden.

Mit Hilfe der Szenarien konnte ein breites Bild über das mögliche Systemverhalten definiert werden. Dies half, die individuellen Ideen aus den Köpfen aufs Papier zu bringen und zu diskutieren.

Der Workshop für Personas und Szenarien war sehr produktiv, die Diskussionen drangen in die Tiefen einer möglichen Lösung ein.

Sämtliche Szenarien wurden stichwortartig dokumentiert. Die detaillierte Ausformulierung wurde erst später erledigt. Dies erwies sich als ineffizient, da die Vorgänge erneut durchdacht und Details definiert werden mussten. Zudem barg es die Gefahr, für die Design-Phase relevante Details zu spät einfliessen zu lassen.

## 6.3 User Stories

6.3.1 Wahl der Methode

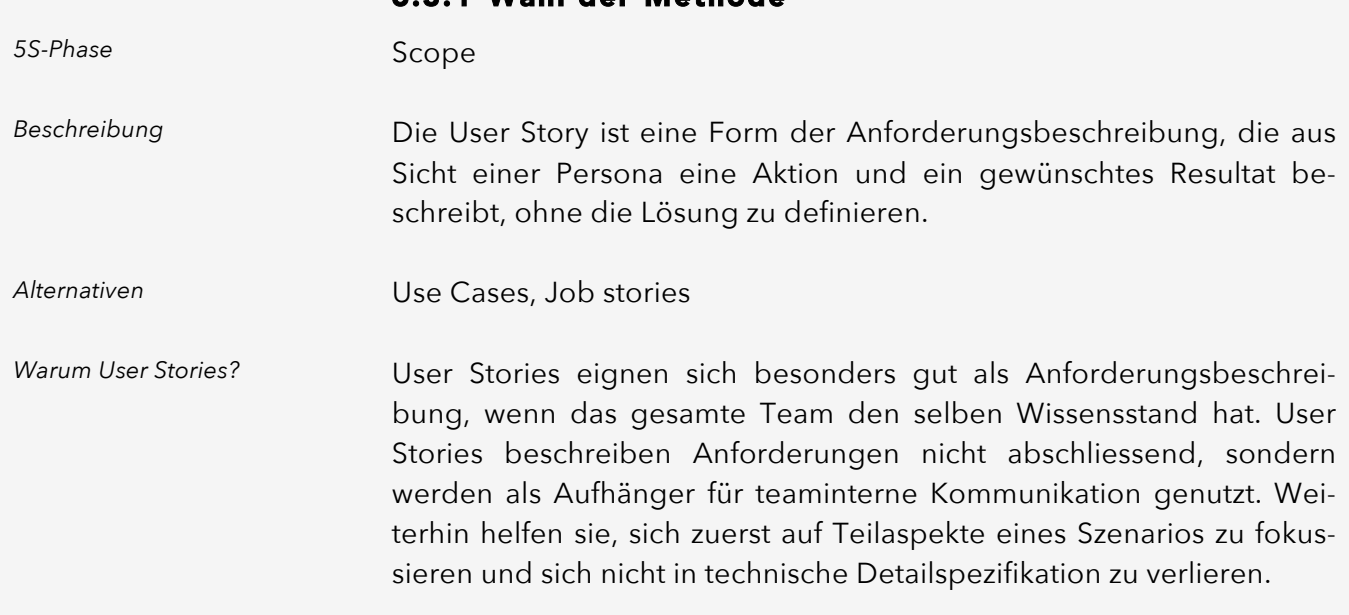

#### 6.3.2 Durchführung

Um von Szenarien zu User Stories zu gelangen, wurden sämtliche Szenarien im Detail analysiert und in Teilschritte zerlegt. Hierbei wurde speziell auf die Offenheit der Lösung und die sinnvolle Priorisierbarkeit untereinander Wert gelegt.

Da die Szenarien jeweils aus Persona-Sicht geschrieben wurden, konnte die bisherige Perspektive weiterhin verfolgt werden. Die User Stories geben somit die Sichten der einzelnen Personas oder – für den Fall, dass es keine Einschränkung in der Nutzung gibt – aller Benutzer wieder.

Als Basis für die User Stories dienten die Szenarien, die Daten aus der Benutzerforschung und die abgeleiteten Personas.

Vom Szenario zu User Stories

Von der digitalen Welt in die analoge

*Abbildung 10 Vorbereitung der User Stories für die Story Map* Damit die Stories für die weitere Verwendung auf der Story Map verwendet werden konnten, wurden diese ausgedruckt, ausgeschnitten und auf einem Tisch ausgelegt.

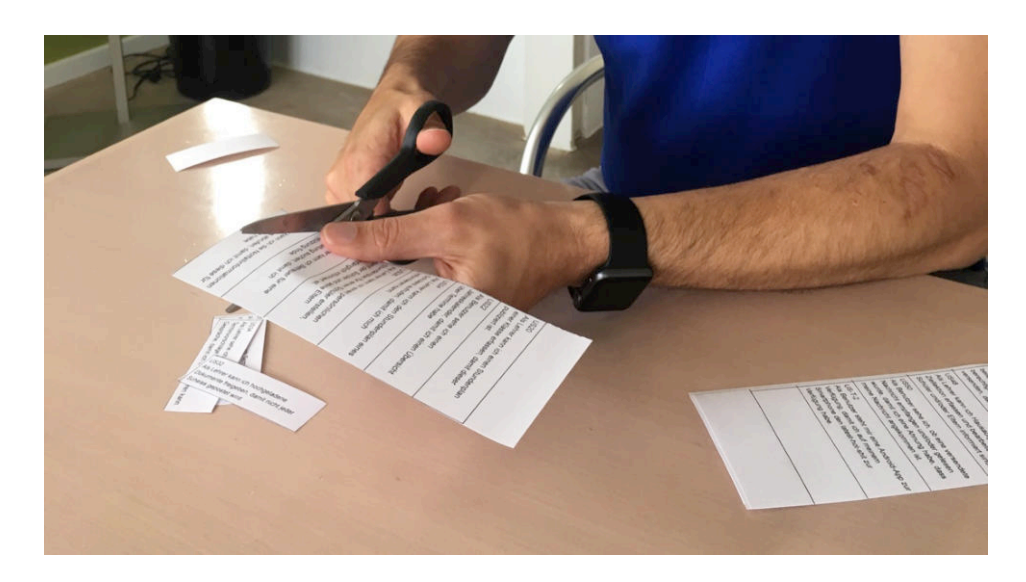

Die Story Map für das MVP befindet sich in [Anhang 11](#page-0-0).

## 6.3.3 Reflexion

Das Erstellen der User Stories konnte sehr speditiv durchgeführt werden. Dies vor allem, weil in dem dreitägigen Workshop bereits sehr breit diskutiert wurde und die Ergebnisse der vorherigen Schritte immer an der Wand präsent waren.

Auch wenn ein Product Backlog (Sammlung priorisierten Anforderungen für ein Produkt) in der agilen Software-Entwicklung nie in diesem Detaillierungsgrad erstellt werden würde, half es, die Anforderungen im Detail zu verstehen und durch das Zusammenstellen der Story Map im nächsten Schritt eine Übersicht zu erhalten.

# <span id="page-50-0"></span>6.4 Story Map

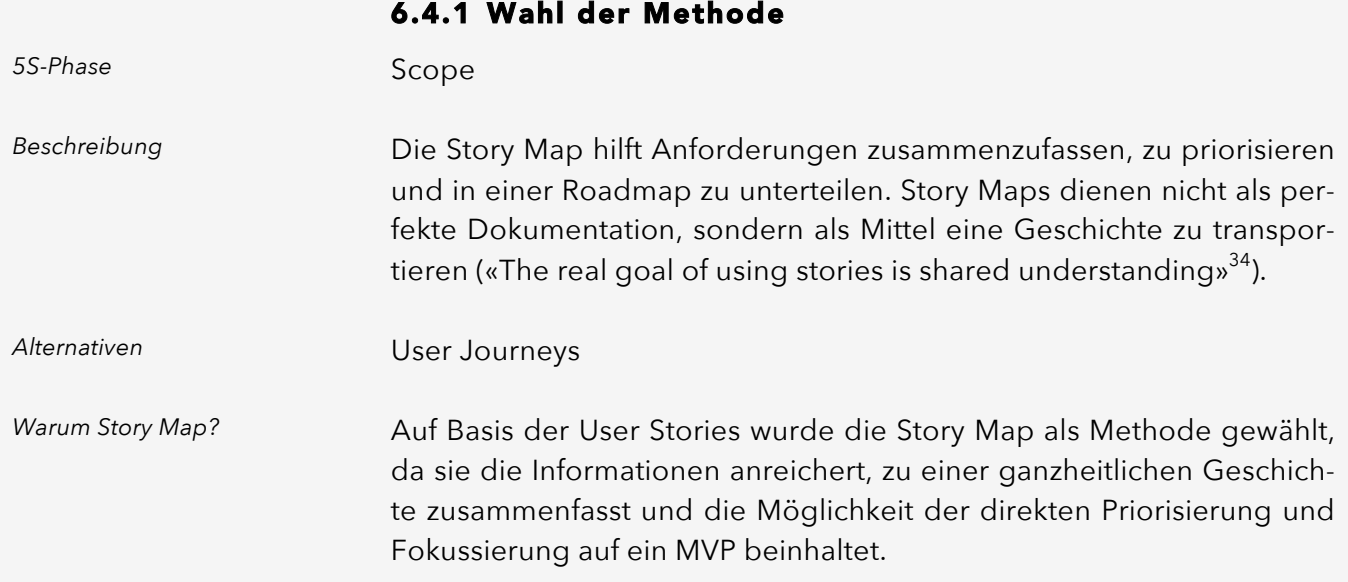

#### 6.4.2 Durchführung

Im ersten Schritt wurden die zuvor erstellten User Stories sortiert, zu Schritten zusammengefasst und mit Aktivitäten versehen – die sogenannte «Backbone».

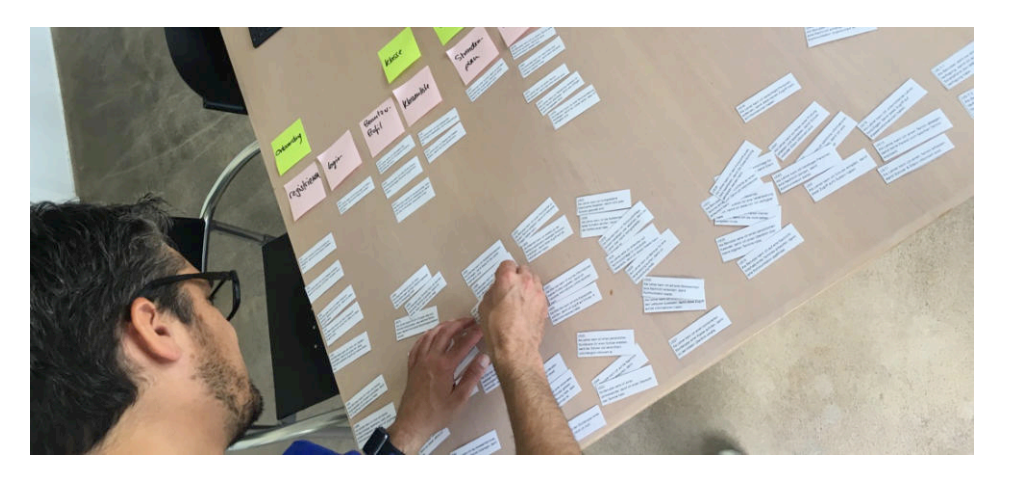

Priorisierung

Bündelung der User Stories zu einer übergreifenden

*Sortierung der User Stories*

Geschichte

*Abbildung 11*

Anschliessend wurden die Stories der einzelnen Themengebieten auf Basis der Personas und der Daten aus der Benutzerforschung priorisiert. Zusätzlich hatten die Erfolgsfaktoren einer digitalen Lösung aus der Vision einen Einfluss auf die Stories.

<sup>34</sup> (Patton, 2014)

*Abbildung 12 Story Map nach initialer Priorisierung*

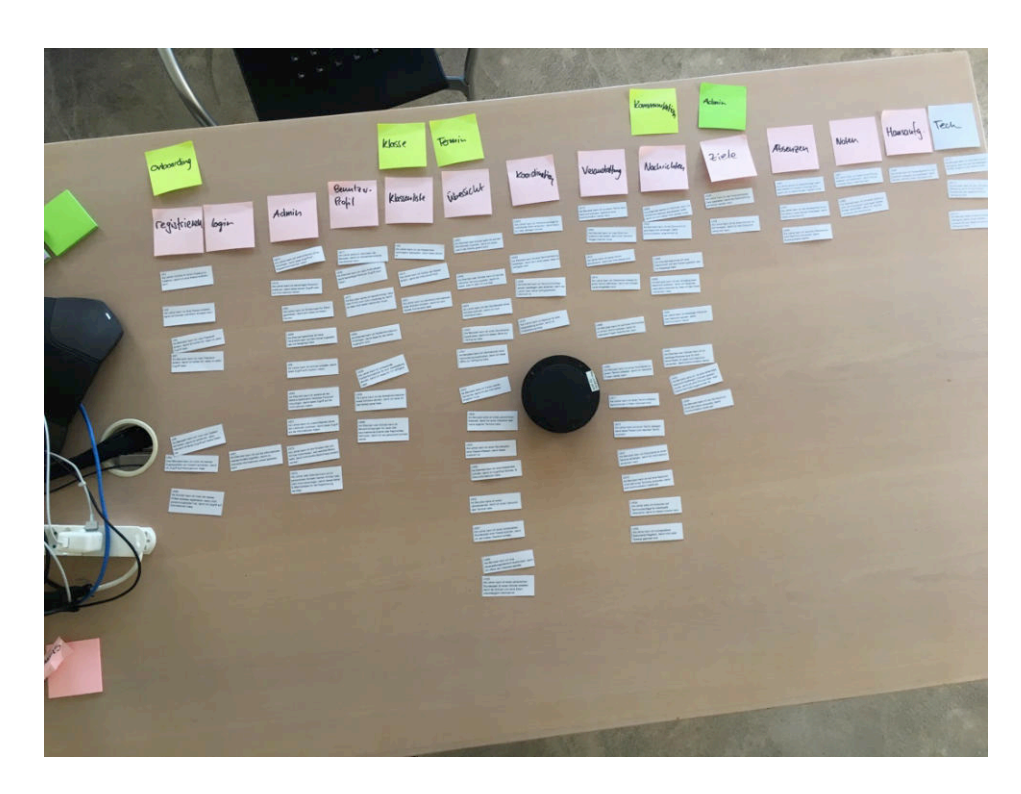

MVP schafft Fokus

Roadmap für weitere Aus-

bauschritte

Damit die Konzeption fokussiert angegangen und die Time-To-Market verkürzt werden kann, wurde ein MVP definiert. Dieses konzentrierte sich vor allem auf den unkomplizierten Onboarding-Prozess für die einzelnen Benutzergruppen und die Kommunikationsaspekte.

# *«If you are not embarrassed by the first version of your product, you've launched too late.»*

Reid Hoffman, Gründer von LinkedIn<sup>35</sup>

Im Anschluss wurden die User Stories zu möglichen künftigen Produkt-Releases zusammengefasst. Dadurch ergab sich ein komplettes Bild einer möglichen Roadmap für das Produkt.

Die folgende Abbildung zeigt die Story Map mit Hervorhebung des MVP und möglicher Releases.

<sup>35</sup> (Saint, 2009)

*Abbildung 13 Finale Story Map*

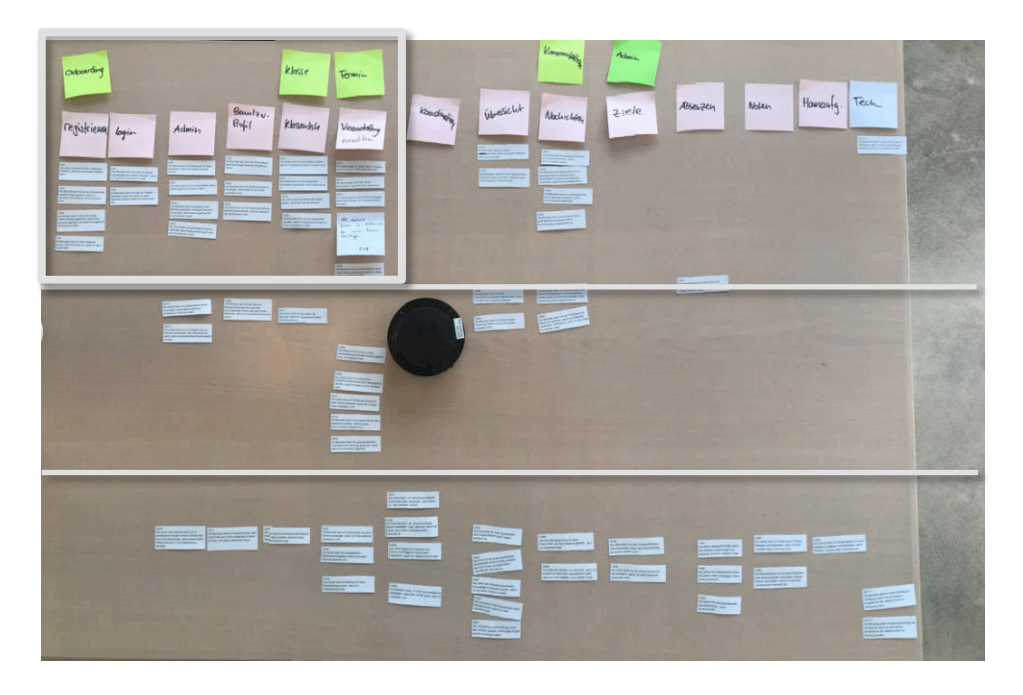

Die Story Map für das MVP befindet sich in [Anhang 11](#page-0-0).

## 6.4.3 Reflexion

Durch die Zusammenfassung der User Stories zur Backbone der Story Map wurde die Ausprägung der gesamten Plattform nochmals übersichtlich definiert.

Das Priorisieren aufgrund der Daten aus der Benutzerforschung (z.B. Umfrage zu Mehrwert von Services in den Interviews, Daten aus Tagebüchern sowie Personas) fiel zwar leicht, wurde aber durch den eigenen Anspruch an eine «umfängliche» Lösung behindert.

Vor der Erstellung einer Story Map sollte für genügend physischen Platz gesorgt werden. Der zur Verfügung stehende Tisch mit aufgeklebtem Konferenzmikrofon war doch eher suboptimal.

1.Schritt: Usability-Anforderungen priorisieren

## <span id="page-53-0"></span>6.5 Usability-Anforderungen & -Ziele

Auf Basis der Benutzerforschung und der evaluierten Produktvision wurde erkannt, dass die primären Personas unterschiedliche Bedürfnisse in Bezug auf die Usability des Systems haben – also «das Ausmaß, in dem ein Produkt durch bestimmte Benutzer in einem bestimmten Nutzungskontext genutzt werden kann, um bestimmte Ziele effektiv, effizient und zufriedenstellend zu erreichen»<sup>36</sup>. Daher wurden diese in einem ersten Schritt mit der Darstellungsform 5E von Whitney Quesenbery<sup>37</sup> visualisiert und priorisiert.

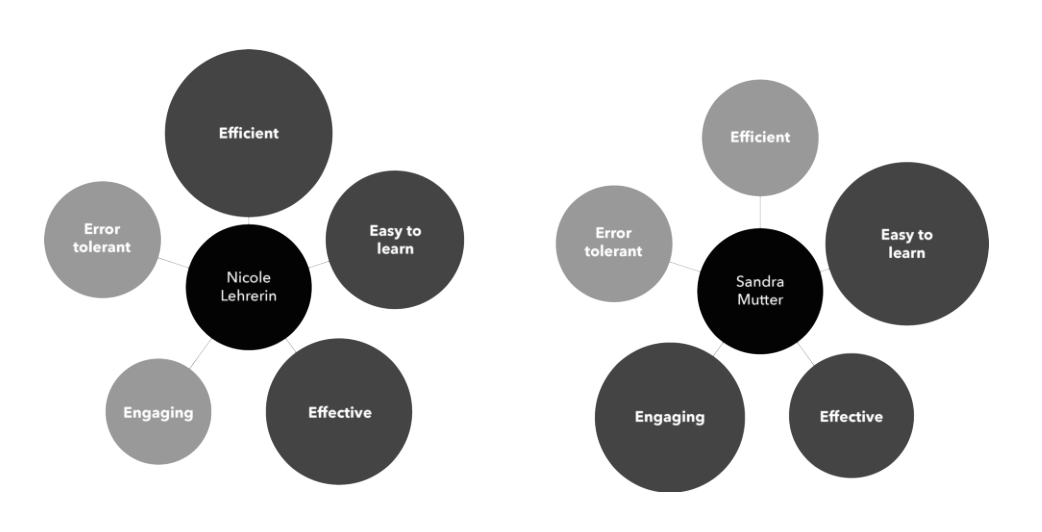

*Abbildung 14 Priorisierte Usability-Anforderungen*

2. Schritt: Ziele ableiten Im zweiten Schritt wurden für die drei wichtigsten Anforderungen Ziele für die einzelnen Personas abgeleitet. Diese konnten im weiteren Verlauf des Projektes in der Evaluation überprüft werden. Die Ziele wurden spezifisch für die Walkthroughs, das MVP und dessen Hauptfunktionsumfang definiert.

Nach Quesenbery können Usability-Ziele mit konkreten Werten versehen werden.<sup>38</sup> Dieser Ansatz wurde mit den nachfolgenden Zielen verfolgt. Somit konnte die Zielerreichung nach den Walkthroughs klar gemessen werden ( $\rightarrow$  Kapitel [7.4.2](#page-72-0) und  $\rightarrow$  [7.4.3](#page-74-0)).

Die Ziele waren bewusst hoch angesetzt, da die Walkthroughs in einem Projekt nur einen kleinen Teil der potentiellen Benutzer in einer sehr frühen Phase involvieren. Für eine Markteinführung müssten realistischere Werte definiert und gemessen werden.

<sup>36</sup> (DIN EN ISO 9241-11, 1997-2012)

<sup>37</sup> (Quesenbery, 2011)

<sup>38</sup> (Quesenbery, 2001)

#### **Ziel (nach Gewichtung absteigend)**

**Nicole**

Lehrerin

#### **1) Efficient**

80% der Benutzer können

- eine Klasse inkl. 5 Schüler in weniger als 10 Minuten anlegen,
- alle Eltern einer Klasse in weniger als 2 Minuten einladen,
- $\equiv$  eine Kurznachricht (150 Zeichen) an alle Lernenden und Eltern der Klasse in weniger als 2 Minuten versenden.

#### **2) Effective**

100% der Benutzer können

- einen Account anlegen, eine Klasse und die dazugehörigen Lernenden erfassen,
- Eltern der erstellten Klasse einladen,
- $\equiv$  eine Nachricht an Gruppen und spezifische Personen versenden.

#### **3) Easy to learn**

80% der Benutzer können ohne detaillierte Erklärungen

- eine Klasse inkl. Lernenden erstellen,
- Eltern der erstellten Klasse einladen,
- $\equiv$  eine Nachricht an Gruppen und Einzelpersonen versenden.

#### **Sandra**

Mutter

#### **1) Easy to learn**

80% der Benutzer können ohne detaillierte Erklärungen

- $\equiv$  sich selber einen Zugang zu der Plattform einrichten,
- weitere Personen einladen,
- eine Nachricht an Gruppen und Einzelpersonen versenden.

#### **2) Engaging**

⎯ 80% der Benutzer können sich vorstellen das Produkt einzusetzen, wenn es entwickelt wurde.

#### **3) Effective**

100% der Benutzer können

- ⎯ sich selber einen Zugang zu der Plattform einrichten,
- weitere Personen einladen,
- eine Nachricht an Gruppen und Einzelpersonen versenden.

*Tabelle 5 Usability-Ziele*

Zentraler Erfolgsfaktor einer digitalen Lösung ist, dass Benutzer sie verstehen und verwenden können. Daher wurde als Ziel für die Usability-Tests innerhalb des Projektes eine Effektivität von 100 % für Probanden beider Benutzergruppen festgelegt. Wie erwähnt ist es unrealistisch, dass ein solcher Wert bei einer Markteinführung erreicht werden kann. Für eine möglichst hohe Akzeptanz des endgültigen Produktes sollte aber zumindest in der Konzeption ein sehr hoher Wert angestrebt werden. Erläuterung der Werte

> Aus der Erfahrung gibt es in Usability Tests oft jemanden, der in einer Testsituation überfordert ist, einen schlechten Tag hat oder einfach ein wenig mehr Zeit braucht, um gewisse Dinge zu erledigen. Aus diesem Grunde wurde als Zielwert für alle weiteren Ziele 80% nach der 80/20- Regel festgelegt.

> Die Effizienzwerte wurden auf Basis persönlicher Frustrationsgrenzen bewusst sportlich festgelegt. Hierfür wurden Registrier- und Kommunikationsprozesse mehrerer vergleichbarer Plattformen (*Xing*, *Shopify*, *SwissPass, Viseca One, Twint)* angeschaut und die persönlichen Zeiten gemessen. Diese Zeiten wurden auf die vorliegende Situation adaptiert.

Verhaltensmuster erstaunlich eindeutig

# <span id="page-56-0"></span>6.6 Erkenntnis & Schlussfolgerung

Aus der Benutzerforschung ergaben sich – auf Basis der definierten Parameter – Verhaltensmuster, die in ihrer Eindeutigkeit überraschten.

Unter den Lehrpersonen ist das Verhalten in seinen Grundzügen identisch, auch wenn die Anforderungen an ein Produkt unterschiedlich sind bzw. Funktionen auf Basis persönlicher Einstellung unterschiedlich genutzt werden würden. Dies kann sich beispielsweise in der Nutzung eines Erziehungsprofils niederschlagen oder die Involvierung der Eltern in die Struktur des Unterrichts betreffen. Daher gibt es für die Lehrpersonen nur eine Persona, welche die Daten aus der Benutzerforschung zusammenfasst.

Bei den Eltern konnte die Benutzerforschung neue Erkenntnisse generieren, die sich auch in der Modellierung der Personas zeigte. So gibt es bei den Eltern zwei Personas, da zwei grundlegend unterschiedliche Verhaltensmuster erkannt wurden (vor allem in der Präferenz der Mediennutzung und im On-/Offline-Verhalten). Hier ist es von strategischer Wichtigkeit, dass beide Benutzergruppen abgeholt werden, um Chancengleichheit herzustellen ( $\rightarrow$  HMW Question 1, Kapitel [5.5.1](#page-36-1)).

Die Lernenden können in zwei Benutzergruppen aufgeteilt werden. Dies entspricht der altersbedingten Entwicklung eines Lernenden zu einer selbstständigen Person. Interessant an dieser Stelle, dass der selbstständige Lernende (Maik, 16) dem Profil des Elternteils (Sandra, 36) gleicht.

Die auf Basis der Personas erstellten Szenarien bilden die Breite der möglichen Lösung ab und zeigen in einem ersten Schritt die doch beträchtliche Komplexität einer solchen Plattform. Dies weniger aufgrund der Tatsache, dass mehrere Rollen vorhanden sind, als viel mehr wegen der Breite der möglichen Anwendungsfälle innerhalb der einzelnen Rollen.

Auch für die Aspekte Verbindlichkeit (HMW Question 2,  $\rightarrow$  Kapitel [5.5.2\)](#page-37-1), Involvierung (HMW Question 4,  $\rightarrow$  Kapitel [5.5.3](#page-37-0)) und direkter Zugang der einzelnen Gruppen (HMW Question  $9, \rightarrow$  Kapitel [5.5.10\)](#page-41-0) wurden in den Szenarien bereits erste Antworten formuliert. Dies sind z.B. aktive Lesebestätigungen, Impressionen von Veranstaltungen, ein Freigabeprozess für Medien und ein rollenspezifischer Onboarding-Prozess für den Zugang zur Plattform.

Szenarien zeigen Komplexität des Produkts

Die Story Map mit den zugrundeliegenden User Stories definiert ein kompaktes MVP, das sich auf die Aspekte Onboarding, Login, Administration von Betreuungssituationen, Profil und Kommunikation fokussiert. Die Entscheidung für ein solch kompaktes MVP fiel aufgrund mehrerer Faktoren: MVP erzwingt Fokus

- Der grösste Mehrwert kann in einem ersten Schritt mit einer Kommunikationslösung und zentralisiertem Zugang zu den Betreuungssituationen einer Familie hergestellt werden (These 1,  $\rightarrow$  Kapitel [2.2.1](#page-16-0)). Dies aufgrund mangelnder Alternativen ( $\rightarrow$  Kapitel [1.4](#page-11-0)) und der Tatsache, dass weitere Funktionalitäten initial über den erstellten Kommunikationskanal getätigt werden können.
- Die Services-Umfrage am Ende der Benutzer-Interviews ( $\rightarrow$  Kapitel [5.1](#page-27-0)) bestätigte den Fokus auf die Kommunikation und deren Bündelung auf einer Plattform.
- Die aufgeworfenen HMW-Questions (→ Kapitel [5.5](#page-36-0)) können zum Grossteil im MVP beantwortet und somit schneller in einem realen Umfeld evaluiert werden.
- These 3 (Kombination Kommunikation mit Verwaltungsaufgaben  $\rightarrow$  Kapitel [2.2.3](#page-17-0)) bestätigte sich zwar in der Benutzerforschung, kann aber durch die Fokussierung des MVP auf den Kommunikationsaspekt im weiteren Verlauf nicht umfassend evaluiert werden. So wird es im MVP zwar möglich sein, mit den einzelnen Gruppen zu kommunizieren und gewisse administrative Aufgaben zu erledigen (z.B. Notfallprofil), die Kommunikation im Kontext (z.B. einer Veranstaltung) wird allerdings erst zu einem späteren Zeitpunkt angegangen. Mit Hilfe der definierten Usability-Anforderungen kann das Interaction Design zielgerichtet auf die relevanten Punkte ausgerichtet werden. Die abgeleiteten Ziele werden bei der Evaluation die Qualität aus die-These 3 im MVP nicht umfassend evaluierbar Usability-Ziele als Messkriterium für Evaluation

ser Perspektive messbar machen.

# 7 Interaction Design

In der Projektphase «Interaction Design» ging es um die konkrete Umsetzung der in der Benutzerforschung und im Solution Design erarbeiteten Erkenntnisse. Ziel war, den Umfang des MVP interaktiv abzubilden und mit Benutzern zu evaluieren.

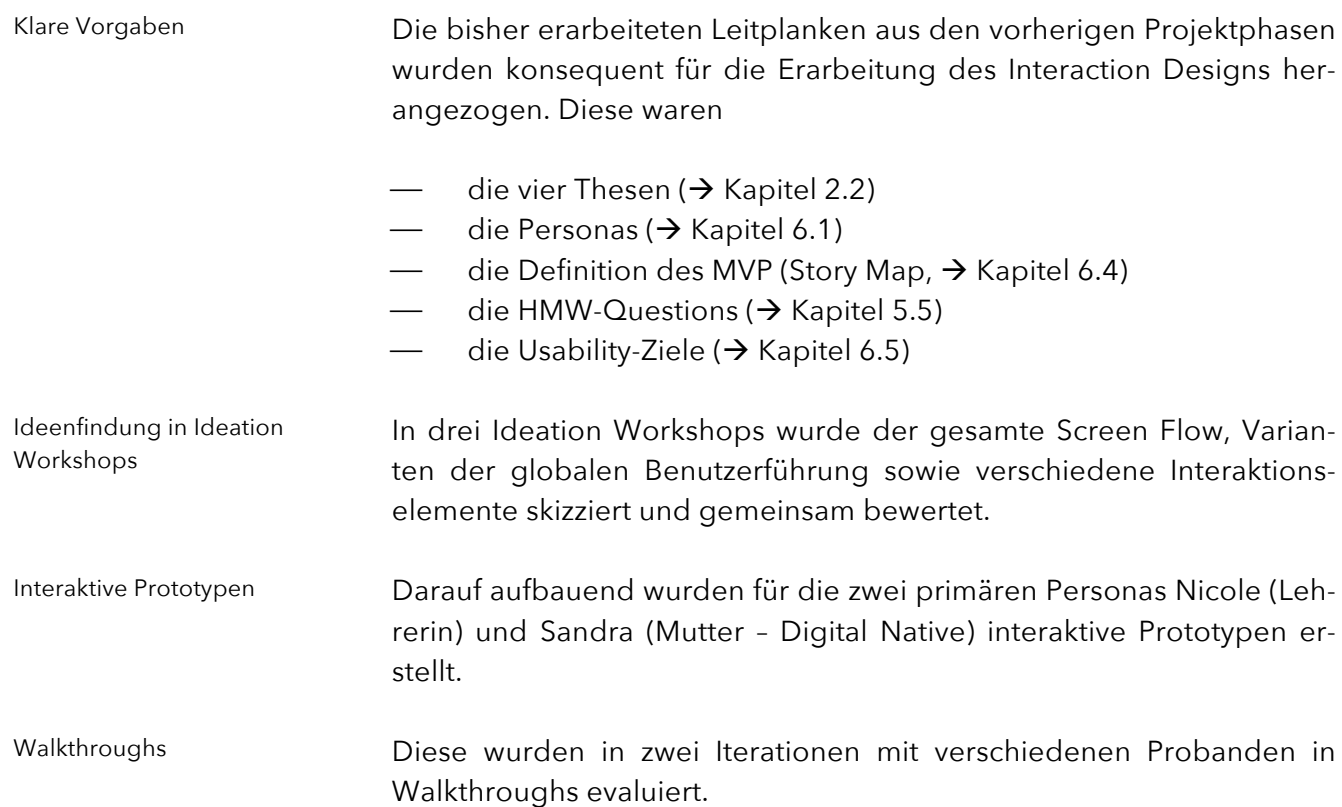

# 7.1 Ideation Workshops

#### 7.1.1 Wahl der Methode

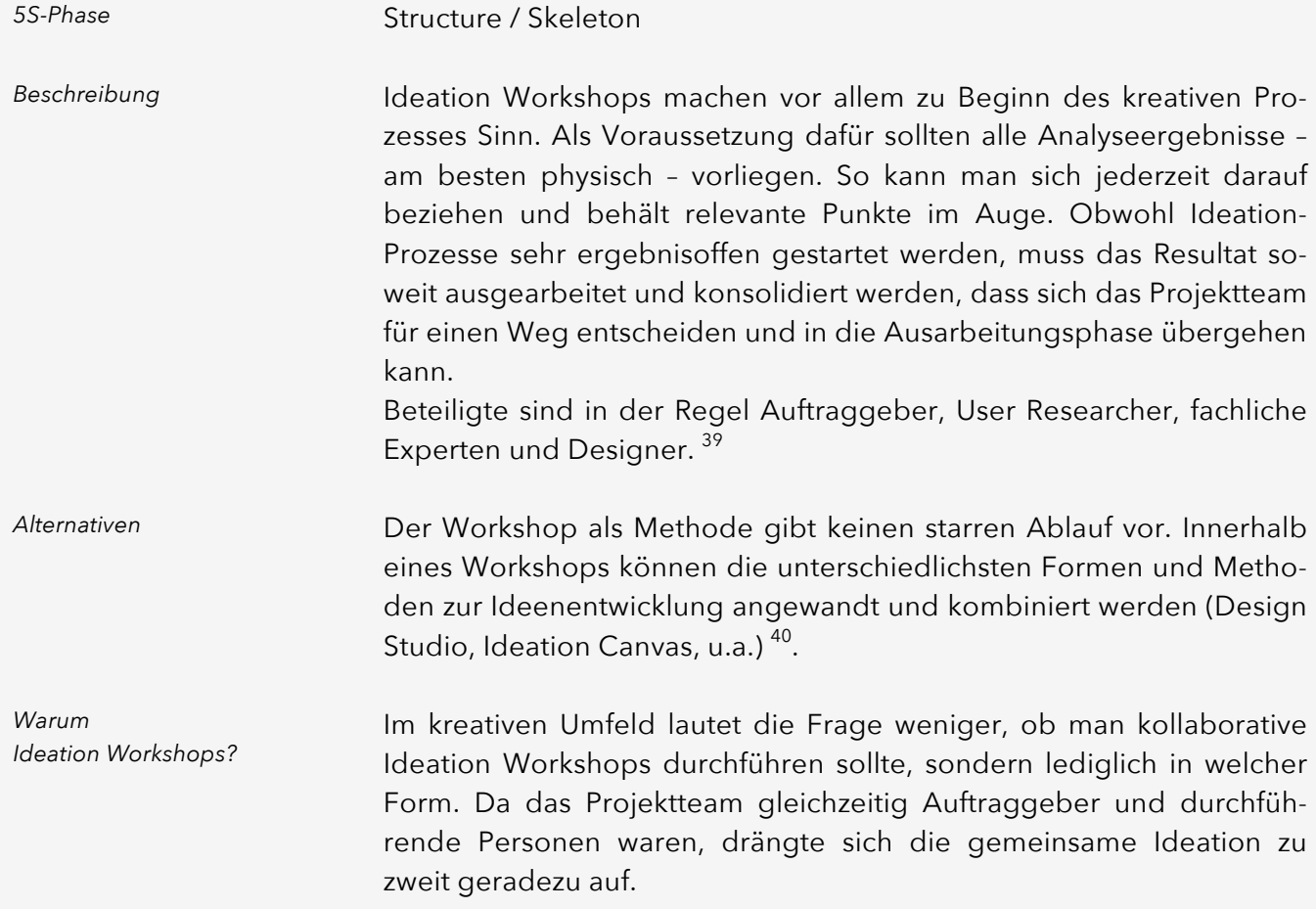

#### <span id="page-59-0"></span>7.1.2 Durchführung

Die Ideation Workshops bildeten den Auftakt der Phase «Interaction Design». Insgesamt wurden drei Workshops durchgeführt.

#### Screen Flow als Basis für die Struktur

Im ersten Workshop ging es darum, den Screen Flow und damit die grobe Struktur der Applikation zu verstehen und zu gestalten. Als Start des Onboarding-Prozesses – also der Registrierung – wurde die künftige Website definiert und davon die weiteren Schritte und Einstiegspunkte (Login, Einladungen und weitere) abgeleitet.

l

Workshop #1: 5S - Structure

<sup>&</sup>lt;sup>39</sup> (Playful Interaction Concepts, 2016)

<sup>40</sup> (Playful Interaction Concepts, 2016)

Komplexes Zusammenspiel verschiedener Hierarchieebenen, Funktionen und Benutzergruppen

Anschliessend wurden Ideen basierend auf der Klassenliste ausgearbeitet. Dabei kristallisierte sich die anfangs noch kaum überschaubare Struktur der Lösung heraus. Die unterschiedlichen Betrachtungsebenen «Schule», «Klasse», «Kind», die verschiedenen Funktionen wie «Klassenliste», «Nachrichten» oder «Noten» sowie die unterschiedlichen Benutzergruppen mit unterschiedlichen Rechten bedurften einiger Vorstellungskraft und Diskussionen.

In diesem Workshop entstand der gesamte Screen Flow kollaborativ an einer Wand und zeigte bereits weitere Details wie Beziehungsverhältnisse und erste Ideen für Interaktionen.

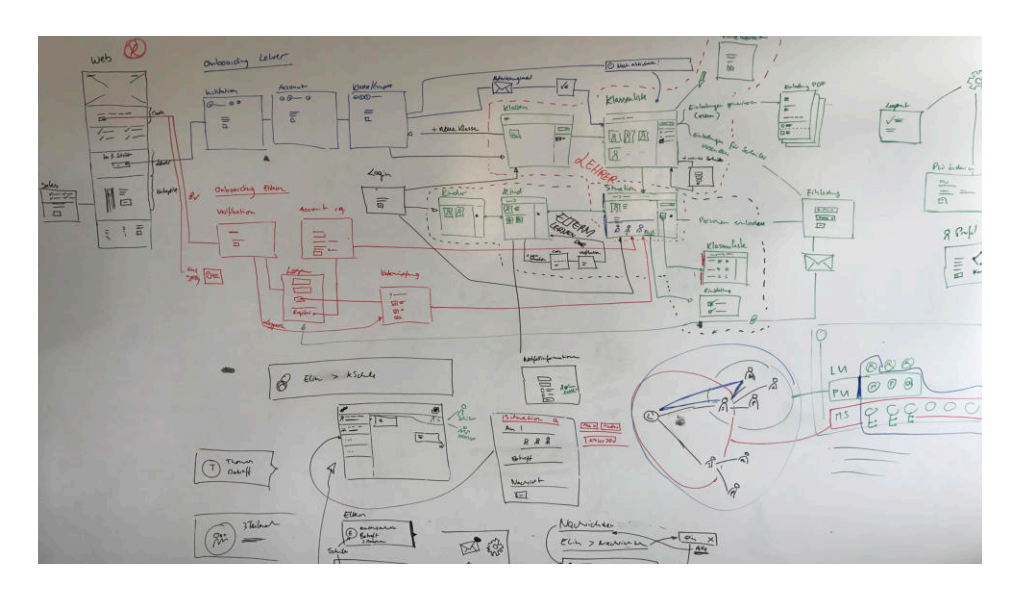

#### *Abbildung 15 Foto Screen Flow*

Workshop #2: 5S – Skele-

ton

Boost

### Interaktionskonzept

Im nächsten Schritt ging es darum, sich an die grundsätzliche Benutzerführung sowie an die Navigation innerhalb der Applikation heranzutasten.

Um schnell neue Ideen zu generieren und von Anfang an einen kreativen Spirit in den Workshop zu bringen, wurde der erste Teil des Workshops als Design Studio <sup>41</sup> durchgeführt. Jeder Workshop-Teilnehmer hatte zuerst Zeit, sich mit dem Problem auseinanderzusetzen und in kürzester Zeit viele Ideen zur Lösung auf Papier zu skizzieren. Design Studio als Kreativ-

<sup>41</sup> (Kaplan, 2017)

Durch das gegenseitige Vorstellen der Lösungen entstanden ein wertvoller Austausch und viel Anregungen für eine weitere Iteration. Um diskutierte Punkte nicht zu vergessen und für die nächste Iteration präsent zu behalten, wurden diese mit verschiedenfarbigen Post-Its auf den Skizzen vermerkt (gelb für positive Punkte, rosa für negative Punkte).

Nach einer weiteren Iteration wurden die Punkte an der Wand kollaborativ weiterentwickelt und im Detail ausgearbeitet.

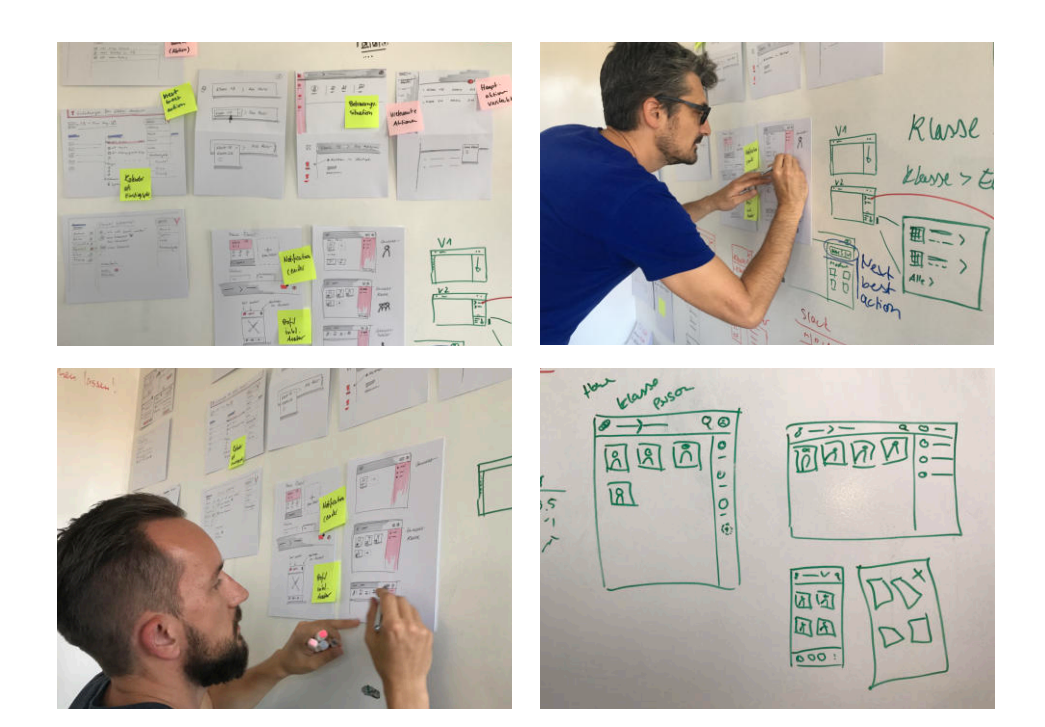

In diesem Workshop entstand das Konzept einer kontextabhängigen Modulnavigation mittels eines separaten Navigationselements, einer Tab Bar <sup>42</sup>. Ergänzt wurde das Konzept von einer Button-/Dropdown-Kombination zum Anbieten der nächstbesten Aktion (next best action).

*Abbildung 16 Scribble Session*

<sup>42</sup> (Kollin, 2016)

*Abbildung 17 Prototyp der Tab Bar*

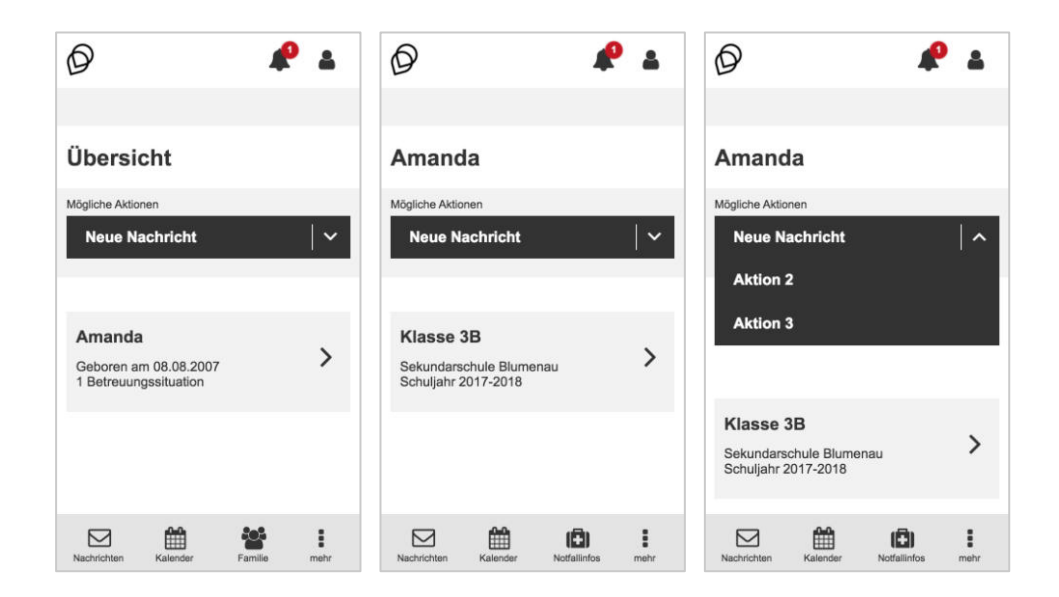

Diese Idee wurde in einen interaktiven Prototypen überführt und in einem spezifisch für die Navigation angelegten Walkthrough evaluiert ( $\rightarrow$  Kapitel [7.3.2](#page-68-0)). Im Test zeigte sich, dass das Prinzip weder erwartungskonform (Kontextsensitivität) noch verständlich war. Es wurde somit verworfen.

Nachdem die (negativen) Testergebnisse vorlagen, wurde in einem weiteren Workshop nach einer neuen Möglichkeit für die Benutzerführung gesucht. Das Vorgehen orientierte sich an den vorherigen Workshops.

Da bereits nach einer ersten Iteration Konsens bestand, welche Idee weiterverfolgt wird, konnte auf weitere Iterationen verzichtet und direkt kollaborativ am Flip Chart konkrete Screens ausgearbeitet werden.

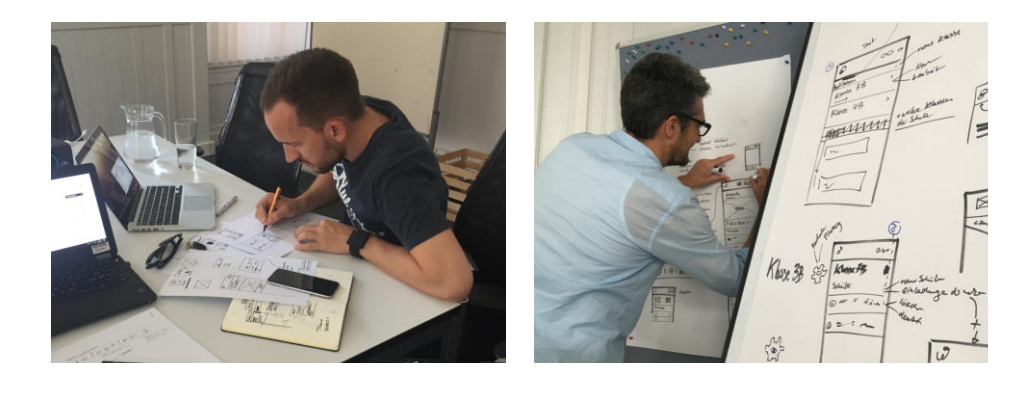

Workshop #3: Weiterentwicklung und Überarbeitung

*Abbildung 18 Workshop-Impressionen*

## 7.1.3 Reflexion

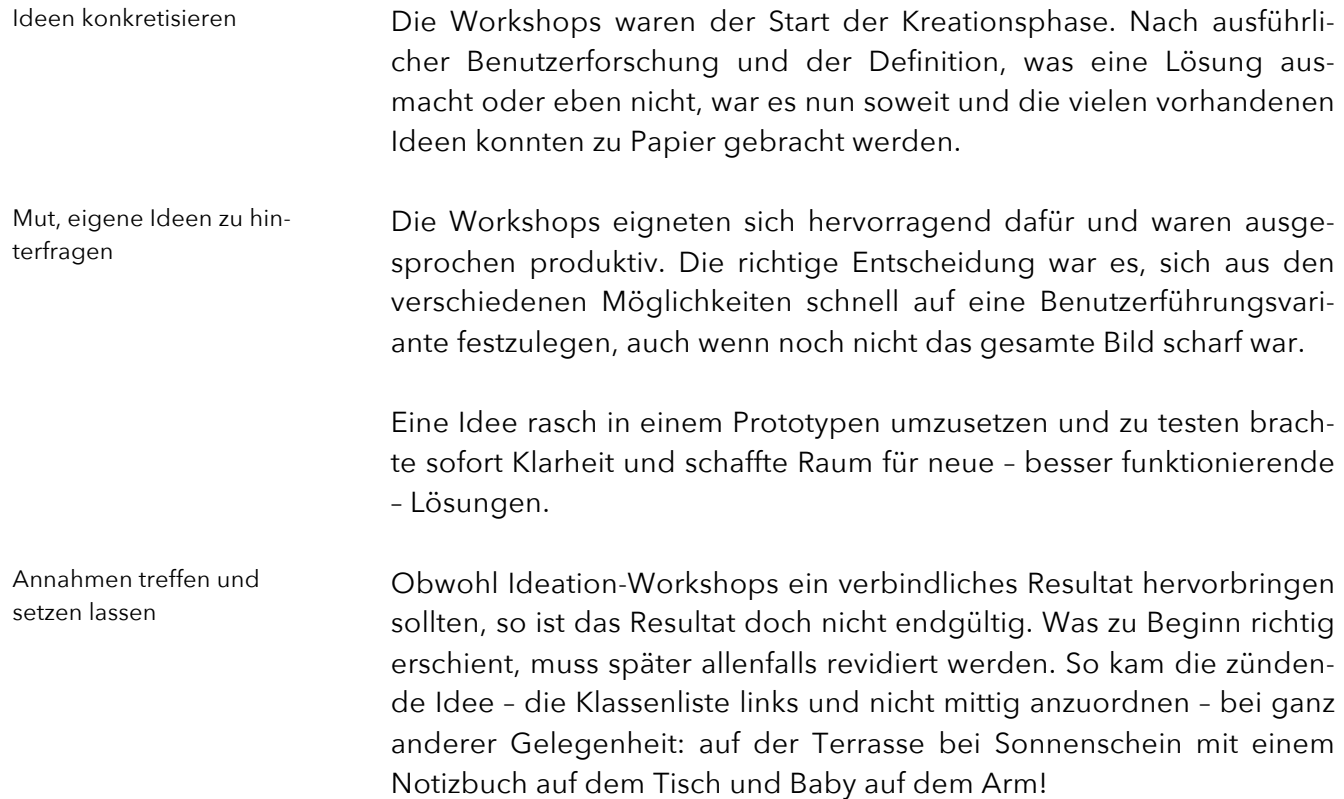

# 7.2 Interaktiver Low-Fidelity-Prototyp

# 7.2.1 Wahl der Methode

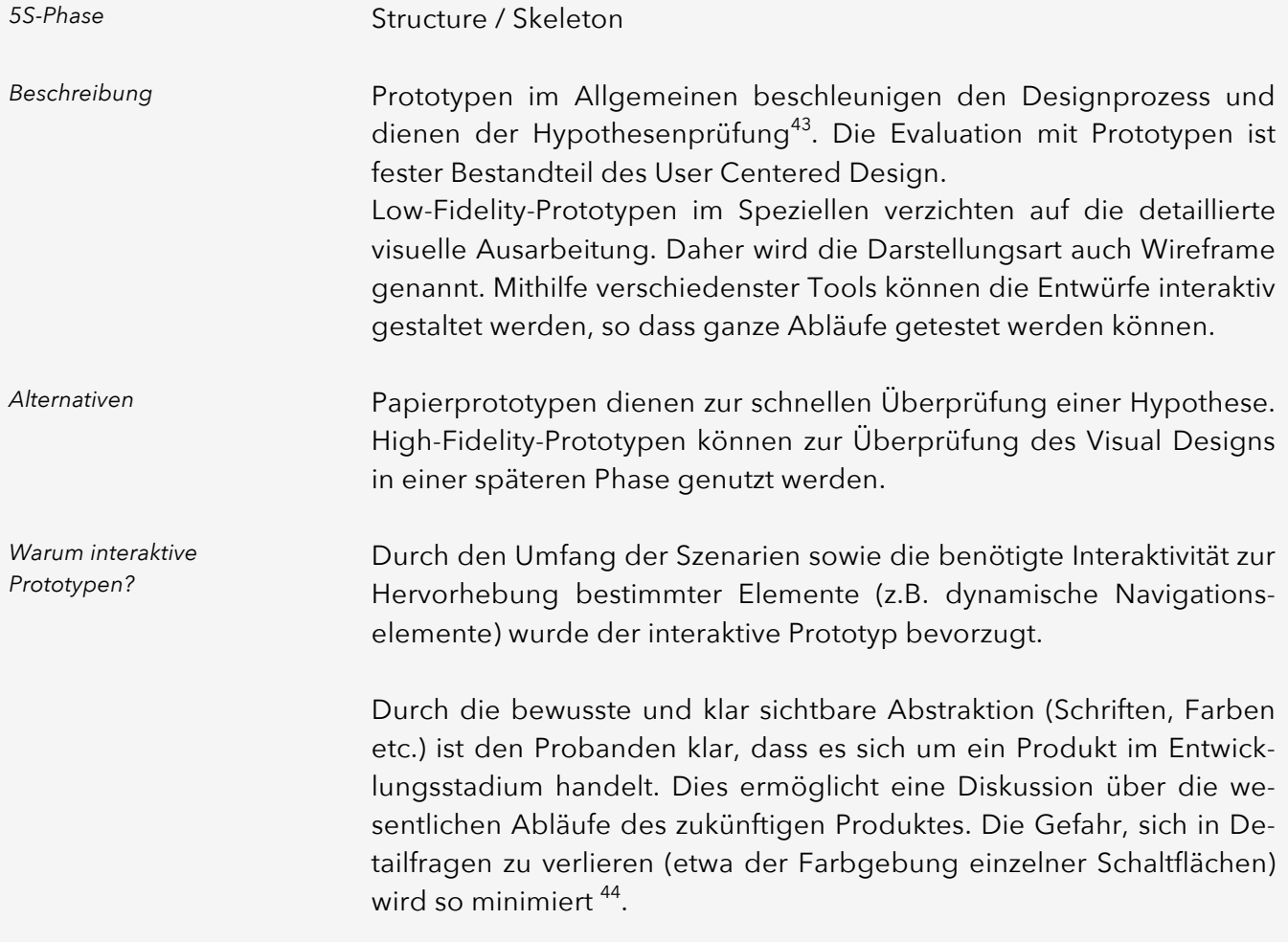

<sup>43</sup> (Söderlund, 2015)

<sup>44</sup> (Retting, 1994)

#### <span id="page-65-0"></span>7.2.2 Durchführung

Basis für die Prototypen bildeten die Papier- und Whiteboard-Skizzen aus den Ideation Workshops ( $\rightarrow$  Kapitel [7.1.2](#page-59-0)).

Um die Prototypen zielführend zu gestalten, wurden die für die später folgenden Walkthroughs benötigten Szenarien bereits jetzt erstellt  $\leftrightarrow$  Kapitel [7.3.2](#page-68-0)).

Als Werkzeug wurde *Axure RP <sup>45</sup>* verwendet, da es umfangreiche Möglichkeiten für Interaktion und dynamische Darstellungen bietet.

Die beiden primären Personas Nicole (Lehrerin) und Sandra (Mutter – Digital Native) zeigen ein gänzlich unterschiedliches Verhalten in Bezug auf die Nutzung einer solchen Plattform. Lehrpersonen nutzen Software im Schulkontext eher am Desktop, Eltern tendenziell eher auf einem Smartphone. Daher wurde entschieden, den Prototyp für Lehrpersonen auf dem Desktop-Viewport, den für die Eltern auf dem Mobile-Viewport zu entwickeln. Mobile-Viewport für Eltern, Desktop-Viewport für Lehrpersonen

> Die Erstellung der Prototypen wurde aufgeteilt: Thomas konzentrierte sich auf den Lehrpersonen-Prototyp, Axel auf den Eltern-Prototyp.

In dieser Phase reichten die wöchentlichen Absprachen nicht aus, so dass Zwischenstände zusätzlich an spontanten Skype-Meetings besprochen wurden. Durch das gegenseitige Herausfordern von Ideen und deren Umsetzung wurde eine laufende Feedback-Schlaufe im Projekt-Team erzeugt.

*«If it's unfinished, participants are more apt to give their feedback. They don't feel that all decisions are made and are subsequently set in stone.»*

Todd Zaki Warfel, Prototyping – A Practitioner's Guide <sup>46</sup>

Um sich nicht in zeitraubenden Details zu verlieren und das Feedback der Benutzer nicht auf visuelle Details zu lenken, wurden folgende Rahmenbedingungen für die Erstellung der Prototypen definiert:

- ⎯ Breite UI: Eltern 320 Pixel, Lehrpersonen 1200 Pixel
- Farben: weiss, schwarz, grau, rot für Benachrichtigungen
- Schriftart: Arial regular & bold, kursiv für Hilfetexte
- Icons: *Font Awesome*<sup>47</sup>

l

Gegenseitiges Herausfordern

<sup>45</sup> http://www.axure.com

<sup>46</sup> (Warfel, 2009)

Zusätzlich wurde festgelegt, dass die Grösse der Elemente und Abstände grosszügig gewählt werden, damit ein realistisches Gefühl einer modernen Oberfläche simuliert werden kann. Wo immer möglich, wurde mit realistischen Inhalten und ohne Platzhaltertexte gearbeitet.

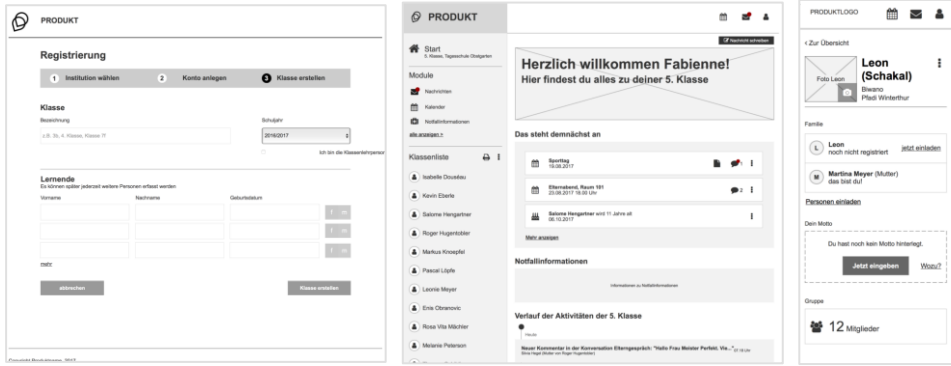

#### *Abbildung 19 Screenshots aus den Prototypen*

## 7.2.3 Reflexion

Die Erstellung der Prototypen gestaltete sich, vor allem bei den Lehrpersonen, als aufwändig. Ausgereifte Prototyping-Tools wie *Axure RP*  bergen generell die Gefahr, Abläufe sehr realitätsgetreu abbilden zu wollen. Beispielsweise die Funktion, ein Listenelement generisch hinzuzufügen oder zu entfernen, ist in der Umsetzung zwar möglich, aber sehr aufwändig. Hier wäre es sinnvoll gewesen, weniger perfekte Abläufe umzusetzen, sondern im Voraus die zu prüfenden Prozesse klarer abzugrenzen oder nur einzelne Cases umzusetzen.

Da sich eine Lösung schrittweise konkretisiert, ist man versucht, auch Edge-Cases abbilden zu wollen. Damit diese wertvollen, aber im Moment irrelevanten Erkenntnisse nicht verloren gehen, sollten diese Informationen separat notiert und der Fokus im Prototypen auf den Hauptszenarien belassen werden. Fokus nicht verlieren

> Etwas umständlich war das Verinnerlichen der Thesen, Personas und HMW-Questions. Diese wurden zwar ausgedruckt und bei der Arbeit an den Prototypen (meist) hervorgenommen. Ein fixes Projektbüro, in dem man Poster aufhängen oder Arbeitsdokumente herumliegen lassen kann, ist sicherlich von Vorteil.

Definitiv von Vorteil war, dass Vorkenntnisse in der Bedienung von *Axure RP* bestanden und somit direkt mit dem Erstellen der Prototypen begonnen werden konnte.

<u>.</u>

Unnötige generische Funktionalitäten in Prototypen

Personas nicht aus dem Blickfeld verlieren

<sup>47</sup> http://fontawesome.io

# 7.3 Walkthroughs

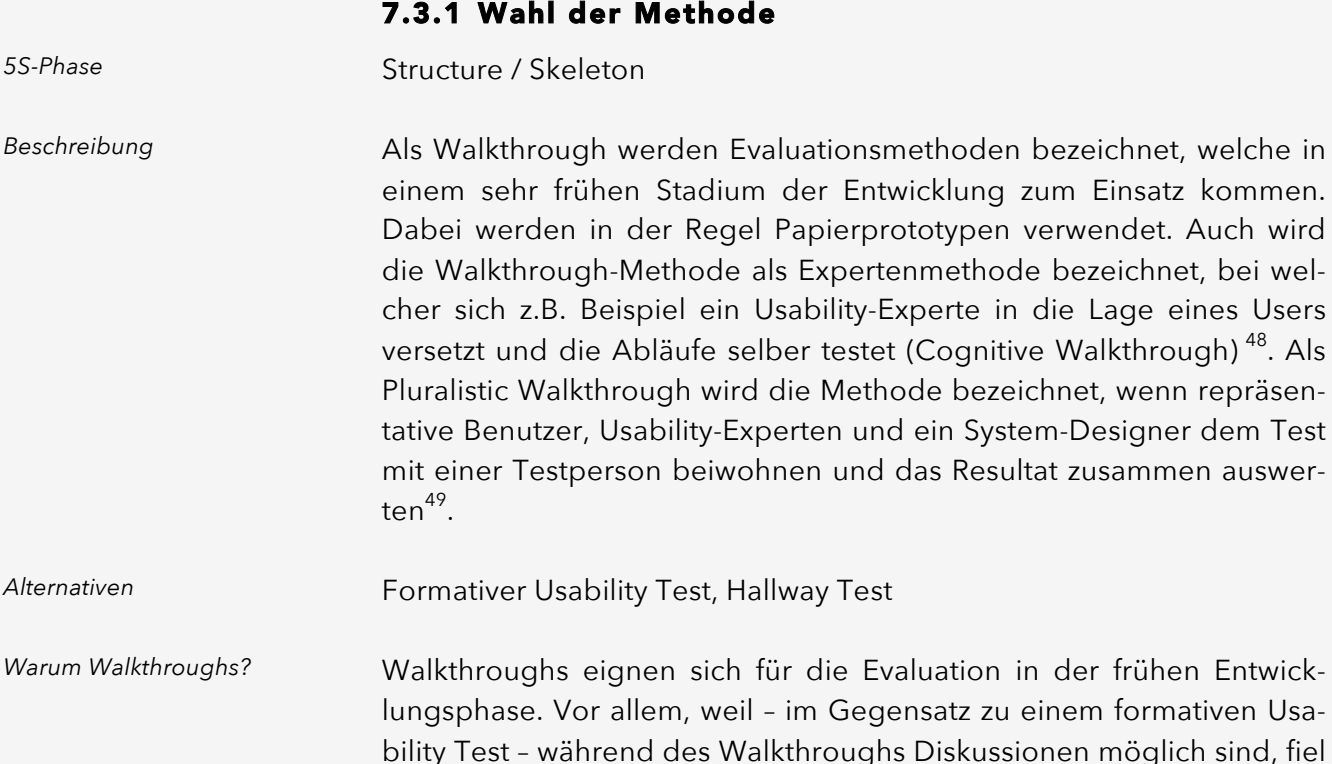

die Wahl auf diese Methode.

Von der Durchführung eines formativen Usability Tests inkl. Laborsituation wurde zudem abgesehen, weil aufgrund der Komplexität des Systems der Prototyp sehr dynamisch hätte sein müssen. Dies hätte den Aufwand enorm erhöht.

Papierprototypen auf Basis der in den Workshops erarbeiteten Papierskizzen kamen bei den Walkthroughs selber nicht zum Einsatz. Stattdessen wurden diese zusammen mit den Whiteboard-Skizzen in einen klickbaren Low-Fidelity-Prototypen überführt ( $\rightarrow$  Kapitel [7.2.2](#page-65-0)). *Anpassung*

> Ein Moderator aus dem Projekt-Team führte die Walkthroughs jeweils mit einer Testperson durch.

l

*Warum Walkthroughs?* 

<sup>48</sup> (Bella Martin, Cognitive Walkthrough, 2013)

<sup>49</sup> (Bella Martin, Stakeholderwalkthrough, 2013)

# <span id="page-68-0"></span>7.3.2 Durchführung

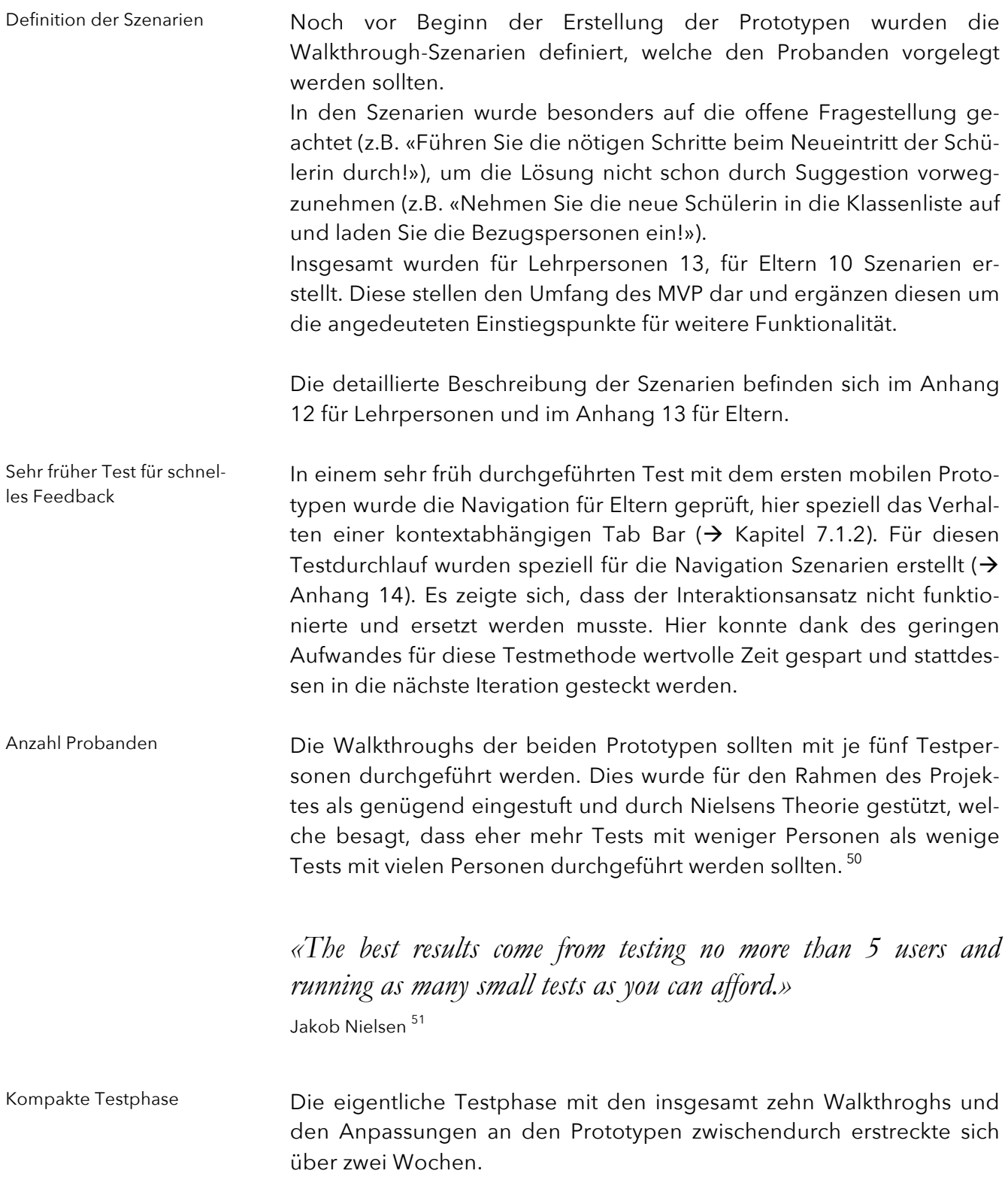

<sup>50</sup> (Nielsen J. , 2000)

<sup>51</sup> (Nielsen J. , 2000)

#### Rekrutierung der Probanden

Als Probanden wurden Personen aus dem persönlichen Umfeld rekrutiert. Damit ein möglichst breites Feedback generiert werden konnte, wurden folgende Parameter bei der Auswahl berücksichtigt: Probanden Eltern und Lernende

- ⎯ Abdeckung verschiedener Altersgruppen
- ⎯ Abdeckung verschiedener Affinitätsgrade
- Familiensituation, die zu entsprechender Nutzung passt

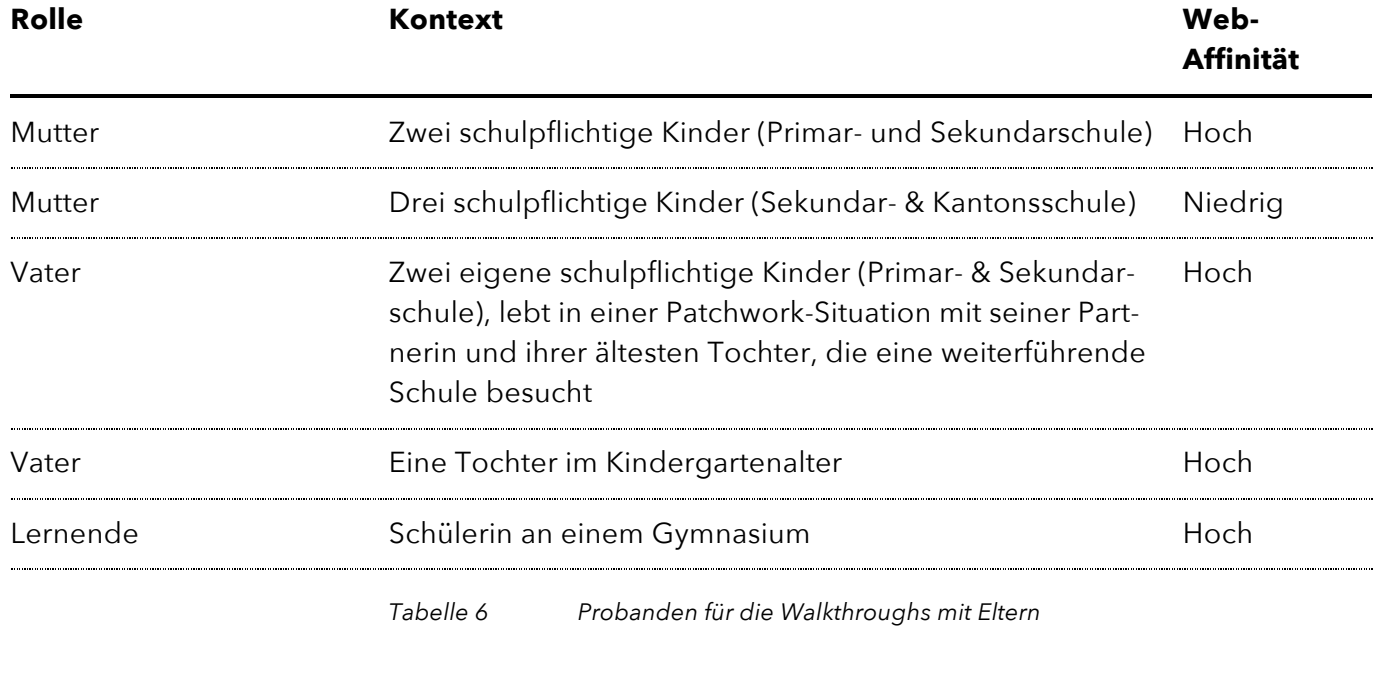

Für den Lehrpersonen-Prototyp wurden ebenfalls Personen aus dem persönlichen Umfeld rekrutiert. Voraussetzung für die Teilnahme an den Walkthroughs war eine passende berufliche Situation. Probanden Lehrpersonen

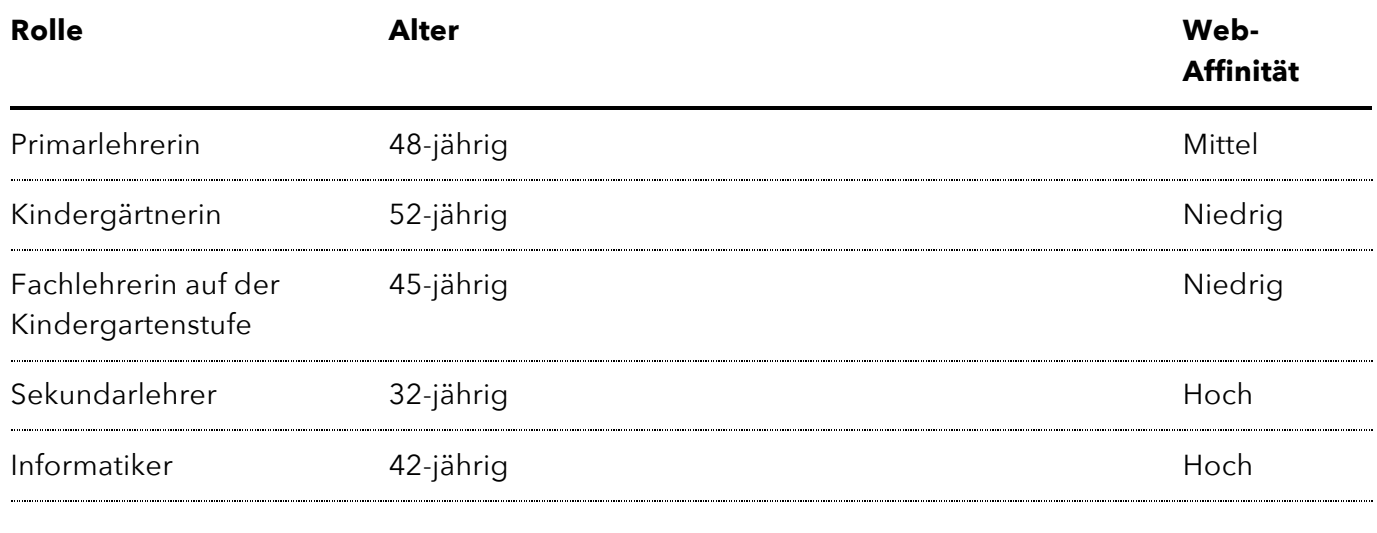

*Tabelle 7 Probanden für die Walkthroughs mit Lehrpersonen*

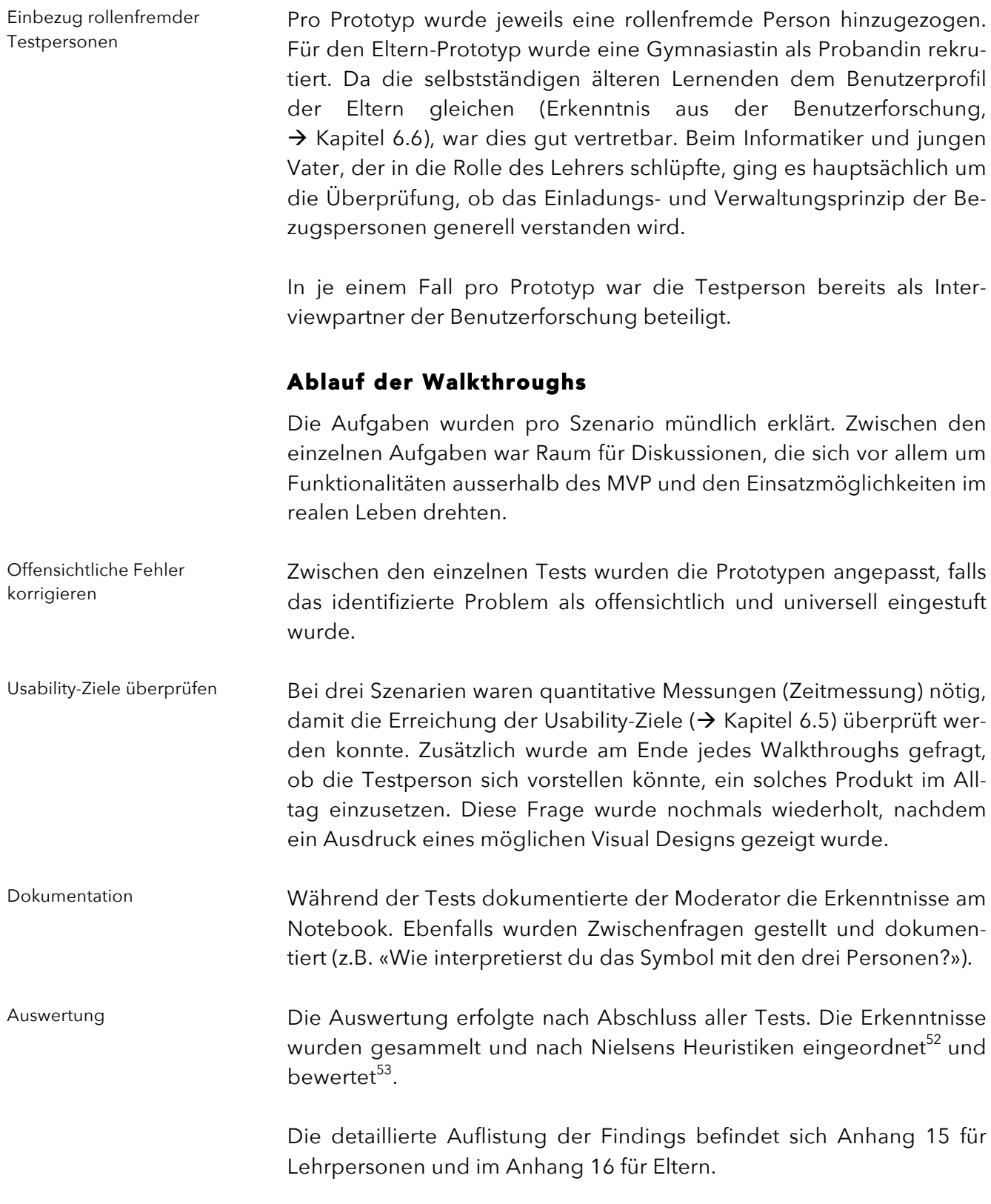

<sup>52</sup> (Nielsen J. , 10 Usability Heuristics for User Interface Design, 1995)

<sup>53</sup> (Nielsen J. , Severity Ratings for Usability Problems, 1995)

#### 7.3.3 Reflexion

Die Anpassung der Walkthrough-Methode an die vorliegenden Bedürfnisse hat sich gelohnt. So wäre der Einsatz von Papierprototypen zu wenig flexibel gewesen. *Axure RP* hat es erlaubt, zu experimentieren oder nach eindeutigen Testresultaten direkt Anpassungen vorzunehmen. Als sehr hilfreich hat sich ein vorgezogener Walkthrough ausserhalb der eigentlichen Testphase kurz nach Erstellung der ersten Version des mobilen Prototypen erwiesen. Auch wenn dieser nur mit zwei Probanden durchgeführt wurde, gab es eindeutige Erkenntnisse. Bestätigt wurde Nielsens Theorie, dass fünf Tests in der Regel ausreichen und viele kleine Tests die bessere Wirkung haben<sup>54</sup>. Vor allem bei dem mobilen Prototypen für die Eltern gab es bereits ab dem dritten Test keine wesentlichen neuen Erkenntnisse mehr. Bei dem Lehrpersonen-Prototypen konnte beobachtet werden, dass Testmethode an die Gegebenheiten anpassen Adhoc- Erkenntnisse durch frühe Tests Mehre Iterationen mit mehreren Versionen des Prototypen

die Anpassungen sofort positive Auswirkungen auf den jeweils nächsten Test hatten. Daraus lässt sich folgern, dass der Fokus auf mehrere Iterationen mit Weiterentwicklungen der Prototypen zielführender war, als alle Probanden mit demselben Prototypen zu testen.

<sup>54</sup> (Nielsen J. , 2000)
Interaction Design – nicht nur zeitintensiv, auch emotional anstrengend

# 7.4 Erkenntnisse & Schlussfolgerungen

Als Kerndisziplin des HCID war das Interaction Design über die ganze Arbeit gesehen in verschiedener Hinsicht die anspruchsvollste Phase. Folgende Aspekte machten diese Intensität aus:

- ⎯ Viele «angestaute» Lösungsideen konnten endlich zu Papier gebracht werden.
- Es wurde teilweise klar, dass einige Lösungsideen nur als vage Vorstellungen bestanden, nun aber detailliert skizziert und diskutiert werden mussten.
- Lieb gewonnene Ideen mussten verworfen und Alternativen gesucht werden.
- Die Erarbeitung der Prototypen und die Evaluation waren geprägt von intensiven Denkprozessen und Diskussionen und in der Summe sehr zeitintensiv.
- Als kreative Disziplin nach einer langen theoretischen Behandlung des Themas und der breiten Benutzerforschung war es sehr inspirierend und machte enorm Spass.

#### 7.4.1 Bearbeitung der HMW-Questions

In der Phase Interaction Design ging es letztlich darum, konkrete Antworten auf die HMW-Questions zu finden und zu evaluieren. Im Verlaufe des Interaction Designs wurden diese Fragestellungen und die damit verbundenen Design-Herausforderungen immer wieder diskutiert und bildeten den Ausgangspunkt für die Interaktionskonzepte.

Die konkreten Antworten auf die HMW-Questions werden gesamthaft – einschliesslich des Visual Designs – in den Ergebnissen  $(\rightarrow$  Kapitel [9](#page-99-0)) erläutert.

#### 7.4.2 Usability-Ziele Lehrpersonen

Durch die Definition von Usability-Zielen ( $\rightarrow$  Kapitel [6.5](#page-53-0)) und deren Messung in den Walkthroughs ( $\rightarrow$  Kapitel [7.3.2](#page-68-0)) konnte der Erfolg des Konzeptes nicht nur qualitativ, sondern auch quantitativ gemessen werden.

Insgesamt ergaben die Walkthroughs ein sehr positives Bild – dies durch die konsequent iterative Herangehensweise und die dadurch schrittweise Optimierung der Prototypen.

Design-Herausforderung entlang der HMW-Questions

Usability-Ziele fast vollständig erreicht Im Detail wurden die Usability-Ziele wie folgt erreicht:

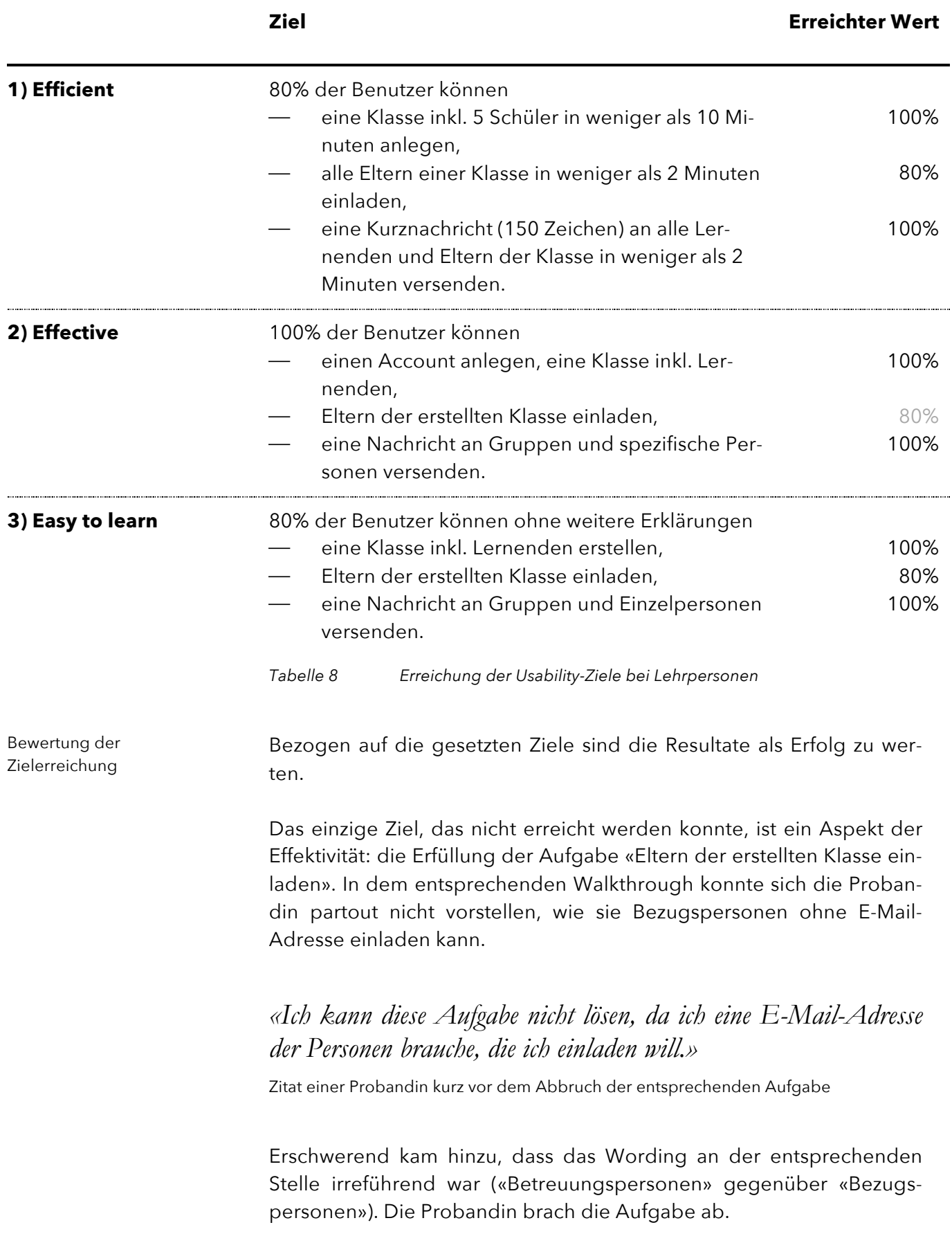

Nachdem der Prototyp angepasst wurde, wurde dieses Verhalten nicht nochmals beobachtet.

#### 7.4.3 Usability-Ziele Eltern

Ein umfassend positives Bild zeichneten die Walkthroughs mit dem Eltern-Prototyp. Alle Usability-Ziele konnten wie folgt erreicht werden: Usability-Ziele übererfüllt

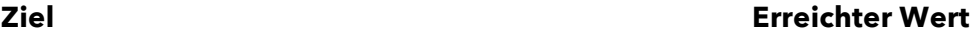

ten Mehrwertes und dadurch ein bewusster Konzeptentscheid, an welchem auch nach dieser Einzelrückmeldung festgehalten wurde.

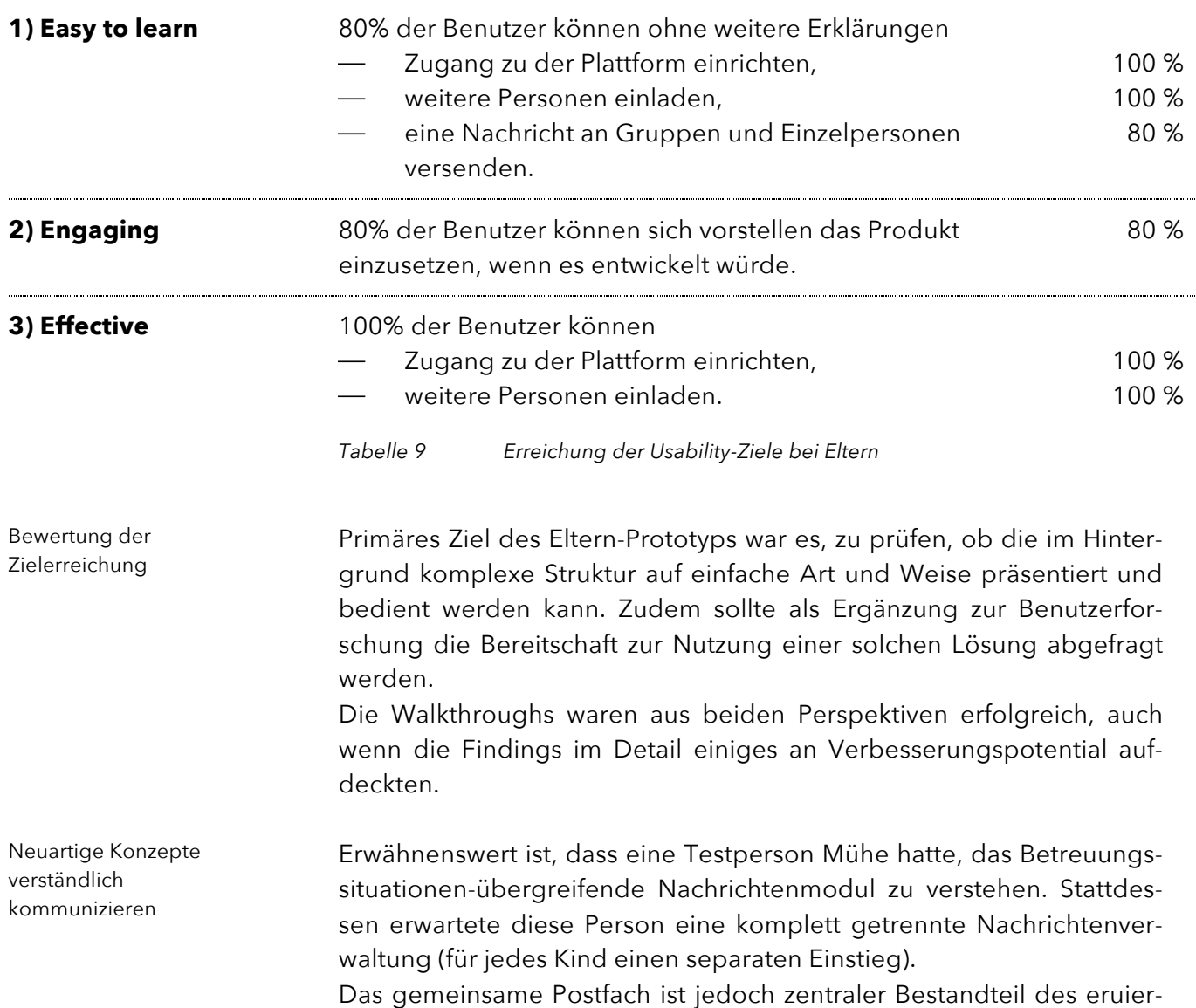

Benutzerforschung hört nicht auf

Onboarding erfolgsentscheidend

*Abbildung 20 Statusansicht im Low-Fidelity-Prototyp*

Über MVP hinaus getestet

#### 7.4.4 Mentale Modelle der Benutzer

Es wurde deutlich, dass die Benutzerforschung ein kontinuierlicher Prozess ist und wahrscheinlich nie aufhören wird. So wurden erst in den Walkthroughs Begriffe richtig abgrenzbar, welche in der Lehrerschaft verwendet werden. Der Begriff «Betreuungsperson» beispielsweise führte dazu, dass Lehrpersonen das ganze Prinzip der Lösung nicht verstanden. Er besitzt im Schulumfeld eine ganz spezifische Bedeutung (Betreuung = Kita). Mit der angepassten Formulierung «Laden Sie nun weitere Bezugspersonen zur Plattform ein.» war hingegen sofort klar, dass damit Eltern, Grosseltern oder ein Vormund gemeint sind.

Da es essenziell ist, dass Benutzer das Prinzip «Wer lädt wen auf welche Weise ein» auf Anhieb verstehen, wurde der Prototyp dahingehend überarbeitet. Die eingefügte Statusübersicht, bei der die bereits ausgeführten als auch die noch ausstehenden Schritte dargestellt sowie ganz klare Begrifflichkeiten verwendet wurden, brachten die nötige Klarheit. Die Aufgabe konnte ab der entsprechenden Iteration ohne Probleme gelöst werden. Auch konnte die Funktionsweise auf Nachfrage korrekt erklärt werden.

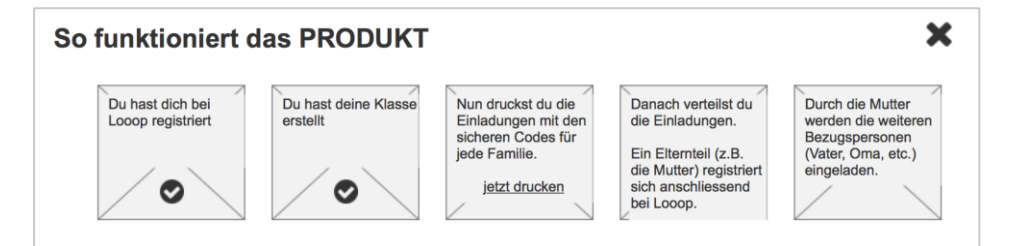

#### 7.4.5 Testumfang und Abgrenzung

Wie bereits in der Schlussfolgerung des Solution Designs ( $\rightarrow$  Kapitel [6.6](#page-56-0)) angedeutet, bestand die Herausforderung darin, ausgerechnet jene Aspekte aus dem MVP zu streichen, welche eine solche Lösung wesentlich ausmachen.

Trotzdem war es möglich, diese Funktionalitäten mit Hilfe der Prototypen in den Evaluationen verständlich zu transportieren. Beispielsweise wurde direkt verstanden, dass sich die Kommunikationsaufgaben mit den Verwaltungsaufgaben in einer zukünftigen Lösung kombinieren lassen (These 3,  $\rightarrow$  Kapitel [2.2.3](#page-17-0)). Konkret wurde den Lehrpersonen eine Aufgabe gestellt, in welcher die Note einer Prüfung kommuniziert werden sollte. Diese Funktion war im Prototypen lediglich angedeutet. Die Walkthrough-Methode ermöglichte entsprechende Diskussionen.

Vereinzelt wurde deutlich, dass die Low-Fi-Prototypen mit ihren reduzierten Elementen und schematischen Darstellungen an die Grenzen der Vorstellungskraft der Probanden stiessen. Deswegen wurde allen Testpersonen am Ende eines jeden Walkthroughs ein früher Design-Entwurf gezeigt. Es ging darum, die Reaktion der Testpersonen zu erfassen und zu erfahren, wie die gewählte Design-Richtung ankommt. Visual Design als Teaser

> Als Ausgangslage für das Visual Design als nächsten Schritt dienten die mehrfach optimierten Prototypen sowie die Findings aus den Walkthroughs.

> Insbesondere jene Findings, die als Massnahme auf das Visual Design verweisen, erforderten eine erneute Evaluation mit fertig ausgestalteten Screens ( $\rightarrow$  Kapitel [8.4](#page-95-0)).

# 8 Visual Design

Als letzter Schritt im Kreationsprozess wurde das Visual Design (und somit Garrets fünfte Phase «Surface») in Angriff genommen  $\rightarrow$  Kapitel [3.1](#page-20-0)). Der Übergang aus der Phase «Interaction Design» gestaltete sich fliessend. Bereits zum Ende der Walkthroughs waren erste Entwürfe vorhanden und konnten den Testpersonen vorgelegt werden  $\rightarrow$  Kapitel [7.3.2](#page-68-0)). Als Ausgangslage für die visuelle Ausgestaltung dienten die mehrfach optimierten Prototypen sowie die Resultate aus den Walkthroughs. Insbesondere jene Findings, welche als Lösung für das identifizierte Problem eine visuelle Ausarbeitung vorsahen, waren von besonderem Interesse. Diese Punkte wurden zum Abschluss in einer kurzen Testphase überprüft. Für sämtliche Design-Arbeiten kamen *Sketch* <sup>55</sup> , *InVision* <sup>56</sup> (Mood Board, Prototyping) sowie *Adobe Photoshop CC* <sup>57</sup> zum Einsatz. Fliessender Übergang in Phase «Visual Design» Verwendete Werkzeuge

<sup>55</sup> http://www.sketchapp.com

<sup>56</sup> http://www.invisionapp.com

<sup>57</sup> http://www.adobe.com/ch\_de/products/photoshop.html

# 8.1 Mood Board

Die angestrebte visuelle Grundstimmung ergab sich hauptsächlich aus der Benutzerforschung. Mehrere Testpersonen wünschten sich eine moderne, visuell reduzierte Oberfläche. *Instagram* wurde mehrfach als positives Beispiel erwähnt.

Während der frühen Projektphasen wurden Beispiele von interessanten Design-Ansätzen bestehender Lösungen auf einem Mood Board im InVision gesammelt, welche als Inspiration für die eigenen Designs beigezogen wurden. Diese wurden zum Anfang der Phase «Visual Design» aussortiert. Mit diesem sehr fokussierten Mood Board begann die visuelle Exploration.

Die angestrebte Stimmung ist mit hell, einfach, modern, klar und akzentuiert beschreibbar.

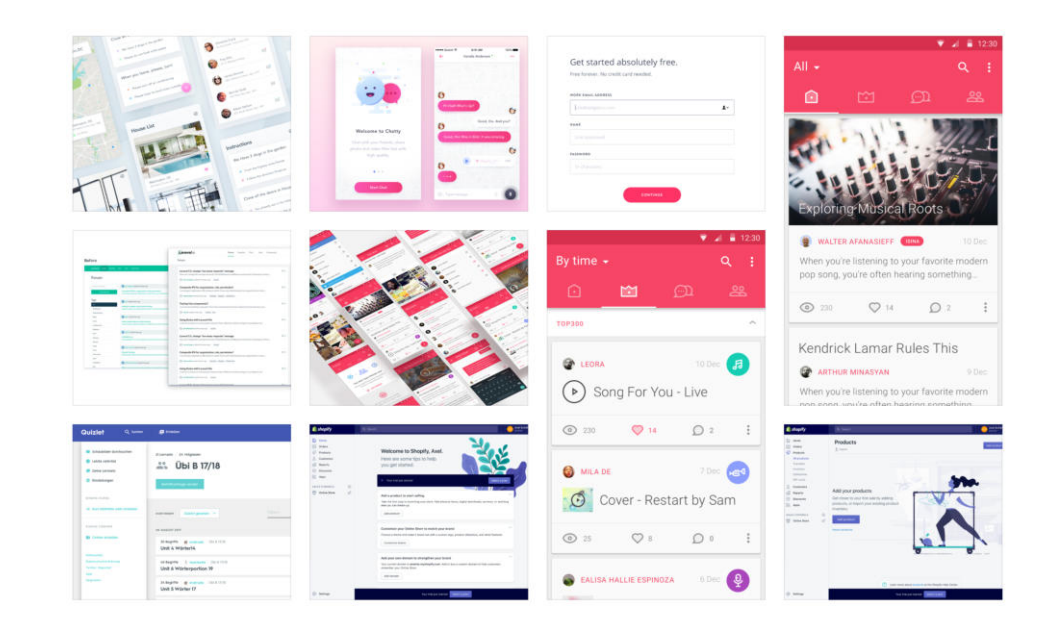

*Abbildung 21 Ausschnitt Mood Board in InVision*

## 8.2 Design-System

#### 8.2.1 Logo

Je näher die Phase «Visual Design» rückte, desto klarer wurde die Notwendigkeit eines Produktnamens. Während im Interaction Design problemlos mit Platzhaltern oder den Begriffen «Plattform» oder «Produkt» an Stelle des Produktenamens gearbeitet werden konnte, wurde dies spätestens für die Logo-Gestaltung zu einer Herausforderung. Nach einigen Brainstormings konnte ein passender Name festgelegt werden. Dieser Markenname bewirkte eine Art Initialzündung, welche den Weg in die visuelle Exploration ebnete.

Der Name «Looop» ist eine Anlehnung an den verbreiteten Ausdruck «keep me in the loop», was übersetzt soviel wie «halte mich auf dem Laufenden» bedeutet. Auch im Deutschen ist der Ausdruck Loop im Einsatz. Die drei O stehen für die drei am Beziehungsdreieck beteiligten Gruppen.

Nachdem erste Ideen für die Logogestaltung zu Papier gebracht wurden, konnte mit einer digitalen Exploration gestartet werden. Waren die Entwürfe anfangs sehr reduziert, wurden die Ideen im weiteren Verlauf wilder. Logo-Exploration zur Einstimmung ins Visual Design

> Zu Beginn wurde mit unterschiedlichen Schriftarten und Laufweiten experimentiert. In einem zweiten Schritt wurden die Buchstaben vektorisiert, abstrahiert gestaltet und angeordnet. Metaphern der Gestaltung waren beispielsweise Schleifen, Kreise, Sprechblasen und die drei Punkte als typografisches Element.

*Abbildung 22 Beispiele der Schriftlogo-Exploration*

# $O$   $LOOO$ Loxp **OOP**

Produktname initiiert Kreativprozess

Parallel zur Exploration von Wortmarken wurde mit Wort-Bildmarken experimentiert. Dem Produktzweck angelehnt rückte eine Art Sprechblase in den Hauptfokus.

*Abbildung 23 Beispiele der Wort-Bild-Marken-Exploration*

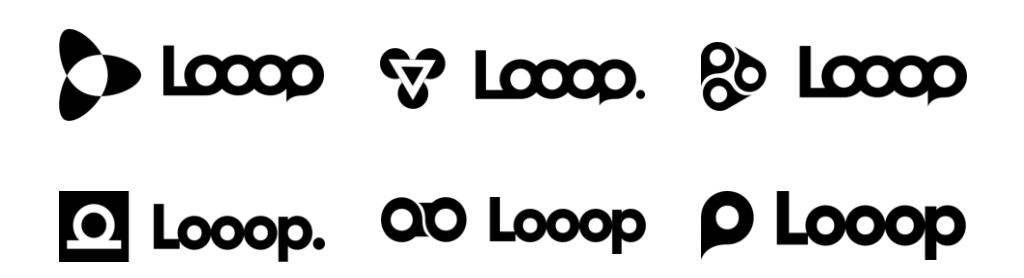

Logo überprüfen

In einer ersten Überprüfung wurden insgesamt 12 Personen aus dem persönlichen Umfeld einzelne Versionen des Logo gezeigt und nach deren Assoziationen und Meinungen befragt. Die Breite der Personen deckt die drei Hauptbenutzergruppen ab.

Einzelne Befragte assoziierten jene Versionen mit den überlappenden Buchstaben mit der Marke *Coop,* ebenfalls wurde bei einzelnen Logos eine gewisse Ähnlichkeit mit der Marke *Siroop* festgestellt. Die Sprechblase als Bildzeichen wurde in der getesteten Version mehrfach als Marker von *Google Maps* interpretiert.

Auf Basis der Erkenntnisse wurde eine finale Wort-Bild-Marke erstellt und nochmals mit einzelnen Personen verifiziert. Die Kombination besteht aus einer stilisierten Sprechblase und dem Markennamen als Textmarke mit einem Punkt am Ende. Als Schriftart wurde *Gilroy Extrabold<sup>58</sup>* festgelegt, da diese über eine sehr reduzierte, geometrische Grundform verfügt. Für das Logo wurde zusätzlich eine Schutzzone auf Basis der Bildmarke definiert.

<sup>58</sup> https://www.myfonts.com/fonts/radomir-tinkov/gilroy/extra-bold/

*Abbildung 24 Finale Version der Wort-Bild-Marke inkl. Schutzzone*

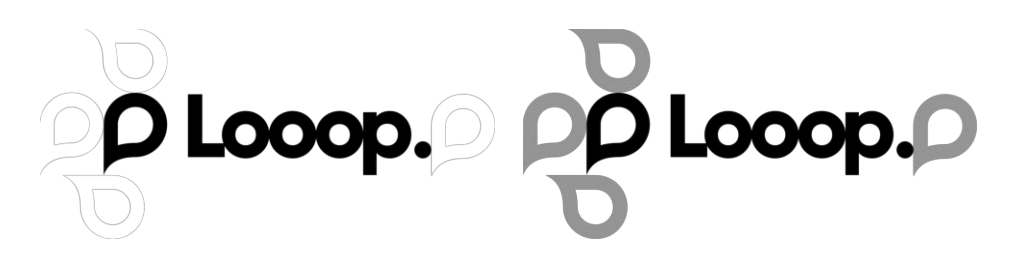

Grosse Wirkung von Details

Besonders auf zwei Details wurde im Zuge der Finalisierung der Wort-Bild-Marke geachtet:

- Mit verschiedenen Abständen zwischen Wort- und Bildmarke können unterschiedliche Wirkungen erzeugt werden. In der finalen Version ist die Bildmarke genau so weit von der Wortmarke entfernt, wie der Innenraum des kleinen Os breit ist. Diese Version ist sehr ausgeglichen, gerade im Vergleich zu Versionen, bei denen der Abstand grösser ist.
- ⎯ Da die menschliche Wahrnehmung runde und dreieckige Elemente kleiner wahrnimmt als gleich grosse Rechtecke<sup>59</sup>, musste bei der Wort-Bildmarke mit aus der Typografie bekannten Überhängen gearbeitet werden. Die Bildmarke ist somit leicht grösser als das grosse L der Wortmarke.

#### 8.2.2 Mood

Für eine erste Exploration des Moods – also der Stimmung des Designs – wurde der Desktop-Viewport der Elternplattform gewählt. Dies obwohl im Rahmen des Interaction Designs für Eltern lediglich die mobile Ansicht als Prototyp erstellt wurde. Die Gründe hierfür sind die obligatorische Responsiveness der Plattform und die geringere Komplexität gegenüber der Lehrpersonen-Plattform. Der Einstiegs-Screen eignete sich besonders gut, da er zwar eine einfache Struktur besitzt, doch aber genügend verschiedene Elemente, um einen Mood erzeugen und bewerten zu können.

Experimente zeigen Stimmung

Wichtig war, die gewünschte Grundstimmung «hell, einfach, modern, klar und akzentuiert» zu erzeugen. Dabei wurde mit verschiedenen Ansätzen experimentiert, unter anderem mit dem aus *Googles Material Design <sup>60</sup>* bekannten Card-Ansatz.

<sup>59</sup> (Typografie.info, kein Datum)

<sup>60</sup> https://www.material.io

Struktur dank visuellem Element

*Abbildung 25 Der «Looop Dash»* 

Ein gestalterisches Element, welches sich relativ schnell herauskristallisierte, war der «Looop Dash». Dieses Element verkörpert den abschliessenden Punkt der Wort-Bild-Marke in seiner visualisierten Bewegung und unterstützt die visuelle Gliederung der einzelnen Seiten. Er kommt immer in Kombination mit einer Headline vor und kann linksbündig oder zentriert verwendet werden.

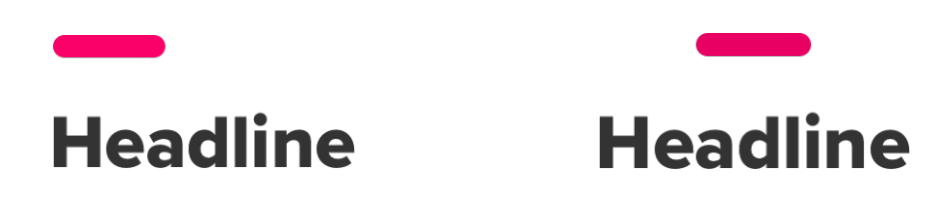

Auf Basis des Einstiegs-Screens wurden verschiedene Design-Richtungen exploriert und bewertet. Die folgende Abbildung zeigt verschiedene Denkrichtungen.

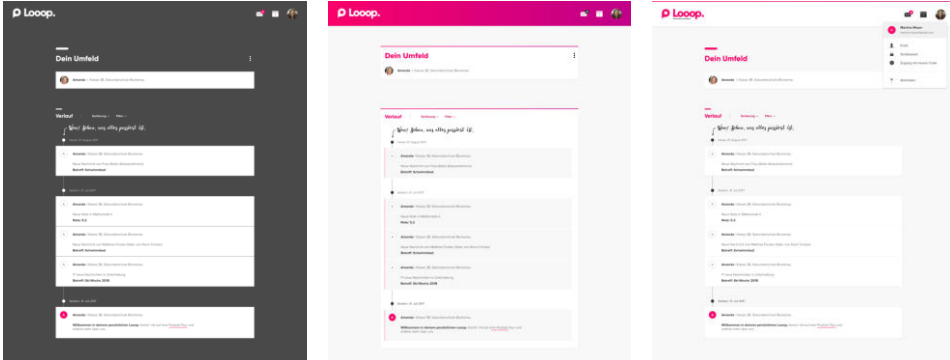

Auch mit verschiedenen Extremen wurde experimentiert, um die Grenzen einer visuellen Gestaltung auszuloten.

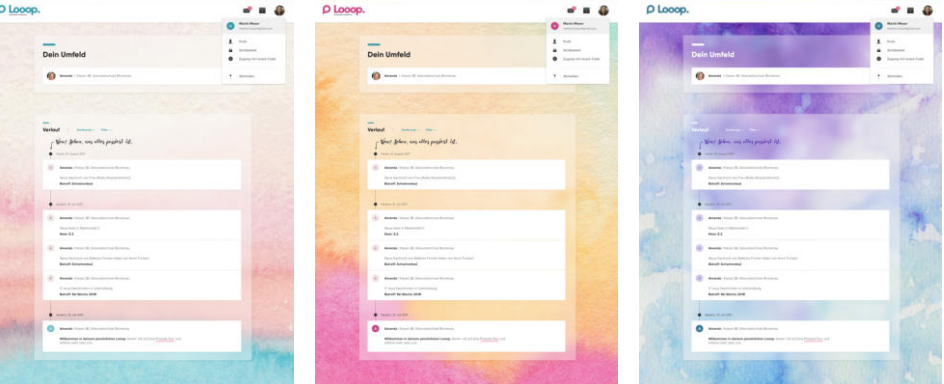

Der Mood wurde schliesslich durch stete Weiterentwicklung von Design-Elementen und Farb- sowie Typografie-Experimenten finalisiert und als Basis für die Ausarbeitung des Design-Systems verwendet.

*Abbildung 26 Beispiel-Richtungen aus der Exploration*

*Abbildung 27 Weitere Beispiele aus der Mood-Exploration*

#### <span id="page-83-0"></span>8.2.3 Farben

Im Zuge der Ausarbeitung der Wort-Bild-Marke wurden bereits erste Versuche mit möglichen Markenfarben unternommen. Diese galt es im Zuge der Erstellung des Moods ( $\rightarrow$  vorheriges Kapitel) zu überprüfen und Alternativen zu finden.

Als Basis für den Mood existierte eine starke, lebendige Farbkombination aus Pink und violett. Dass eine so starke Farbe nicht allen Benutzerinnen und Benutzern zusagen würde, war von Beginn an klar.

Die Idee einer Farbkonfiguration für den Benutzer kam bereits im Zuge der Benutzerforschung und des Solution Designs auf. Mithilfe dieser Funktion kann der in der Benutzerforschung explizit geforderten Individualisierbarkeit ( $\rightarrow$  Kapitel [5.5.3](#page-37-0)) spielerisch Rechnung getragen werden.

Insgesamt wurden 7 Farbschemas definiert, welche von den Usern selber jederzeit geändert werden können.

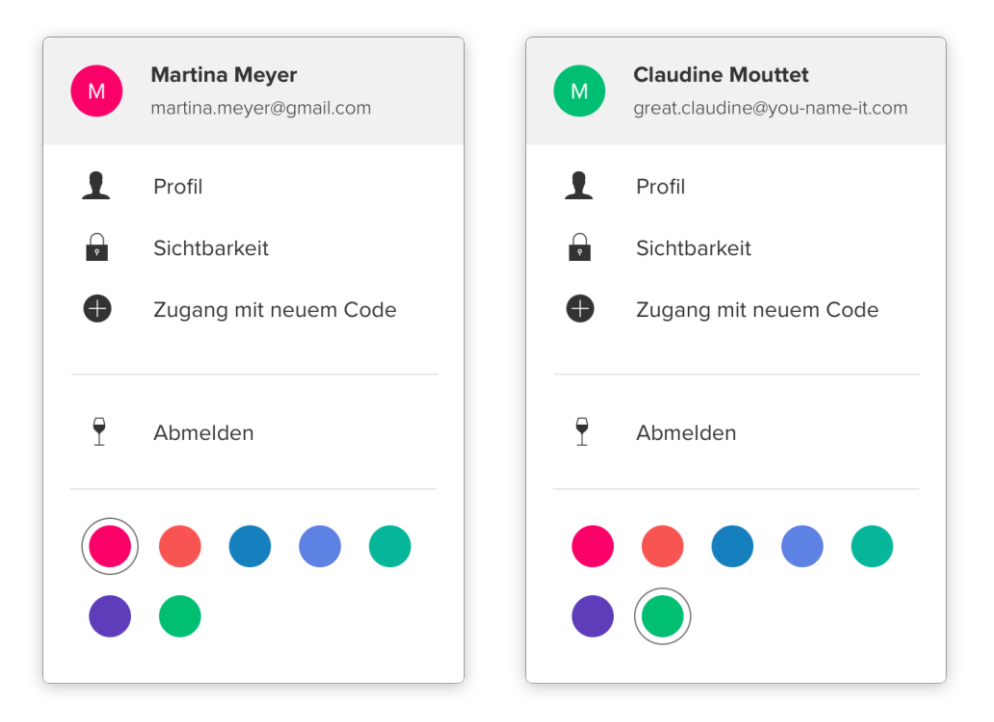

*Abbildung 28 Spielerische Wahl der Auszeichnungsfarbe*

Spielerisches mit Accessibility verbinden In die Palette der auswählbaren Farben wurde ein spezielles Blau gestreut, welches besonders für die beiden Farbfehlsichtigkeiten Deuteranopie und Protanopie geeignet ist. Die Farbe wurde gefunden, indem die erkennbaren Farbskalen von Farbfehlsichtigen analysiert und mittels Photoshop-Proofs für die beiden Farbfehlsichtigkeiten anhand der Screens überprüft wurden.

*Abbildung 29 Farbskalen von Farbfehlsichtigkeiten*

*Abbildung 30 Einstiegs-Screen in Photoshop Farbproof*

Ì

Γ  $\overline{\phantom{a}}$ 

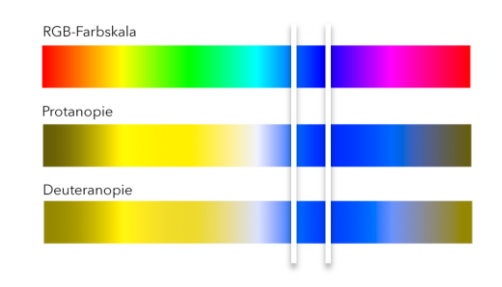

Die Auswahl eines Blaus aus dem entsprechenden Bereich der RGB-Farbskala sichert Farbenfehlsichtigen die klare Auszeichnung von Interaktionselementen und somit eine vereinfachte Bedienung.

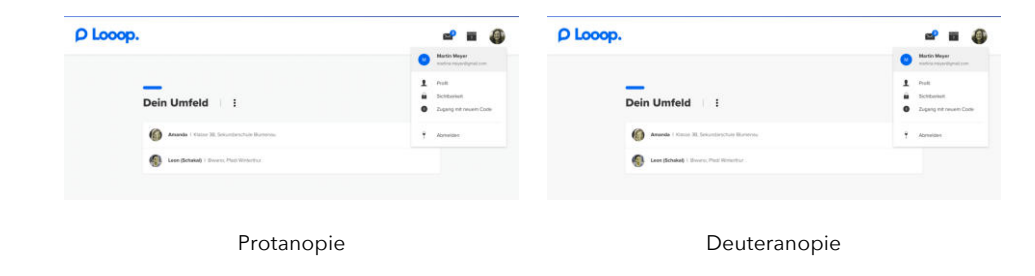

Neben dem Aspekt der breiten Diversität in den Benutzergruppen, persönlichen Vorlieben sowie Farbfehlsichtigkeiten wurden bei der Auswahl der Farben jeweils Kontrastwerte analysiert. Dies mit dem Ziel, dass die Mehrheit der verwendeten Hauptfarben WCAG-Level AA (Kontrastverhältnis 4.5:1 bzw. 3:1 für grossen Text<sup>61</sup>) auf Weiss erfüllt.

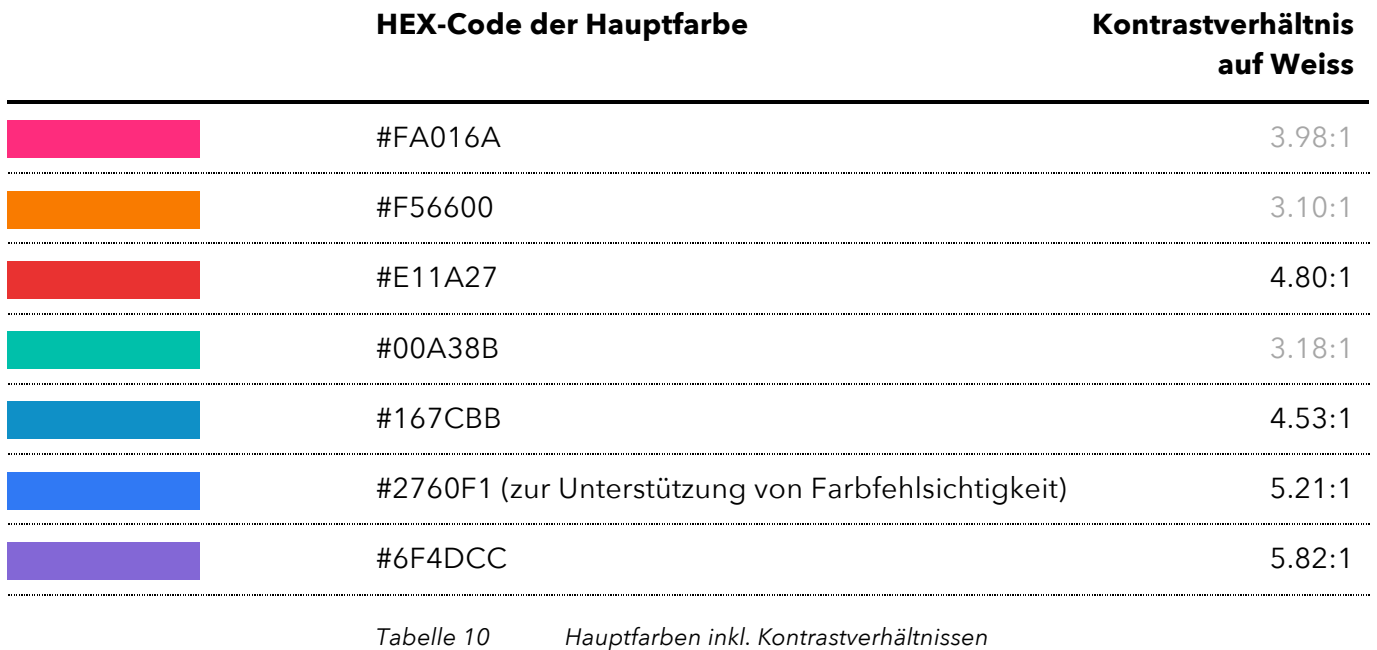

<sup>61</sup> (W3C, kein Datum)

Basierend auf den Hauptfarben wurde jeweils ein Farbraster für die entsprechenden Verwendungen definiert.

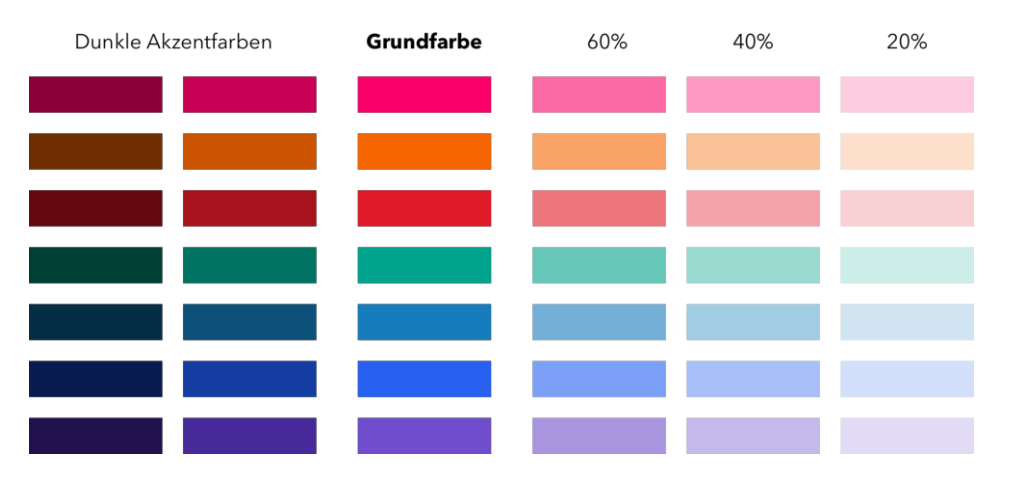

Zusätzlich zu den Farben wurden entsprechende Text- und Hintergrundfarben definiert. Diese basieren auf reinem Schwarz.

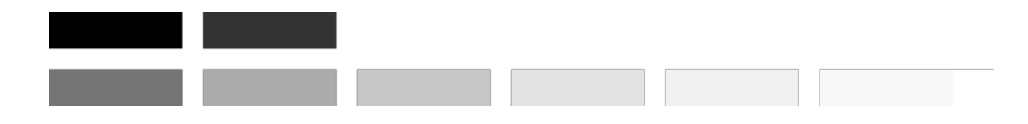

#### 8.2.4 Typografie

Im Zuge der visuellen Exploration in der Mood-Phase wurde mit verschiedensten Schriftfamilien experimentiert. Der Anspruch war klar: eine moderne, persönliche und gut lesbare Schrift, die die angestrebte Grundstimmung unterstützt, sollte zum Einsatz kommen.

#### Schriftfamilien

Im Fokus der Exploration standen moderne Schriftfamilien wie z.B. Lato, Avenir Next, Proxima Nova und Gilroy. Für jede Schriftfamilie wurde jeweils der Einstiegs-Screen für Eltern erstellt. Das visuelle Ergebnis wurde gemeinsam diskutiert und bewertet.

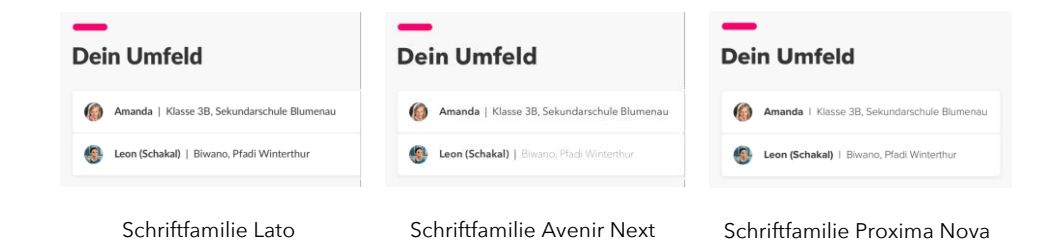

*Abbildung 32 Farbskala Schwarzwerte*

*Abbildung 31 Farbskalen*

#### *Abbildung 33 Beispiele Typografie-Exploration*

Exploration mit modernen

Schriftfamilien

Diskutiert wurden auch Varianten mit der neuen offiziellen *Deutschschweizer Basisschrift <sup>62</sup>*. Der Bezug zur Schule war dann jedoch zu offensichtlich und das Schriftbild zu wenig modern.

Ebenfalls exploriert wurde der Ansatz, die Systemschrift der jeweiligen Plattform zu wählen (San Francisco auf Apple-Geräten, Roboto bei Android oder Segoe UI bei Windows 10 Geräten). Im Gegensatz zu *Instagram*, welches genau diesen Ansatz verfolgt und so dem eigentlichen Inhalt den Vortritt lässt, indem es das eigene Erscheinungsbild geschickt in den Hintergrund stellt, wurde die Entwicklung eines einheitlichen Markenauftritts in diesem Fall höher priorisiert. Systemschrift verworfen

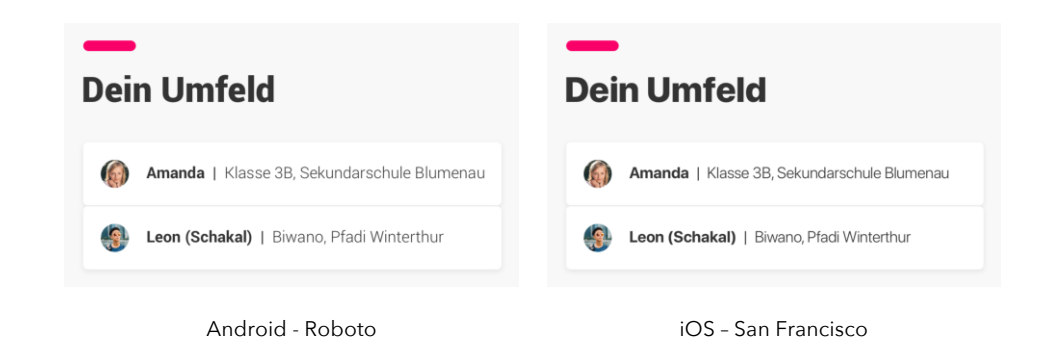

Die Wahl fiel schliesslich auf Proxima Nova<sup>63</sup>, einer Schrift mit einem modernen, geometrischen, aber doch persönlichen Erscheinungsbild, das auch von modernen, eigenständigen Websites wie z.B. *flickr.com* oder *mashable.com* genutzt wird <sup>64</sup>.

*«I tried to make the shapes of the letters simple and clear. It doesn't have a lot of fussy details or mannerisms. Maybe it has to do with the open, circular forms, which perhaps give it a "friendly" appearance, especially in the lowercase.»*

Mark Simonson, Ersteller der Schriftfamilie Proxima Nova 65

Proxima Nova wird in drei Schriftschnitten verwendet: Extrabold für Überschriften, Bold für Auszeichnungen und Light für Fliesstext.

 $\overline{a}$ 

*Abbildung 34 Instagram-Ansatz: Verwendung der Systemschrift*

3 Schriftschnitte

<sup>62</sup> http://www.basisschrift.ch/

<sup>63</sup> https://www.marksimonson.com/fonts/view/proxima-nova

<sup>64</sup> https://www.fontreach.com/#font:Proxima%20Nova

 $65$  (Vo, 2015)

Für die Möglichkeit, Zitate in Stories (Journal) hervorheben zu können, wurde zusätzlich Garamond Italic festgelegt. Diese Schriftart kommt nur auf der öffentlichen Website und im Journal zum Einsatz.

*Abbildung 35 Testimonial für öffentliche Website*

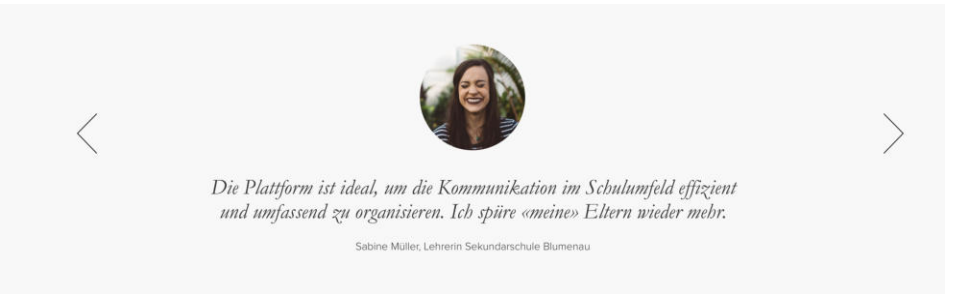

#### Typografiekonzept

Die stimmige Anordnung der Typografie sollte auf einem verlässlichen System aufbauen. Dafür wurde ein Artikel von Priyanka Godbole beigezogen, welche empfiehlt, im ersten Schritt die Zeilenhöhe und das Grundlinienraster festzulegen <sup>66</sup>.

Im Rahmen der Typografie-Evaluation wurde auch mit verschiedensten Zeilenhöhen experimentiert. Ausgangspunkt für die Evaluation war der goldene Schnitt (Schriftgrösse \* 1.618 = Zeilenhöhe). Von dort aus wurde mit grösseren und kleineren Zeilenabstände Textsituationen evaluiert (z.B. längere Nachricht).

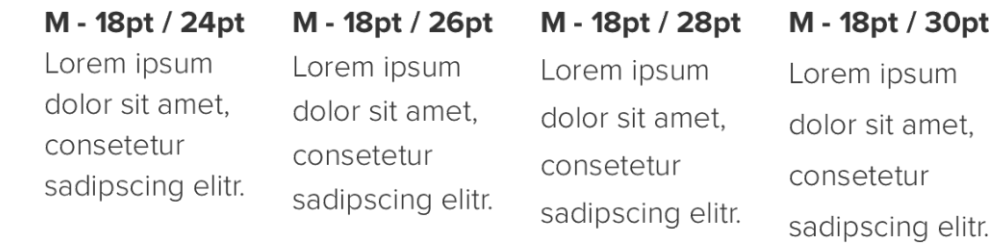

Grundlinienraster definiert

Zeilenhöhe und

*Vergleich unterschiedlicher* 

*Abbildung 36*

*Zeilenhöhen*

Eine Zeilenhöhe von 28pt bei 18pt Schriftgrösse für die gewählte Schriftfamilie Proxima Nova erwies sich als am passendsten. Somit wurde ein Grundlinienraster von 4pt festgelegt (28 / 7 = 4), auch um für weitere Schriftgrössen Flexibilität zu erreichen.

Im Zuge der Erstellung der Moods wurden weitere Schriftgrössen verwendet. Für diese galt es ebenfalls die Zeilenhöhen festzulegen. Ausgangspunkt war wieder der goldene Schnitt. Die Zeilenhöhen wurden für alle Schriftgrössen auf ein Vielfaches von 4 (Grundlinienraster) festgelegt.

<sup>66</sup> (Godbole, 2017)

*Abbildung 37 Schriftgrössen für Lauftexte und Infotexte*

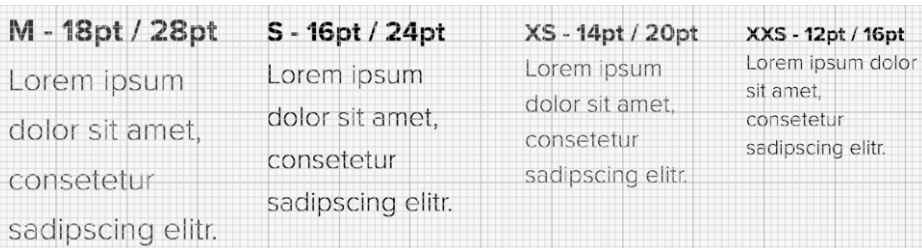

Zusätzlich wurden noch die Schriftgrössen und Zeilenhöhen für Überschriften festgelegt (XL 28pt / 40pt, XXL 40pt / 52pt).

Während der Ausarbeitung der mobilen Screens wurde das Typografie-Konzept um die Responsiveness erweitert. Hierbei zeigte es sich, dass durch systematische Verkleinerung der Typografie um jeweils eine Stufe (M auf Desktop wird S auf mobile) ein homogenes Bild auf kleinen Viewports erreicht werden kann. Die kleinste Stufe ist auf Desktop und mobilen Viewports identisch.

#### 8.2.5 Spacing

Homogenes Bild durch standardisierte Spacer

Um ein konsistentes visuelles Erscheinungsbild in der Plattform zu generieren, wurde ein Spacing-Konzept festgelegt. Dafür wurden die verwendeten Spacer aus den Moods analysiert und versucht, mittels verschiedener mathematischer Systeme zu harmonisieren.

Folgende Systeme wurden evaluiert:

- ⎯ **Linear**
	- 4pt, 8pt, 12pt, 16pt, 20pt, 24pt, 28pt, 32pt
- ⎯ **Exponentiell**
- 4pt, 8pt, 16pt, 32pt, 64pt, 128pt, 256pt, 512pt
- ⎯ **Fibunacci-Zahlenfolge / Goldene Spirale**  4pt, 8pt, 12pt, 20pt, 32pt, 52pt, 84pt, 136pt

Sämtliche Spacer wurden aus dem entsprechenden System auf Basis des Grundlinienrasters definiert und auf jeweils einem Screen auf visuelle Harmonie überprüft.

Es stellte sich heraus, dass das lineare System viel zu filigran für eine sinnvolle Dokumentation war. Es gibt schlicht zu viele Optionen. Regeln für eine konsistente Verwendung zu erzeugen, ist fast unmöglich. Das exponentielle System wirkte gegenüber dem der Goldenen Spirale weniger ausgeglichen – dies aufgrund der grossen Sprünge ab 16pt.

Für die Plattform wurden die Spacer basierend auf der Fibunacci-Zahlenfolge (multipliziert mit 4pt des Grundlinienrasters) festgelegt. Sie kommen horizontal wie auch vertikal zum Einsatz.

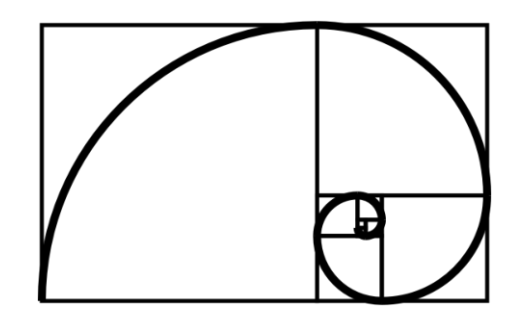

Durch die Ausarbeitung der Detail-Screens wurde das Konzept verifiziert und für alle einzelnen Elemente (wie z.B. Kontextmenüs) festgelegt.

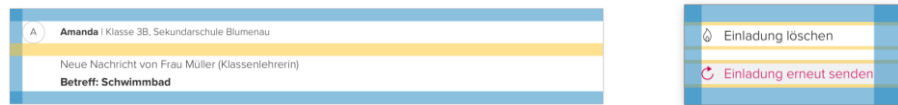

Während der Erstellung der Screens für den mobilen Viewport stellte sich heraus, dass das Spacing-Konzept fast 1:1 vom Desktop-Viewport übernommen werden kann. Einzig der horizontale 32pt-Spacer ist mobile zu gross und wird dort mit dem 20pt-Spacer ersetzt.

#### 8.2.6 Icons

Um einzelne Aktionen über Symbole zugänglich zu machen und Text-Links in bestimmten Verwendungen mit Icons zu unterstützen, wurde ein passendes Icon-Set mit freier Lizenz gesucht. Die Wahl fiel auf die Icon-Font von *ionicons<sup>68</sup>*, da diese viele Icons beinhaltet und sehr fein gezeichnete Icons im iOS-Stil zur Verfügung stellt.

Von der Gestaltung einer eigenen Icon-Bibliothek wurde abgesehen, da es sehr gute Sets auf dem freien Markt gibt und der Fokus des Projekts die fundierte Erarbeitung von zahlreichen Icons nicht zugelassen hätte.

Während der Ausgestaltung der Screens wurden Grundsätze erarbeitet, wo Icons alleine als Einstiegspunkt für Aktionen genutzt werden und wo Icons Aktions-Links unterstützen. So werden beispielsweise Aktionen über Icons hinter Überschriften angeboten und Kontextmenüs sowie das Hauptmenü für Module (Lehrpersonen-Interface) mit

l

*Abbildung 38 Spacer 67*

*Abbildung 39 Beispiele für Spacing-*

Festlegung im Style Guide

*Definition*

Grundsätze für die Verwendung von Icons

<sup>67</sup> https://commons.wikimedia.org/wiki/File:Fibonacci\_spiral\_34.svg

<sup>68</sup> http://ionicons.com/

Icons gestützt. Details wurden im Style Guide ( $\rightarrow$  Kapitel [8.5](#page-96-0)) dokumentiert.

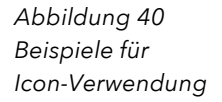

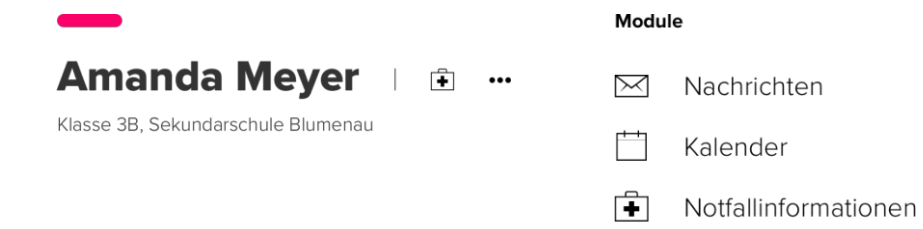

Aktionen platzsparend im Kontext einfügen

*Abbildung 41 Einsatz des*

*«more options»-Icons*

Ein wichtiges Icon, das in dem Konzept zentral verankert wurde, ist das «more options»-Icon bestehend aus drei Kreisen. Mit diesem können Kontextmenüs angeboten und viele Aktionen im Kontext platziert werden. Viele Plattformen wie z.B. die *Googles G Suite<sup>69</sup>* , *youtube<sup>70</sup>* und *facebook<sup>71</sup>* verwenden diese Möglichkeit für Zusatzaktionen. In den Tests bestätigte sich, dass das Bedienmuster mehrheitlich bekannt ist und verstanden wird. Das Icon kommt in zwei verschiedenen Ausrichtungen zum Einsatz: vertikal angeordnet am rechten Rand von Cards, horizontal in Kombination mit Icons und Links hinter Überschriften.

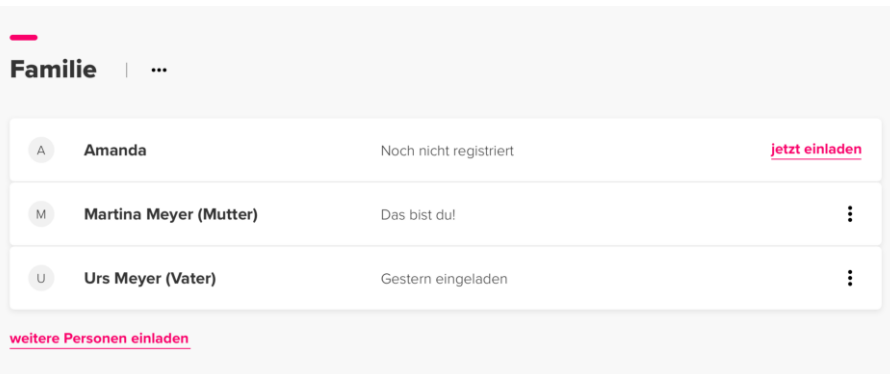

<sup>69</sup> https://gsuite.google.com/intl/de/

<sup>70</sup> http://www.youtube.com

<sup>71</sup> http://www.facebook.com

#### 8.2.7 Layout

Beim Erstellen der Moods und der anschliessenden Finalisierung der Layout-Basis stellte sich heraus, dass für Eltern und Lehpersonen unterschiedliche Grids zum Einsatz kommen werden. Dies wurde aufgrund der erhöhten Komplexität und der zusätzlichen Datenebene für Lehrpersonen sowie der unterschiedlichen Bedienungsmuster durch unterschiedliche Usability-Ziele notwendig.

Durch die Einfachheit der Elternplattform und der guten Skalierbarkeit der Komponenten kommt ein 12-Spalten-Grid mit folgenden Breakpoints zum Einsatz:

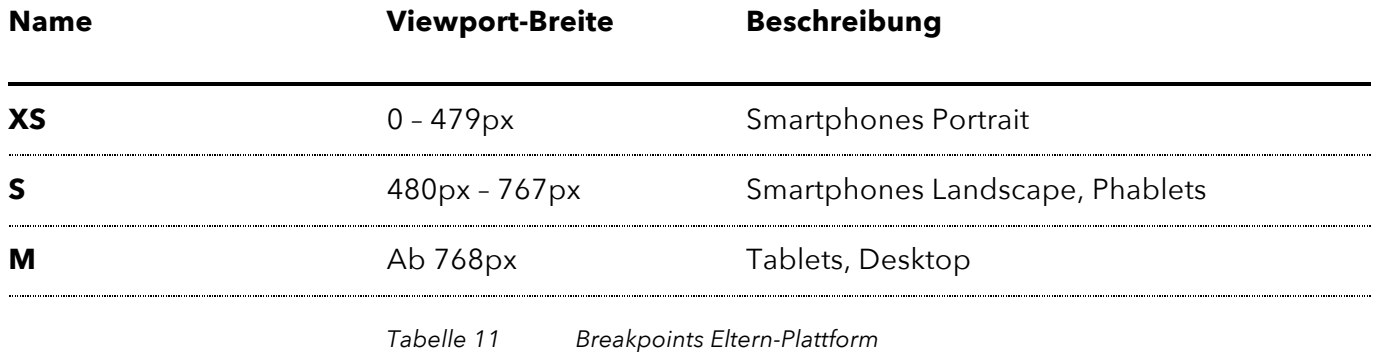

Für Lehrpersonen sind 3 zusätzliche Spalten notwendig, daher wird ein 1200px-Grid<sup>72</sup> mit 15 Spalten verwendet. Folgende Breakpoints werden eingesetzt:

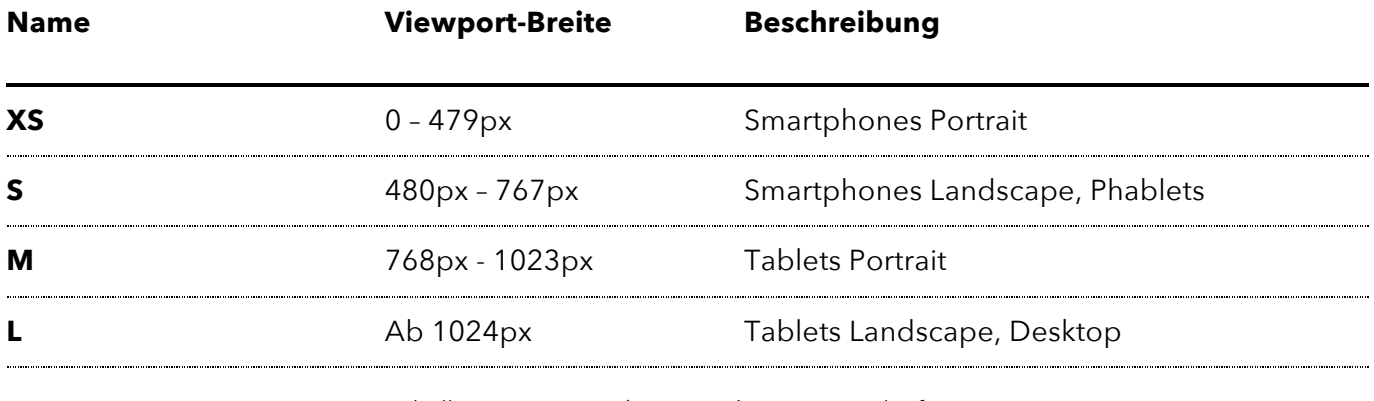

*Tabelle 12 Breakpoints Lehrpersonen-Plattform*

<sup>72</sup> http://www.1200px.com

#### 8.2.8 Basis-Design

Aus der Mood-Explorationsphase entstanden verschiedenste Entwürfe und Design-Linien. Diese galt es in einem ersten Schritt zu diskutieren. In den Diskussionen wurden Umsetzbarkeitsaspekte genauso besprochen wie Design-Details und angestrebte Stimmung.

Die Wahl fiel auf eine an *Googles Material Design* angelehnte Design-Linie, die auf grauem Hintergrund Inhalt mit weissen, sogenannten Cards hervorhebt. Der Ebenenansatz aus dem Material Design konnte adaptiert werden. So wurde für jede logische Ebene festgelegt, wie weit sie optisch vor dem Hintergrund schwebt. D.h. pro Ebene wurden Schatten definiert, die visuelle Tiefe simulieren.

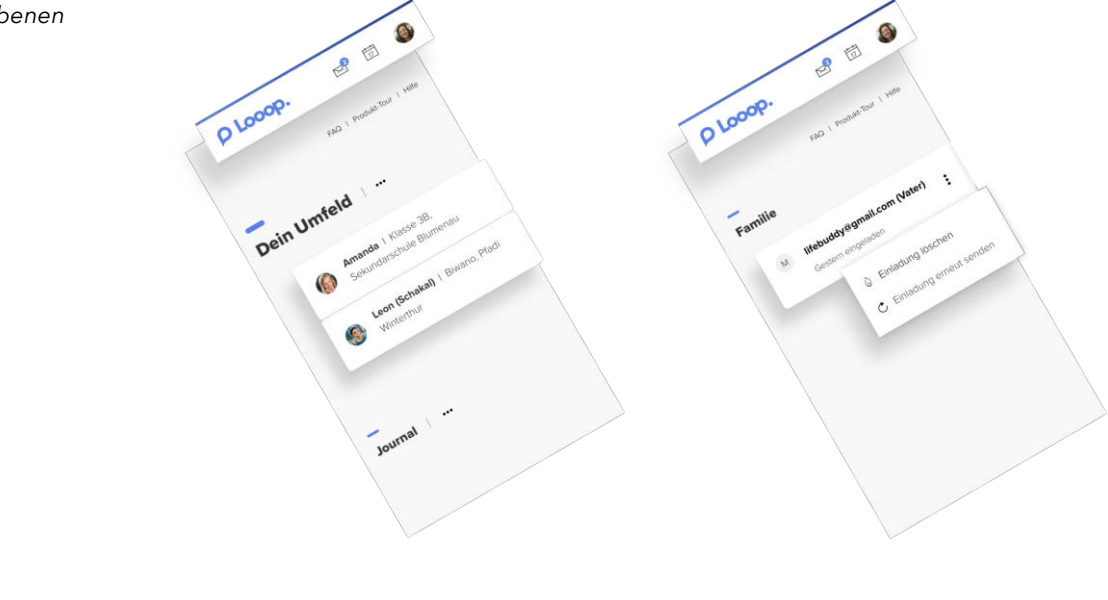

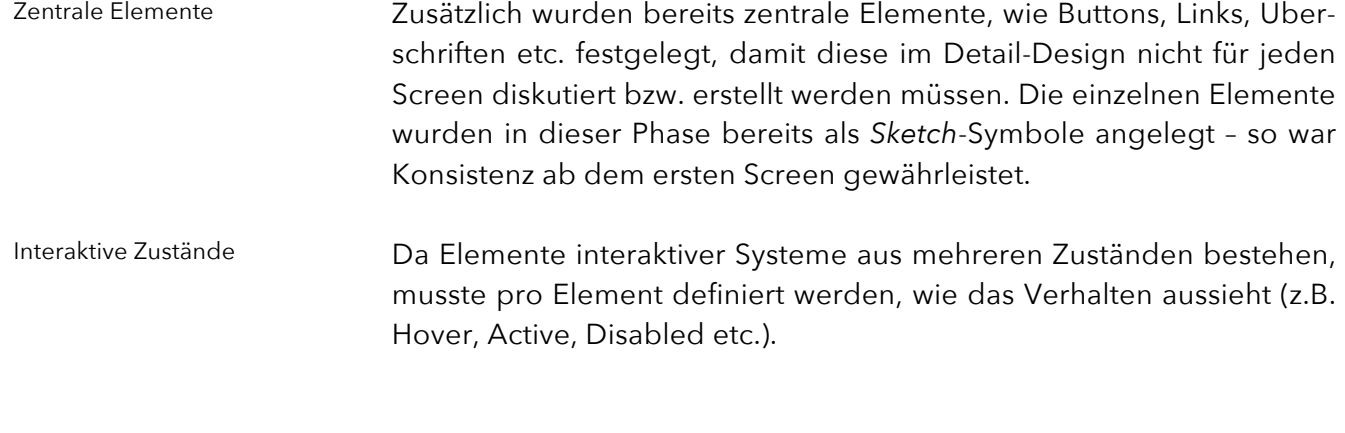

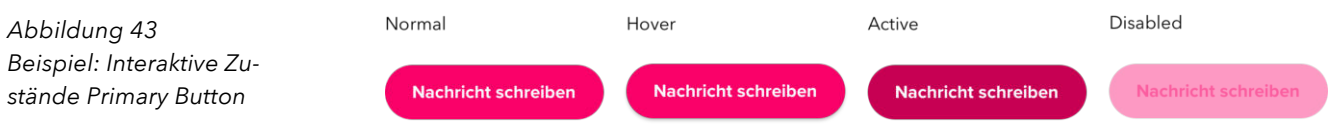

#### *Abbildung 42 Ebenen*

### 8.3 Detail-Design

Design für Hauptszenarien aus Walkthroughs

Nach der Erstellung der Moods, der definierenden Exploration und der Finalisierung der Layout-Basis wurden die Screen-Designs erarbeitet – dies entlang der Hauptszenarien aus den Walkthroughs für die beiden primären Personas.

Beide Viewports für Eltern

*Übersicht Eltern-Screens*

*Abbildung 44*

Für die Eltern-Plattform wurden sämtliche Screens für beide Viewports (Desktop & Smartphone) erstellt. Dies trotz der Fokussierung des Interaction Designs auf den mobilen Viewport. Mit der erweiterten Ausgestaltung sollte das Responsiveness-Konzept überprüft werden.

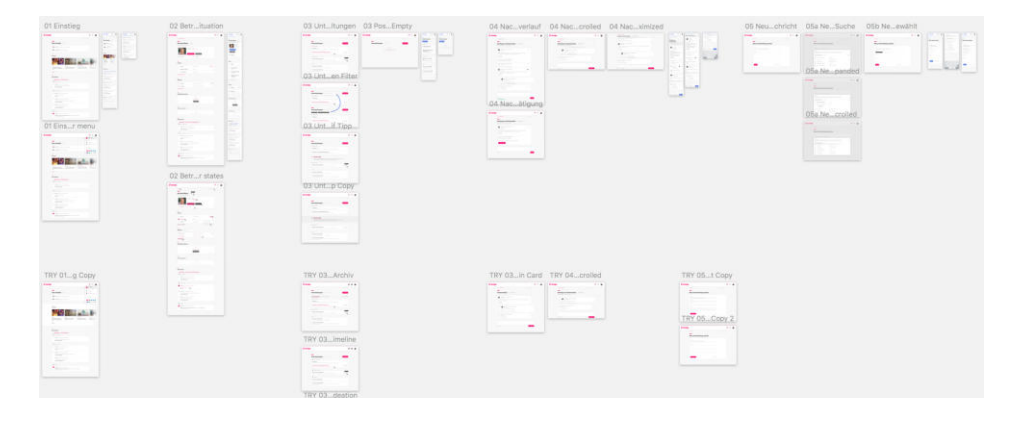

Desktop-Viewport für Lehrpersonen

Da die Interaktionen und der generelle Aufbau des visuellen Konzepts von Lehrpersonen- und Eltern-Plattform sehr ähnlich sind und der mobile Viewport in der Lehrpersonen-Plattform eine untergeordnete Rolle spielt, wurde auf die Ausgestaltung der mobilen Screens für die Lehrpersonen-Plattform verzichtet.

Der grösste Unterschied in Form des zusätzlichen Menüs auf der linken Seite wurde aufgrund der zu detaillierenden Interaktion für mehrere Viewports erstellt.

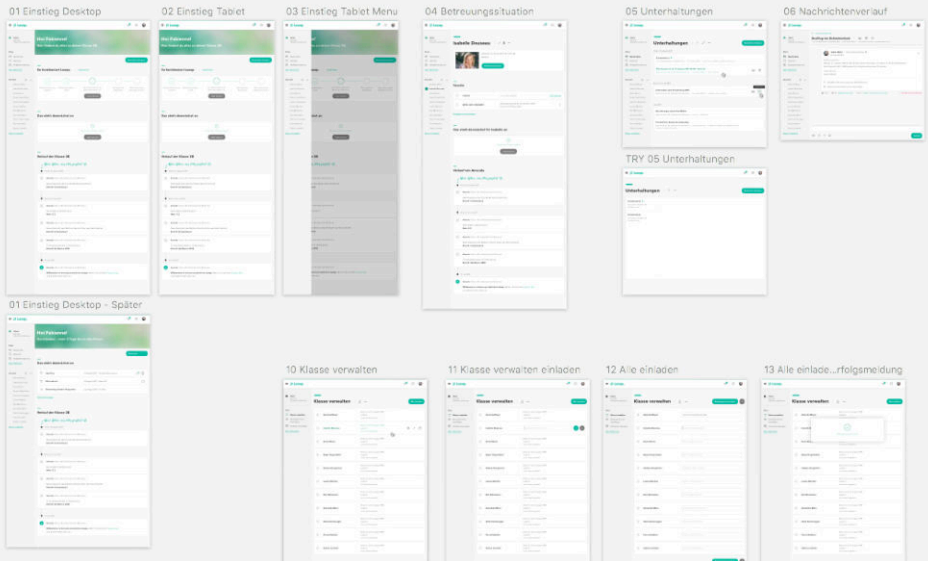

*Abbildung 45 Übersicht Lehrpersonen-Screens*

Im Laufe der Detaillierung wurden sämtliche Vorarbeiten (Layout, Spacing, Typografie etc.) kritisch betrachtet und falls notwendig angepasst.

Während der Erstellung der Detail-Designs gab es bei zuvor noch nicht erstellten Elementen jeweils eine Explorationsphase und anschliessend – nach einem Review im Team – eine Finalisierungsphase der einzelnen Screens.

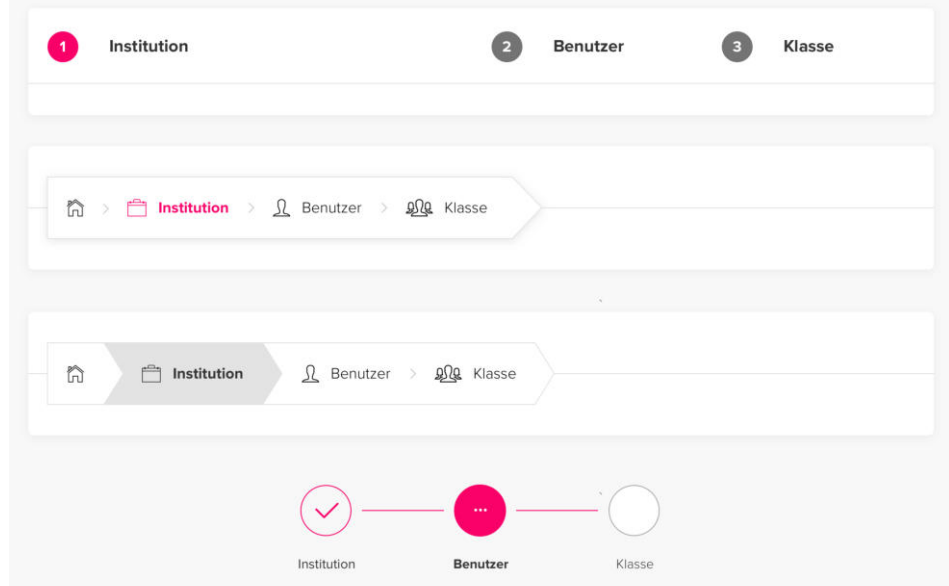

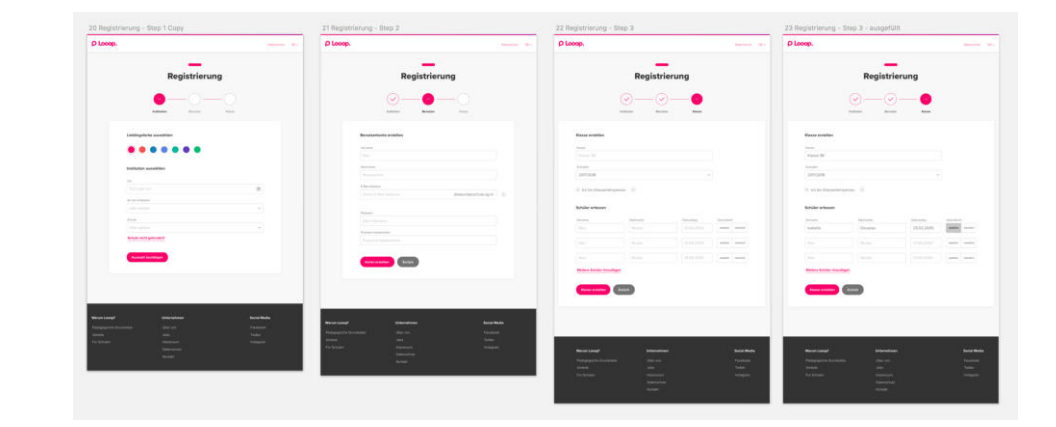

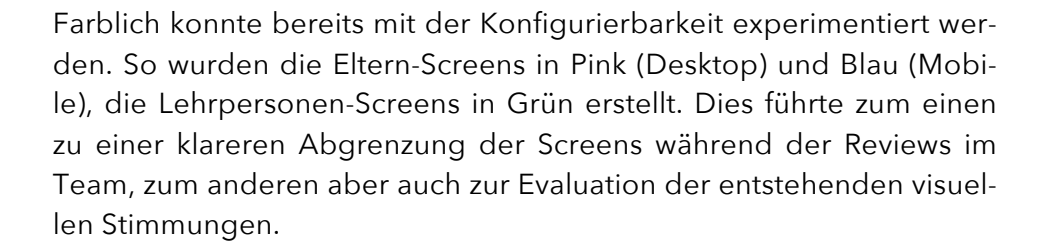

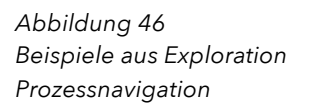

*Abbildung 47 Registrierung mit finalisierter Prozessnavigation*

#### <span id="page-95-0"></span>8.4 Evaluation

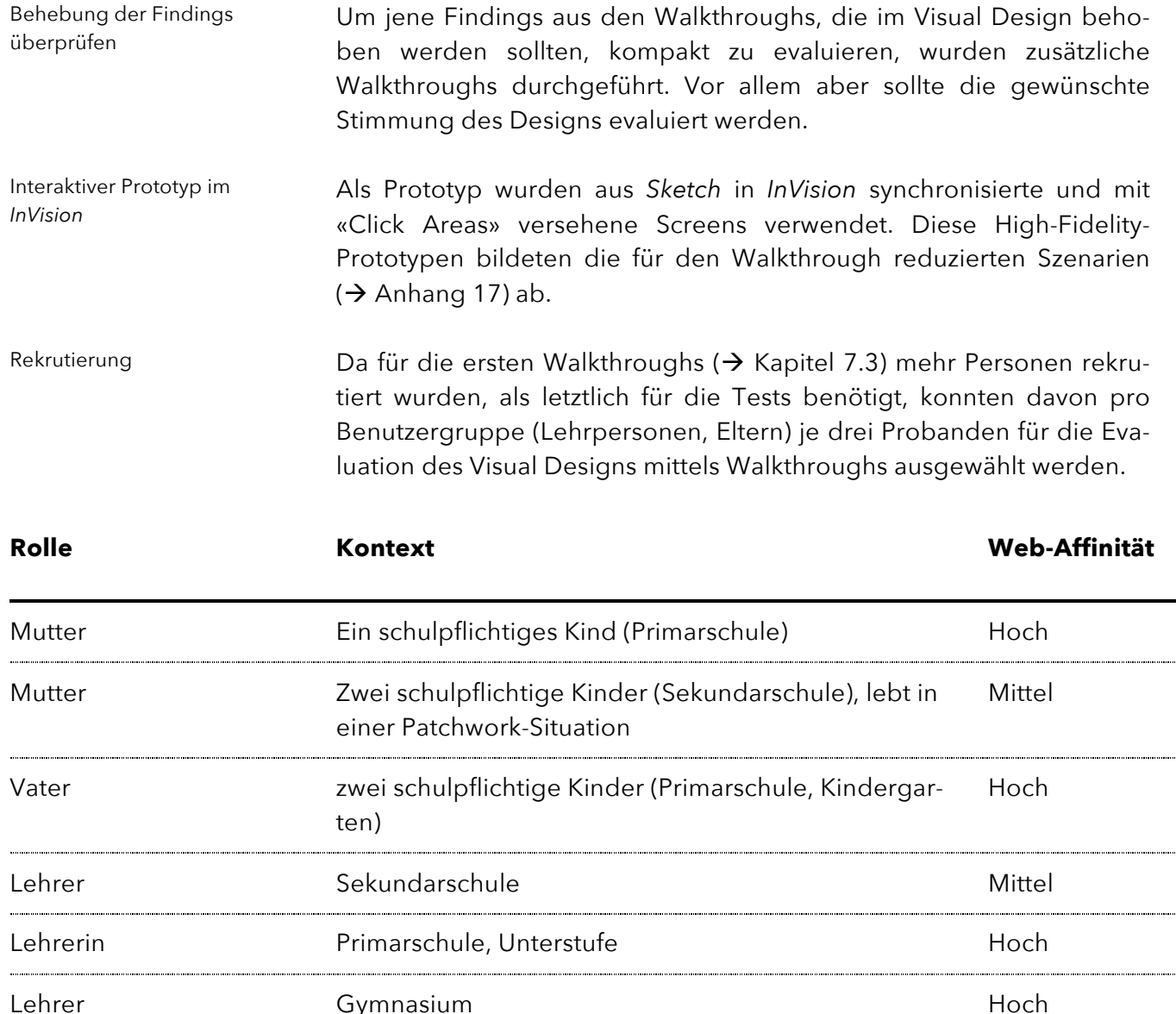

*Tabelle 13 Probanden Design-Evaluation*

Ablauf

Der Ablauf der Walkthroughs war identisch zu jenen der vorherigen Durchführung. Aufgrund der eingeschränkten Funktionalität von *InVision* war allerdings mehr Interaktion mit den Probanden notwendig. Mit dieser Art der visuellen Prototypen ist beispielsweise keine Tastatureingabe möglich, Screens zum Schreiben einer Nachricht werden also mit Tastatur angezeigt und bei Klick zum nächsten Screen weitergeleitet. Hier musste eine enge Begleitung der Probandin bzw. des Probanden erfolgen (z.B. «Was würdest du als nächstes machen?»).

Um die Stimmung des Designs zu evaluieren, wurde den Probanden am Ende jedes Walkthroughs ein kurzer Fragebogen vorgelegt (→ [Anhang 18](#page-0-0)). Dieser fragte die zu erzielenden Werte «hell, einfach, modern, klar und akzentuiert» jeweils mit einer Likert-Skala ab, die eine fünfstufige Beantwortung der einzelnen Design-Werte von «stimme gar nicht zu» bis «stimme voll zu»<sup>73</sup> ermöglichte. 8.5 Style Guide Nachdem sämtliche Screens final gestaltet waren, wurde die Basis des Design-Systems in *frontify<sup>74</sup>* dokumentiert. Einzelne Screenshots befinden sich in [Anhang 19](#page-0-0). Die Wahl fiel auf ein Online-Produkt, da die Pflege von statischen PDFoder separaten *Sketch*-Dateien aufwändig ist. Werkzeuge, die eine automatische Generierung aus den Design-Files zur Verfügung stellen, konzentrieren sich auf rein visuelle Aspekte. Beschreibungen zu Kontext, Verwendung sowie Dos & Don'ts sind dann nur mit Umge-Stimmung evaluieren Online-Dokumentation

Mit dem Online Style Guide von *frontify* kann ein Style Guide kollaborativ für verschiedene involvierte Personen zur Verfügung gestellt werden. Durch die Zugänglichkeit im Web ist er jederzeit aktuell, ein Verteilen von Design- oder PDF-Dateien entfällt. Verfügbarkeit und Aktualität

<span id="page-96-0"></span>hungslösungen möglich.

<sup>73</sup> (statista, kein Datum)

<sup>74</sup> www.frontify.com

# 8.6 Erkenntnisse und Schlussfolgerungen

Die Phase «Visual Design» war der kreative Abschluss der Konzeption dieses Projektes. In dieser Phase wurden Ideen aus dem Interaction Design finalisiert und verfeinert. Zusätzlich konnte mit der Evaluation die Wirkung des Visual Designs überprüft werden.

#### Evaluation

Die Evaluation mit insgesamt sechs Probanden zeigte, dass die Findings aus den Walkthroughs behoben wurden. Dies betraf vor allem die Ausgestaltung des Einstiegspunktes für Lehrpersonen, die Empfängerwahl im Nachrichtenmodul, die Navigation zum Home-Screen sowie kleinere textuelle Änderungen.

Die Diskussionen in den Walkthroughs brachten kleinere Anregungen zur Verbesserung des Visual Designs hervor (z.B. Vereinfachung / Platzierung von Hilfetexten).

Der Fragebogen zur Design-Stimmung zeigte eindeutig, dass das gewünschte Ergebnis erzielt werden konnte.

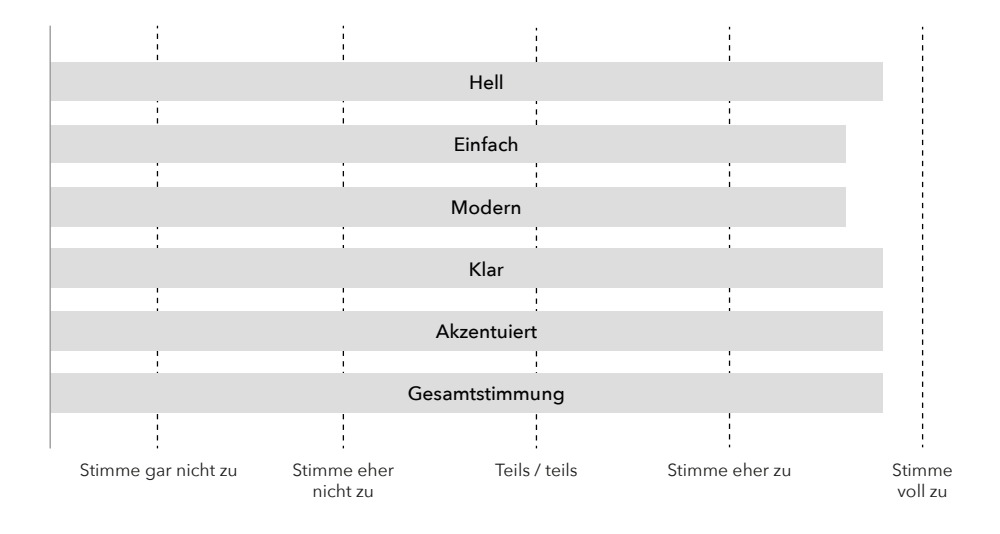

*Abbildung 48 Ergebnis der Stimmungs-Evaluation*

#### Bearbeitung der HMW-Questions

In der Phase Visual Design ging es letztlich darum, die Antworten auf die HMW-Questions zu verfeinern und weiter zu evaluieren.

Die konkreten Antworten auf die HMW-Questions werden gesamthaft - einschliesslich des Interaction Designs - in den Ergebnissen ( $\rightarrow$  Kapitel [9\)](#page-99-0) erläutert.

# 8.7 Reflexion

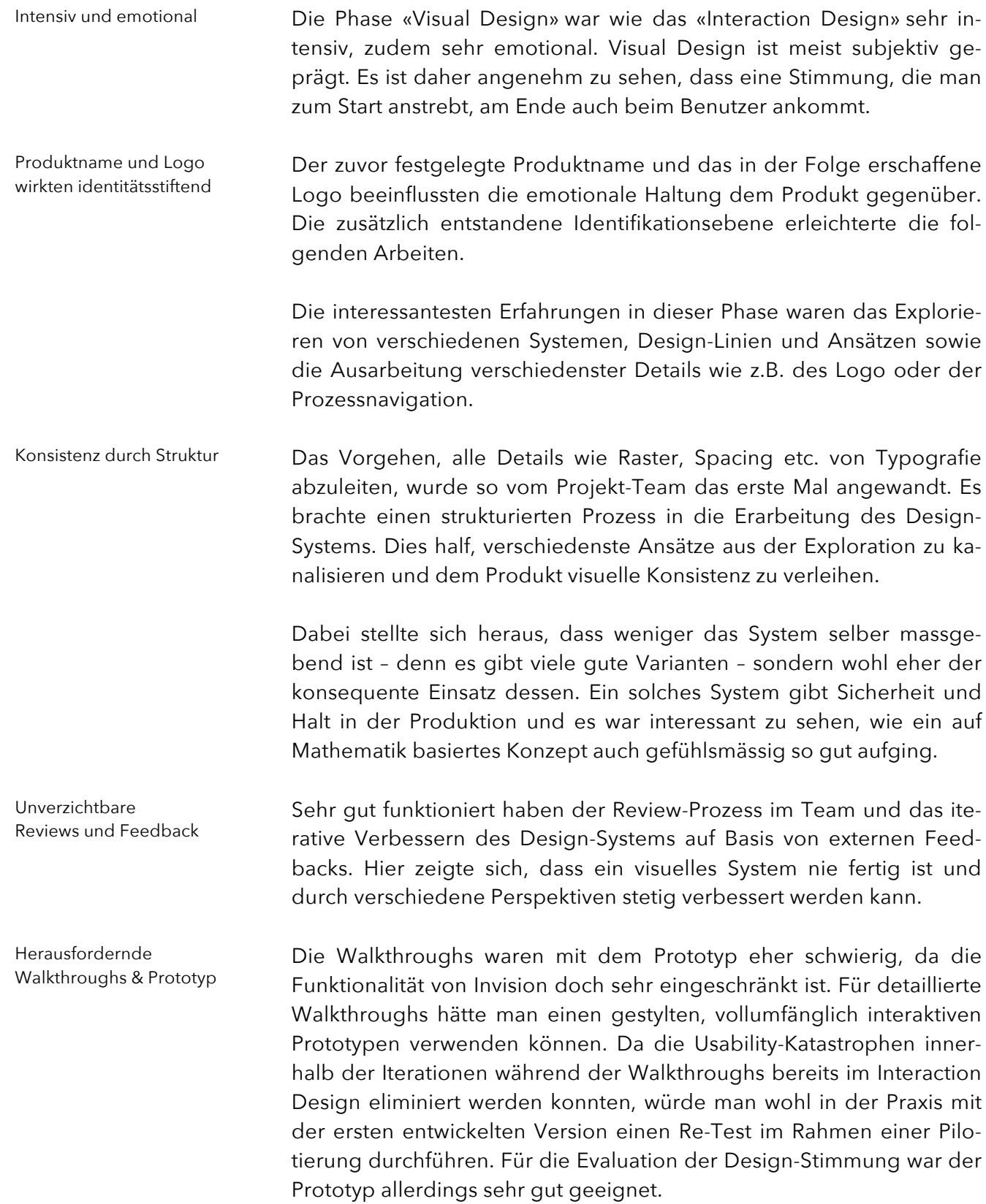

# <span id="page-99-0"></span>9 Ergebnisse

Die Ergebnisse des Projektes lassen sich aus zwei verschiedenen Perspektiven betrachten:

Einerseits lohnt sich die Sicht auf den Prozess und die fachliche Erarbeitung des Konzeptes. Dieses wird folgend anhand der «How might we Questions» präsentiert. Andererseits ist es der Blick auf das entstandene Produkt im zweiten Teil dieses Kapitels.

# 9.1 Antworten auf die «How might we Questions»

Die HMW-Questions, welche als Erkenntnis aus der Benutzerforschung hervorgingen ( $\rightarrow$  Kapitel [5.5](#page-36-0)), stellten sich im Verlauf der Arbeit als roter Faden des Kreationsprozesses heraus. Die Antworten auf diese Fragen sind das Resultat des gesamten benutzerzentrierten Prozesses.

#### 1) Wie können wir Chancengleichheit erreichen?

Chancengleichheit in digitalen Produkten geht weit über Accessibility-Aspekte hinaus. Besonders im schulischen Umfeld hat man unter diesem Begriff ein viel breiteres Verständnis. Es gilt, keine (Benutzer-) Gruppe auszuschliessen. Sei dies, weil diese keinen Zugang zu digitalen Medien hat oder aufgrund körperlicher oder sprachlicher Einschränkungen benachteiligt ist. Es gilt, ausnahmslos alle Beteiligten zu berücksichtigen. Breite Auslegung von Chancengleichheit

Zentraler Aspekt der Lösung ist deshalb, nicht nur digital vernetzte Eltern zu berücksichtigen. Gelöst ist dies durch die proaktive Wahl des Kanals bereits vor dem Onboarding. Auf einem Einladungsbrief zur gemeinsamen Kommunikation ( $\rightarrow$  [Anhang 20](#page-0-0)) haben die Eltern die Wahl zwischen drei verschiedenen Optionen: Nicht nur den digitalen Kanal berücksichtigen

- ⎯ Kommunikation über die neue digitale Plattform
- ⎯ Kommunikation digital, aber auf herkömmlichem Weg (E-Mail)
- ⎯ Kommunikation auf Papier

Die Lehrperson erhält die Möglichkeit, die von den Eltern gewählte Präferenz in der Familiensituation digital zu hinterlegen.

Ab diesem Moment wird beim Versenden von Nachrichten die Information angezeigt, wer direkt oder über die alternativen Kanäle «E-Mail», «Ausdruck der Nachricht» bzw. «Versand der Nachricht per Post-Service» erreichbar ist und zusätzlich bedient werden muss. Die Eltern haben also die Wahl, während die Lehrperson die Kontrolle und die Übersicht behält.

Die ganz zu Beginn auf Papier verteilte Einladung schafft somit Verbindlichkeit ( $\rightarrow$  HMW-Question 2) und stellt gleichzeitig die Chancengleichheit in Bezug auf die Erreichbarkeit sicher.

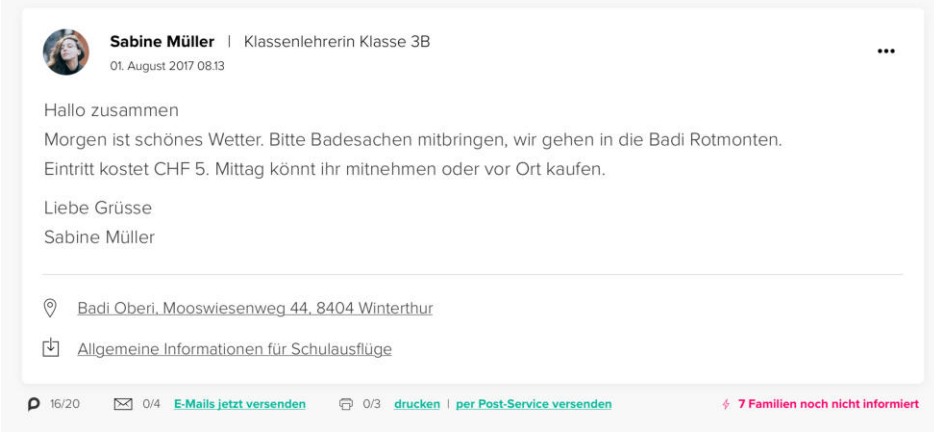

Das Prinzip der zentralen Erreichbarkeitssteuerung wird nicht nur auf Nachrichten beschränkt, sondern durchgängig im gesamten Produkt integriert. Dies wird durch Funktionen, mit deren Hilfe wichtige Informationen – beispielsweise Termine – gedruckt oder als E-Mail versendet werden können, erreicht.

Klassische Zugänglichkeitsthemen spielen ebenfalls eine grosse Rolle. Hier wird eine Erreichung des WCAG-Levels AA angestrebt. Dieses beinhaltet neben visuellen Aspekten auch erweiterte Vorgaben in Bezug auf Tastaturbedienung und Kontrastverhältnis. WCAG-Level AA

Weiterhin ist eine Übersetzung der Applikation in verschiedene Sprachen vorgesehen. Dies bietet die Möglichkeit, administrative Prozesse oder Kontaktaufnahmen wie z.B. Terminvereinbarungen niederschwellig und ohne Dolmetscher durchzuführen. Mehrsprachigkeit

> Auch gilt zu prüfen, ob eine Übersetzungs-Software beim Versand von Nachrichten zum Einsatz kommen kann. Dies könnte einen Zugang zu eher schlecht integrierten Elternteilen und somit zum Beginn einer Kommunikation zwischen Lehrpersonen und diesen Eltern führen. Die vor kurzem eingeführte Plattform *deepl* <sup>75</sup> bietet per technischer Schnittstelle einen solchen Service auf hohem Niveau und könnte diese Anforderung umsetzen.

*Abbildung 49 Nachrichtenansicht aus Lehrpersonen-Sicht*

<sup>75</sup> https://www.deepl.com

#### 2) Wie können wir geklärte Rollenverständnisse unterstützen und Verbindlichkeiten herstellen, ohne dass sich die Benutzer überwacht fühlen?

Transparenz fördern

Rollenverständnisse werden gefördert, indem die Familien- und Betreuungssituation für alle beteiligten Personen transparent dargestellt wird – dies pro Familie in der Detailansicht sowie für alle Personen im Nachrichtenmodul ( $\rightarrow$  HMW-Question 5).

Lesebestätigungen

*Abbildung 50 Aktive Lesebestätigung aus Eltern-Sicht*

Um Verbindlichkeit in der Kommunikation – dem zentralen Element des MVP – zu erreichen, können aktive und passive Lesebestätigungen beim Versenden von Nachrichten angefordert werden.

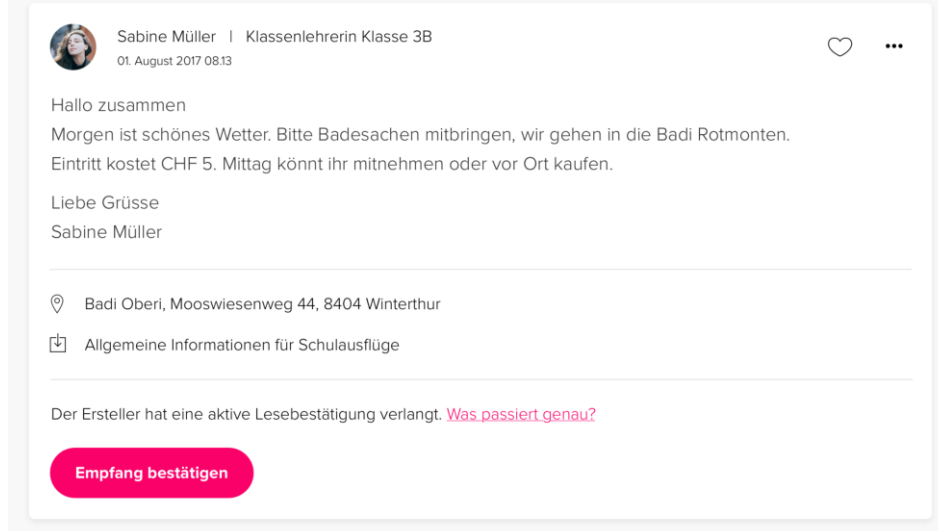

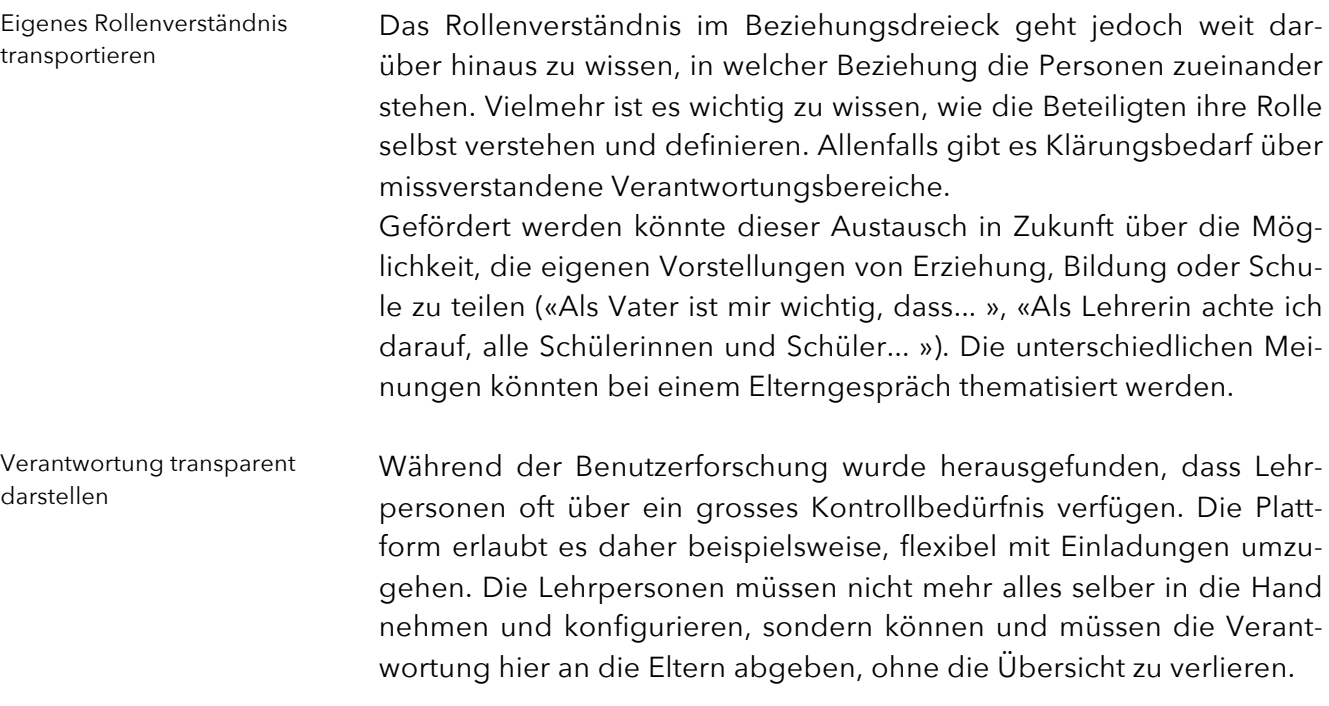

Dieser Lernprozess wird mit Hilfe einer Prozessvisualisierung unterstützt, die aufzeigt, an welcher Stelle im Prozess man sich gerade befindet und was die entsprechenden nächsten Schritte sind.

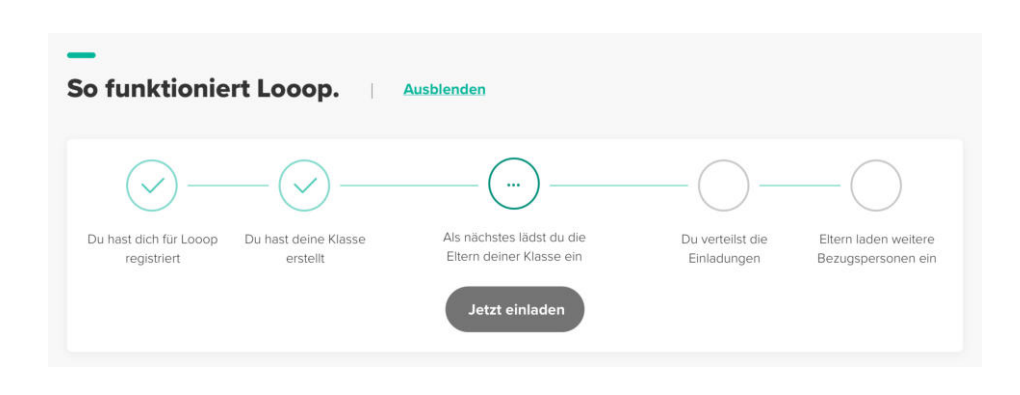

#### 3) Wie können wir wertvolle Diskussionen anregen oder provozieren?

Kommunikation in jeglichem Kontext

*Abbildung 51*

*Lehrpersonen*

*Prozess-Visualisierung für* 

Die Kombination von Administration und Kommunikation wurde zum zentralen Konzeptansatz. Mit diesem verbunden ist die Möglichkeit, in jeglichem Kontext zu kommunizieren, z.B. auf einer anstehenden Veranstaltung oder einer erhaltenen Note.

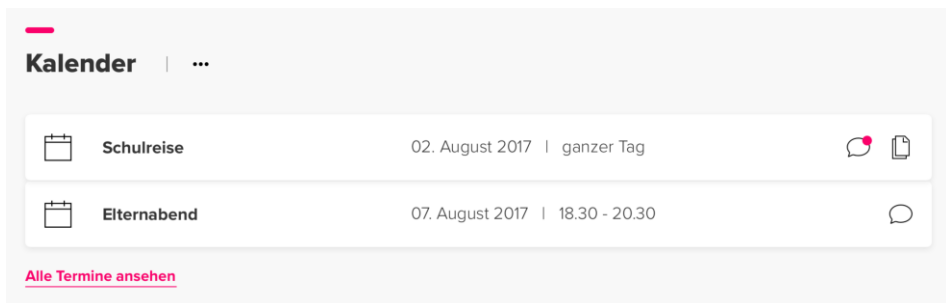

Bewusst zur Kommunikation provoziert wird mit Hilfe von speziellen Funktionen, wie dem bereits oben erwähnten Erziehungsprofil oder der transparenten Darstellung von deaktivierten Modulen. Sieht ein Elternteil, das Feedback zu bestimmten Publikationen nicht erwünscht ist oder einzelne Module durch die Lehrperson deaktiviert wurden, kann dies die Kommunikation anregen oder eben provozieren.

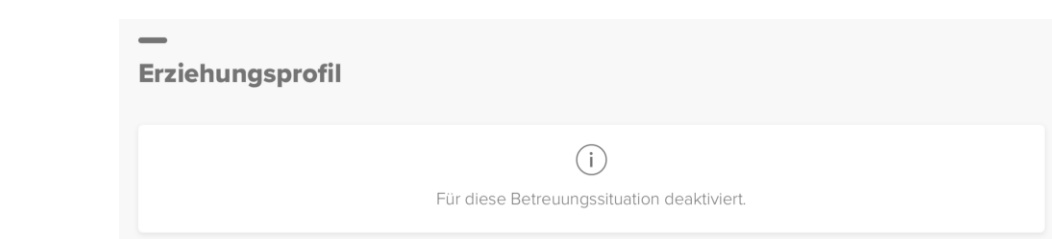

*Abbildung 52 Neuer Kommentar zu*

*Kalendereintrag*

Provokation durch

Transparenz

*Abbildung 53 Deaktiviertes Modul*

#### 4) Wie können wir die beteiligten Gruppen involvieren, sodass lustvolle Kommunikation entsteht, die über Administration hinausgeht?

Social-Media-Funktionen

Um unkomplizierte und niederschwellige Kommunikation entstehen zu lassen und im Allgemeinen eine lustvolle Bedienung der Lösung zu erreichen, kommen aus den Social Media stammende Elemente wie z.B. «Gefällt mir»-Buttons zum Einsatz, breite Upload-Möglichkeiten oder der Gebrauch von Emojis. Foto-Sharing mit Kommentarfunktion – beispielsweise im Kontext einer Schulreise – könnte eine weitere Möglichkeit für die Zukunft sein.

Ein spielerisches und identifikationsstiftendes Element ist die Konfigurationsmöglichkeit für das Farbschema ( $\rightarrow$  Kapitel [8.2.3](#page-83-0)), welche vor allem bei Lernenden in den Walkthroughs gut ankam.

Je mehr Kanäle zur Verfügung stehen, desto grösser ist die Wahrscheinlichkeit, dass Kommunikation entsteht – auch ausserhalb einer digitalen Lösung. Den Benutzern wird darum die Möglichkeit geboten, die Erreichbarkeit selber zu erweitern und persönliche Informationen wie die Handy-Nummer mit anderen Personen zu teilen.

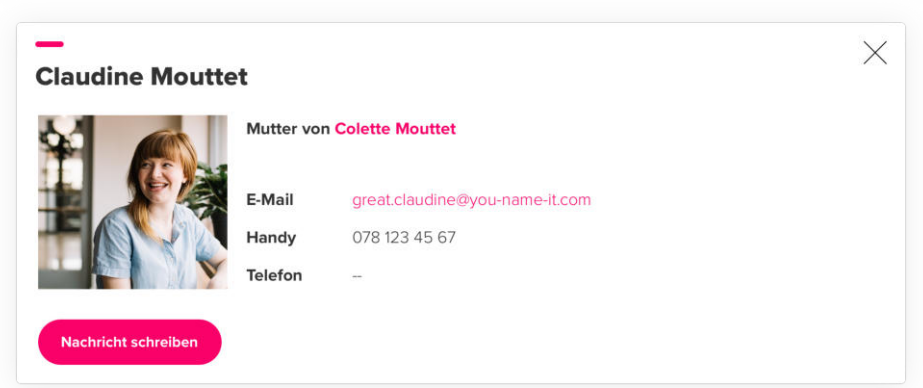

Im Chat-artigen Nachrichtenmodul besteht zudem die Möglichkeit, nicht nur Einzelpersonen oder einzelne Familien, sondern auch ganze Gruppen («alle Lehrpersonen», «alle Schüler» oder «alle Eltern») zu kontaktieren.

<span id="page-103-0"></span>*Abbildung 54 Profil-Overlay einer Mutter*

Breite Kommunikations-

möglichkeiten

#### 5) Wie können wir die vielfältigen Familien- und Betreuungssituationen übersichtlich zugänglich machen?

Flache Darstellung auf der Einstiegsseite

Aus Sicht der Eltern konnte diese Herausforderung durch ein verständliches Interaktionskonzept gelöst werden. Dieses sieht vor, auf einer Einstiegsseite jede einzelne Betreuungssituation in einer flachen Darstellung ohne Hierarchie anzuzeigen. Auf eine Gruppierung der Betreuungssituationen pro Kind wird bewusst verzichtet. Hinter jeder Betreuungssituation lassen sich dann alle dazugehörigen Informationen und kontextabhängigen Module aufrufen.

Einzig das Nachrichten- und das Kalendermodul werden kind- und betreuungssituationsübergreifend zusammengefasst, um alle Nachrichten und alle Termine der Familie zentral bearbeiten und abrufen zu können.

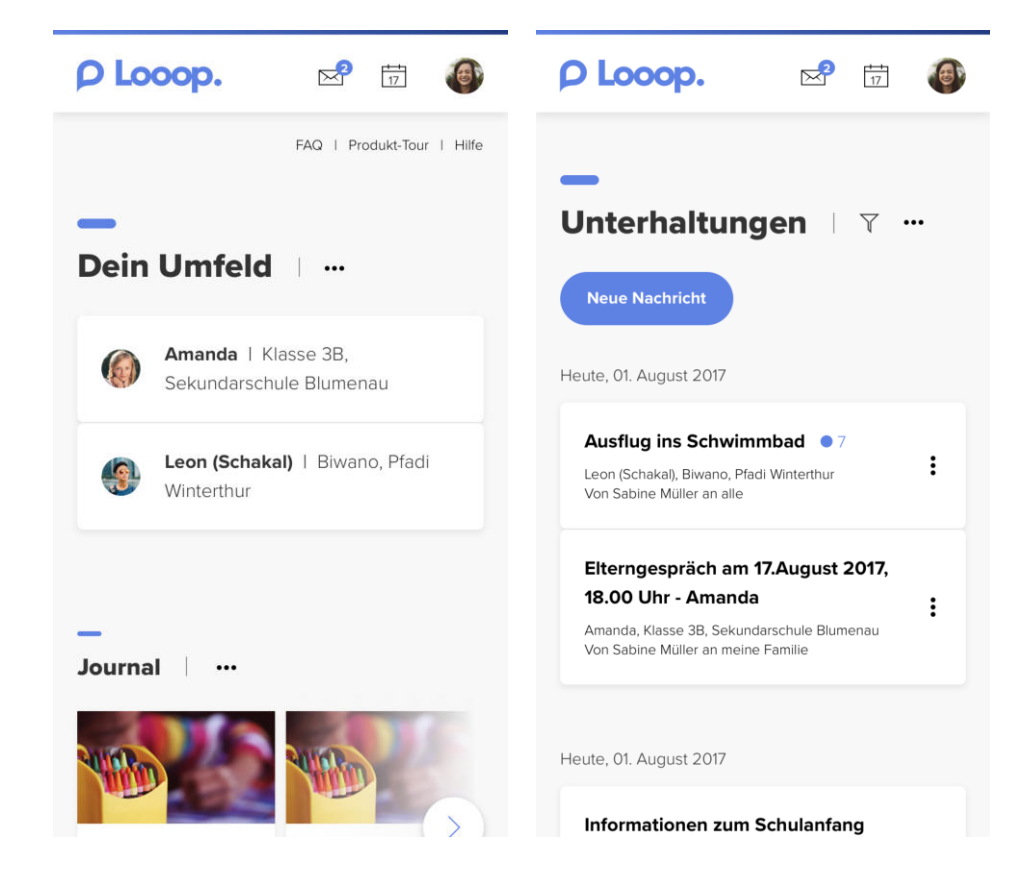

*Abbildung 55 Mobile Screens (Sichtbarkeit Kontext)*

#### Konfigurierbarkeit

Bei den Lehrpersonen gab es innerhalb dieser Fragestellung mehrere Iterationen. Neben der transparenten Darstellung der Familiensituation galt es, einen klaren Prozess für das Einladen und Konfigurieren zu finden. Dabei entstand eine dediziertes Verwaltungsmodul für die Lehrpersonen.

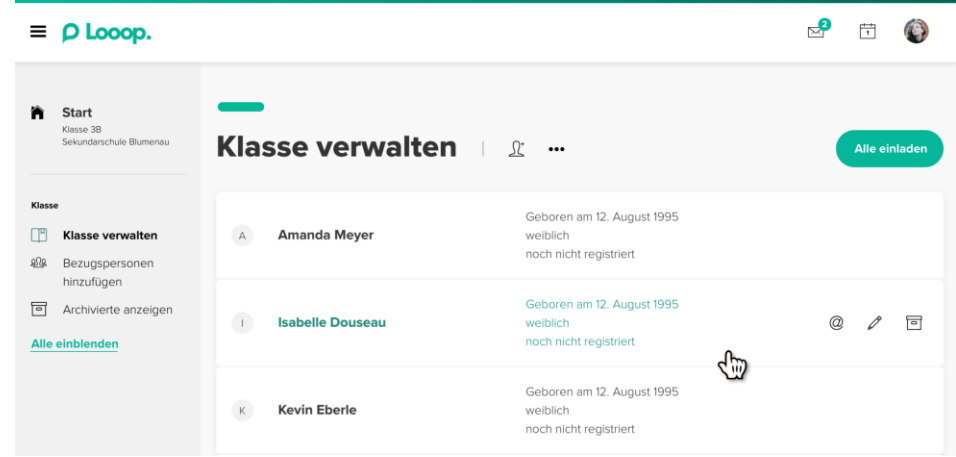

Eltern verwalten ihr Familienumfeld direkt über die reguläre Oberfläche in der Betreuungssituation, also ohne separate Verwaltungseinheit.

Ist die Familiensituation in Ihrer vorhandenen Komplexität hinterlegt, wird diese durchgängig sichtbar. Wählt eine Person beim Erstellen einer neuen Nachricht eine Familie inkl. Bezugspersonen als Empfänger für eine Nachricht aus, wird dies entsprechend dargestellt. Nachrichtenempfänger

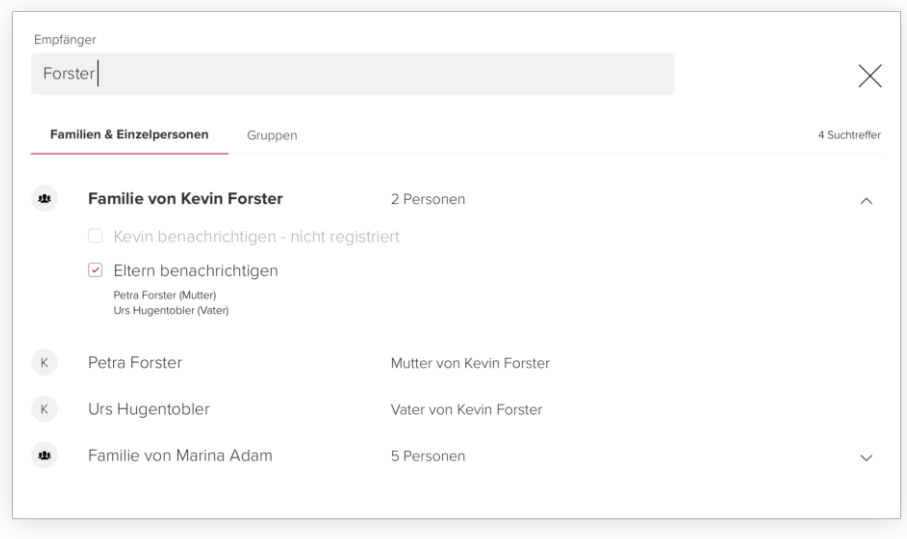

Kontext im Profil

*Abbildung 57 Familienauswahl in Empfänger-Dialog*

> Zusätzlich zu den Kontaktinformationen wird auch der Bezug zum Kontext angezeigt (z.B. «Larissa Müller, Mutter von Amanda Müller»,  $\rightarrow$  [Abbildung 54](#page-103-0)).

*Abbildung 56 Verwaltungsmodul für Lehrpersonen*

#### 6) Wie können wir die unterschiedlichsten Vorstellungen von «Schule geben» flexibel unterstützen?

Diese Frage kann auf Basis des MVP nur grob beantwortet werden. Das Gesamtkonzept sieht eine Kapselung von Funktionalitäten in Module vor, um den jeweiligen Anforderungen gerecht zu werden. Ein Notenmodul kann beispielsweise dann aktiviert werden, wenn eine Lehrperson Leistungen auch über diese Lösung kommunizieren will. Module könnten zukünftig über eine Art App Store bezogen und für die verschiedenen Ebenen der Plattform konfiguriert werden. Modularisierung

#### 7) Wie können wir Vertrauen schaffen?

Die Lehrpersonen sind vor den Eltern und Lernenden die ersten, welche mit dem Produkt in Berührung kommen. Dabei ist es essentiell, dass diese sofort Vertrauen in das Produkt fassen. Die Website wurde entsprechend hell und freundlich gestaltet. Ein sympathischer Auftritt und eine saubere Umsetzung der Prozesse trägt zum Gefühl bei, dass «im Hintergrund alles sicher» ist. Sympathischer Auftritt

Der Registrierprozess für Lehrpersonen ist so konzipiert, dass es unmöglich ist, sich unrechtmässig als Lehrperson einer beliebigen Schule auszugeben. Dies wird durch eine bewirtschaftete Datenbank aller Schulen und Domain-Namen für die E-Mail-Verifikation sichergestellt. Verifiziertes Verzeichnis

*Abbildung 58 Wahl der Schule (Registrierung Lehrperson)*

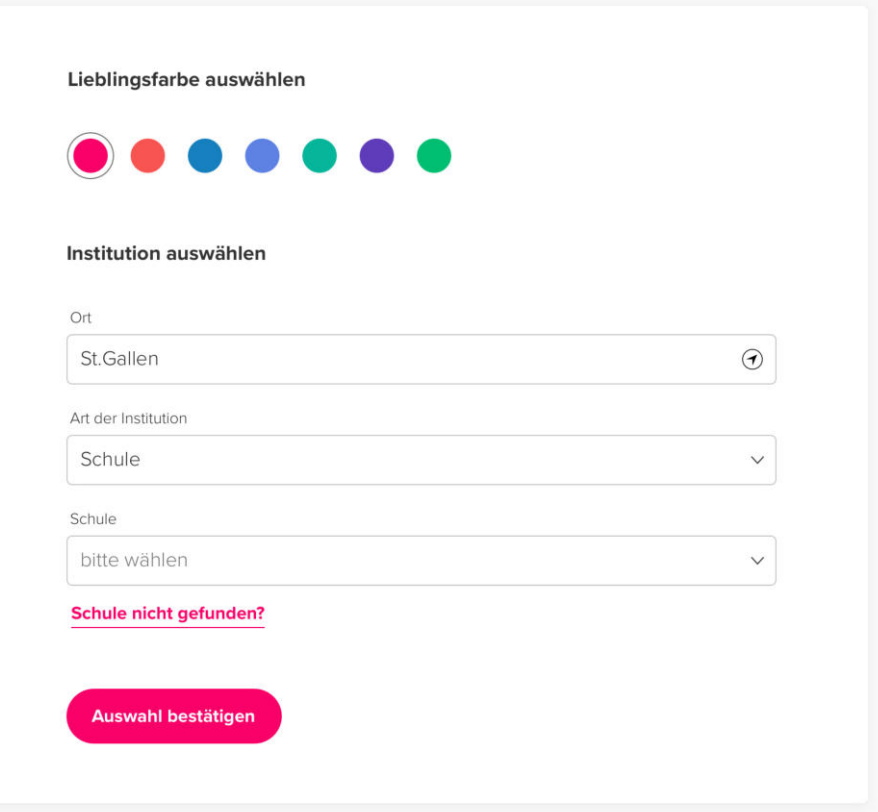

Zugang nur mit persönlichem Kontakt Um bei den Teilnehmenden das Missbrauchspotential zu minimieren, wird der digitale Zugriff nur nach einem persönlichen Kontakt zwischen Lehrperson und Eltern ermöglicht. Die Lehrperson kann den Zugriff für Eltern zwar per E-Mail freischalten, den primären Weg zur Einladung stellt aber der Einladungsbrief inkl. bestätigter Rückantwort dar ( $\rightarrow$  [Anhang 20](#page-0-0)).

In einer späteren Phase sind digitale Werkzeuge zur Unterstützung des Onboarding-Prozesses denkbar (In-App-Verifikation o. ä.).

Sicherheitselemente sichtbar machen

*Abbildung 59 Info-Links zu Lesebestätigung*

*Abbildung 60*

Dass Sicherheitsaspekte ausreichend adressiert wurden, soll – wo nötig – auch unterstrichen werden. An entsprechenden Stellen finden sich Links zur Erklärung des Prozesses.

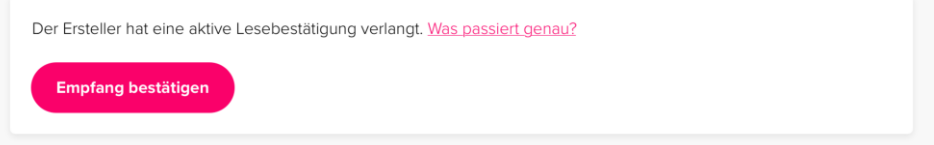

Der 16-stellige Registrations-Code, welcher von Kreditkarten- oder E-Banking-Applikationen bekannt ist, gibt dem Benutzer das Gefühl, dass das System sicher ist. Aus rein sicherheitsrelevanten Aspekten wäre ein kürzerer Code möglich gewesen.

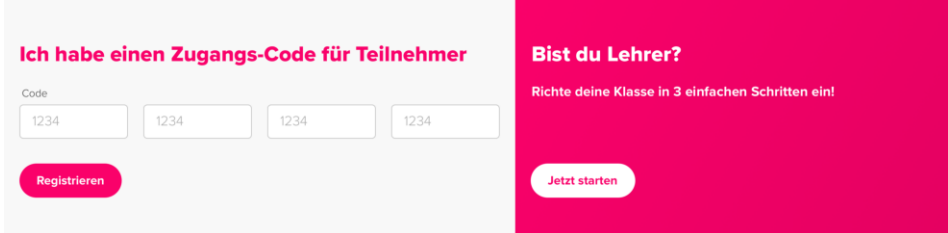

Transparenz und Kontrolle

*Code-Eingabe auf Website*

Vertrauen innerhalb der Plattform wird über Transparenz erreicht, dies für den Status von Prozessen, Nachrichten und Modulen. Andererseits erhalten Lehrpersonen umfangreiche Kontrollmöglichkeiten, wie z.B. Personen von der Teilnahme auszuschliessen.

*«Der Erfolg der Lösung hängt nicht von der Lösung ab, sondern von der Einführung und einer sinnstiftenden Verwendung.»*

Prof. Dr. Merz, Experten-Interview ( $\rightarrow$  Kapitel [5.2.1](#page-30-0))

Um den Benutzern einen fachbezogenen Kontext zu geben, wird ein Journal integriert, dass Blog-ähnlich relevanten Inhalt für die jeweiligen Benutzergruppen zur Verfügung stellt. Dadurch werden auch die pädagogischen Überlegungen hinter der Plattform kommuniziert und der Anspruch auf eine sinnstiftende Nutzung untermauert. Pädagogischer Anspruch
Die Konzeption des gesamten Journals war nicht Teil des MVP, die Einstiegspunkte konnten aber in den Protoypen angedeutet und evaluiert werden.

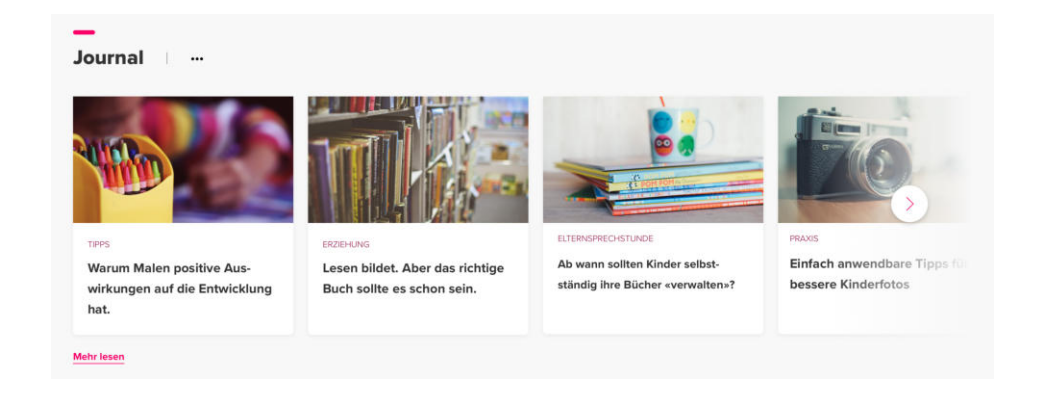

## 8) Wie können wir den unterschiedlichen Informationsund Kontrollbedürfnissen entsprechen?

Ähnlich wie bei HMW-Question 6 ist die zentrale Lösung dieser Design-Herausforderung in der Transparenz zu finden – dies über sämtliche Funktionalitäten wie Nachrichten, Familiensituation, Konfiguration. Transparenz

> Kontrollbedürfnisse spiegeln sich nicht nur in der reaktiven Kontrolle bezüglich Status wider, sondern auch in der proaktiven Möglichkeit, die Weitergabe von persönlichen Informationen einzuschränken. Zu diesem Zweck wurde ein persönliches Einstellungsmodul konzipiert, das den Eltern die Möglichkeit gibt, im Detail festzulegen, wer sie auf welchem Kanal kontaktieren darf.

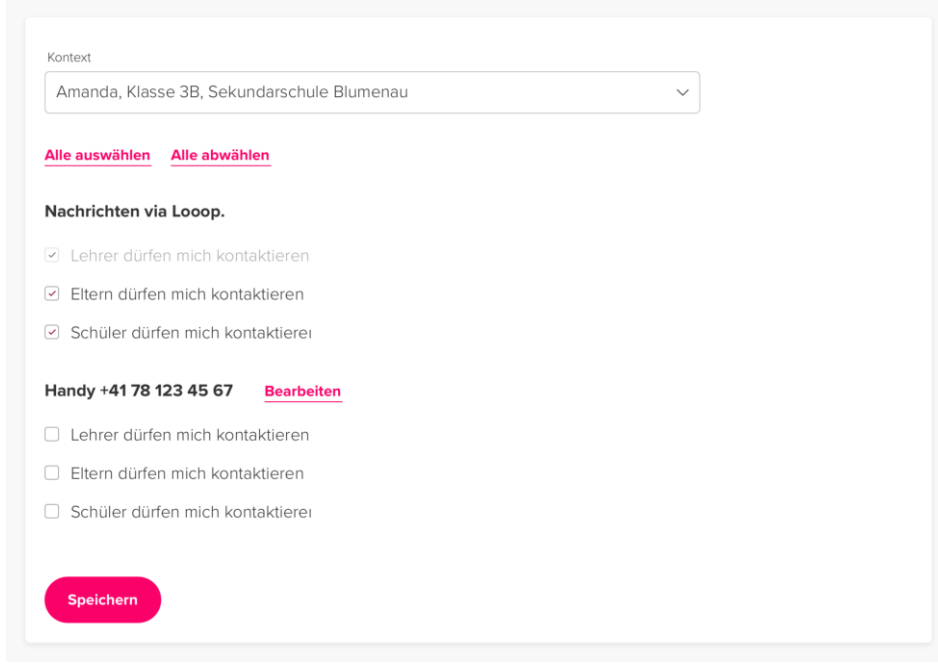

#### *Abbildung 61 Integriertes Journal*

Datenschutz

*Abbildung 62 Sichtbarkeitssteuerung*

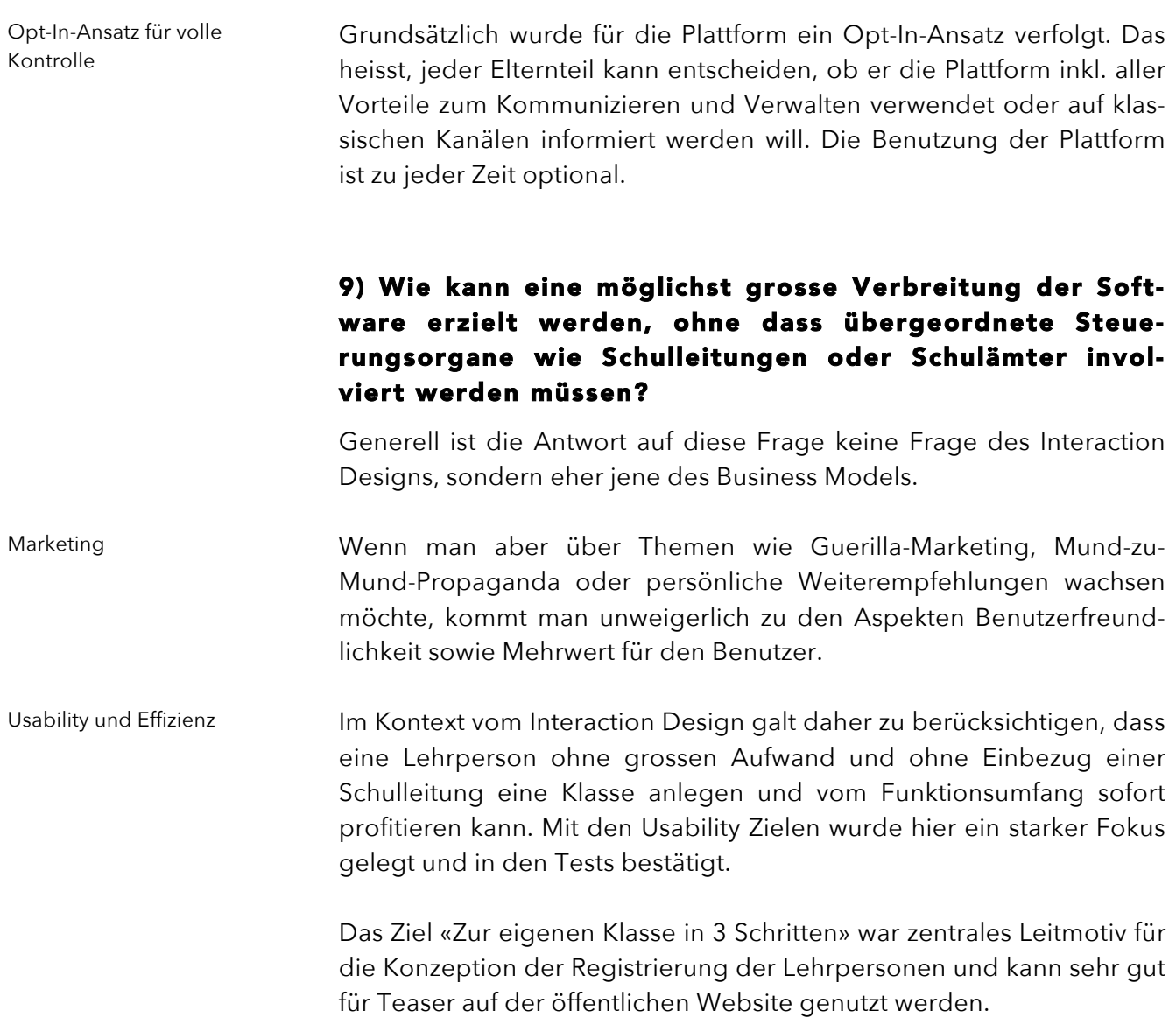

*Abbildung 63 Teaser auf öffentlicher Website*

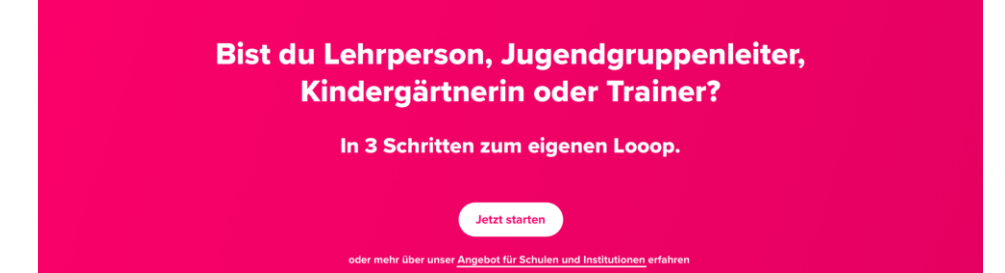

# 9.2 Produktansichten

Das gesamte Projekt und die entstandene Plattform lassen sich am besten transportieren, indem man das finale Ergebnis aus dem Visual Design betrachtet. Zu diesem Zweck befinden sich im diesem Kapitel die wichtigsten Screens.

## 9.2.1 Einstiegspunkte

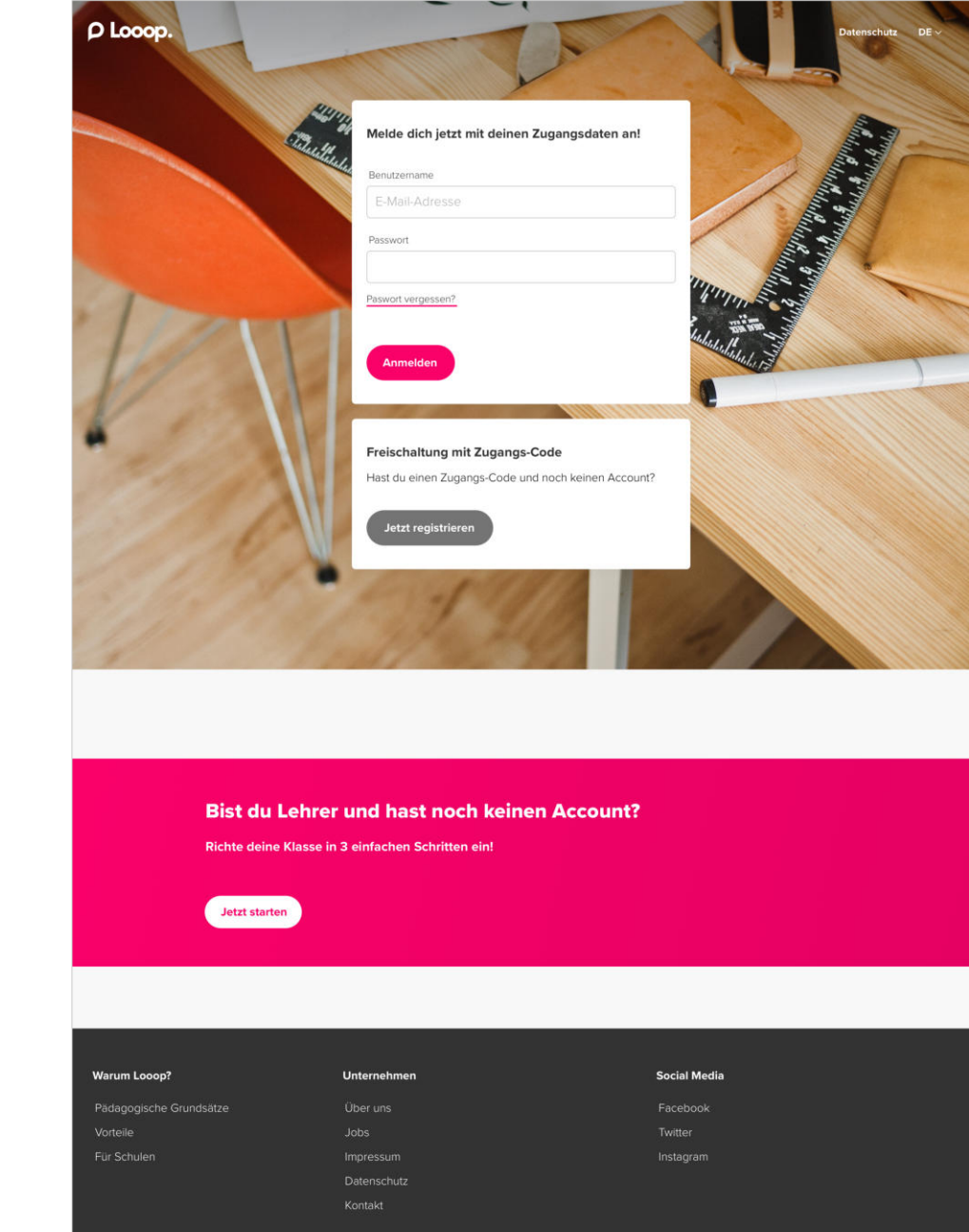

![](_page_110_Figure_4.jpeg)

### **Login-Formular**

Reduziertes Login-Formular mit der Möglichkeit ein neues Passwort anzufordern

#### **Teaser für Eltern-Zugang**

Für Eltern ohne Account

#### **Teaser für Lehrpersonen-Registration** Für Lehrpersonen ohne

#### **Footer**

Account

Footer mit Informationen zur Plattform und dem Unternehmen

*Abbildung 65 Öffentliche Website - Teil 1*

#### **Header**

Kopfbereich mit Logo, Navigation und Call-To-Action für Login mit bestehendem Account

#### **Key Visual**

Visueller Einstieg inkl. Kernaussage zur Marke und Plattform

#### **Teaser für Registration**

Einstiegspunkte für Eltern und Lehrpersonen ohne bestehenden Account

## **Hervorhebung der Plattformgrundsätze**

Call-To-Action führt zu Details der Grundsätze und Vorteile der Plattform

![](_page_111_Picture_9.jpeg)

*Abbildung 66 Öffentliche Website – Teil 2*

#### **Testimonials**

**Highlights**

Referenzen in Form von Zitaten bestehender Benutzer, Navigation über Slider

Hervorhebung der Haupt-Features der Plattform

![](_page_112_Picture_3.jpeg)

#### **Teaser für Lehrperson-Registration**

Für Lehrpersonen ohne Account wird die Registrierung inkl. Erstellung einer Klasse grossflächig angeboten.

## **Footer**

Footer mit Informationen zur Plattform und dem Unternehmen

*Abbildung 67 Registrierung für Lehrpersonen – Schritt 1*

#### **Header**

Kopfbereich mit Logo, Datenschutz-Verlinkung und Sprachwechsel

#### **Prozessnavigation**

Visualisierung des gesamten Prozesses und aktuellen Schrittes

#### **Registrierungsformular Schritt 1**

Über die Wahl der Farbe findet eine spielerische Personalisierung des User Interfaces durch den Benutzer statt.

Das Formular für die Institutswahl baut sich schrittweise auf. Initial ist nur der Ort sichtbar.

Nach der Wahl erscheint die Art der Institution, darauf die wählbaren Schulen oder – falls ein Verein oder Pfadi als Art gewählt wurde – ein Freitextfeld.

![](_page_113_Picture_9.jpeg)

![](_page_114_Picture_42.jpeg)

#### *Abbildung 69 Registrierung für Lehrpersonen – Schritt 3*

![](_page_115_Picture_1.jpeg)

#### **Registrierungsformular Schritt 3**

Im dritten Schritt der Registrierung wird die Gruppe oder Klasse inkl. Teilnehmenden oder Lernenden angelegt.

### **Flexibilität**

Das Formular kann jeweils um 3 Einträge erweitert werden.

#### **Abschluss**

Der Benutzer kann die Registrierung abschliessen und gelangt zur Plattform oder einen Schritt zurück in der Registrierung.

*Abbildung 70 Einstiegs-Screen für Lehrpersonen*

#### **Header**

Kopfbereich mit Navigation, Logo, Einstieg in Hauptmodule Kalender, Nachrichten sowie Profil

#### **Menü links**

Navigation zwischen Modulen, Schülern und der Startseite (aktueller Screen)

#### **Einrichtungsstatus**

Darstellung des aktuellen Onboarding-Status inkl. nächster Aktion

#### **Aktuelles**

Darstellung nächster Termine, wie persönliche Termine, Veranstaltungen der Klasse und Geburtstage von Lernenden

#### **Verlauf**

Darstellung sämtlicher vergangener Aktualisierungen aus allen Modulen (Noten, Nachrichten, Kalender etc.). Initial werden wenige Datensätze angezeigt und beim Scrollen Richtung Ende des Verlaufs Aktualisierungen nachgeladen (Infinite Scrolling).

## 9.2.2 Lehrpersonen-Plattform

![](_page_116_Picture_12.jpeg)

*Abbildung 71 Betreuungssituation aus Lehrpersonensicht*

#### **Headline**

Headline mit Aktionen wie Name bearbeiten, Notfallinformationen abrufen

#### **Allgemeines Intro**

Informationen zum Lernenden inkl. Call-To-Action für Kommunikation

#### **Familienumfeld**

Transparente Darstellung des Familienumfeldes Aktionen zum Einladen oder Löschen von Benutzern

#### **Aktuelles**

Darstellung nächster Termine für die angezeigte Person

#### **Verlauf**

Darstellung sämtlicher vergangener Aktualisierungen der entsprechenden Person aus allen Modulen (Noten, Nachrichten, Kalender etc.). Initial werden wenige Datensätze angezeigt und beim Scrollen Richtung Ende des Verlaufs Aktualisierungen nachgeladen (Infinite Scrolling).

![](_page_117_Picture_11.jpeg)

*Abbildung 72 Posteingang (Übersicht Unterhaltungen)*

#### **Überschrift**

Überschrift mit Aktionen (Filter, Vollbildansicht, weitere) sowie Hauptaktion zum Erstellen neuer Nachrichten

#### **Unterhaltungsübersicht**

Auflistung sämtlicher Unterhaltungen mit Aktionen (Beteiligte Personen, Archivieren), die im Hover-State der entsprechenden genutzt werden können

Die Aktionen sind auf Touch Devices immer sichtbar.

Die Unterhaltungen werden nach Monat gruppiert und neue Nachrichten in Unterhaltungen werden markiert.

![](_page_118_Picture_7.jpeg)

#### *Abbildung 73 Ansicht einer Nachricht in Unterhaltung*

#### **Überschrift**

Headline mit Aktionen (Involvierte Personen, Archivieren, Drucken) sowie Kontextinformationen

#### **Unterhaltungsverlauf**

Anzeige sämtlicher Nachrichten in der Unterhaltung mit angehängten Orten und Dokumenten

Unterhalb der Nachricht ist der Status der Nachricht sichtbar (Personen, die über die Plattform erreicht werden, Familien, die per E-Mail involviert werden wollen sowie Familien, die nur Papierinformationen wünschen).

Anzeige von Aktionen zum Versenden der Nachricht per E-Mail und Drucken bzw. Versenden per Post-Service

#### **Antwortformular**

Möglichkeit, eine Antwort innerhalb der angezeigten Unterhaltung zu versenden

![](_page_119_Picture_9.jpeg)

*Abbildung 74 Verwaltungsmodul für Lehrpersonen*

### **Überschrift**

Headline mit Aktionen wie Person erfassen sowie Hauptaktion zum Einladen aller Lernenden

#### **Personenliste**

Auflistung sämtlicher Lernender der Klasse und Option zum Einladen dieser (Aktionen werden im Hover State sichtbar, auf Touch Devices sind sie immer sichtbar).

![](_page_120_Picture_118.jpeg)

*Abbildung 75 Erfolgsmeldung in Verwaltungsmodul*

#### **Erfolgsmeldung**

Nach dem Speichern der Einladung wird eine Erfolgsmeldung angezeigt und automatisch wieder ausgeblendet.

![](_page_120_Picture_9.jpeg)

## 9.2.3 Eltern-Plattform

![](_page_121_Picture_1.jpeg)

*Abbildung 76 Einstiegs-Screen für Eltern*

#### **Header**

Logo der Plattform und Einstiegspunkte für Nachrichten, Kalender, Profil und Hilfe

#### **Familienumfeld**

Einstiegspunkte pro Betreuungssituation

#### **Journal**

Integration des Blog-Systems zur Verstärkung des pädagogischen Anspruchs

#### **Verlauf**

Darstellung sämtlicher vergangener Aktualisierungen aus allen Modulen für alle Betreuungssituationen (Noten, Nachrichten, Kalender etc.)

Initial werden wenige Datensätze angezeigt und beim Scrollen Richtung Ende des Verlaufs Aktualisierungen nachgeladen (Infinite Scrolling).

#### *Abbildung 77 Betreuungssituation aus Eltern-Sicht*

#### **Intro**

Inhaltlicher Einstieg in die Betreuungssituation mit Links zu wichtigen Aktionen (Nachricht, Notfallinformationen, Profil, Klassenlehrerin)

#### **Einstieg in die Klasse**

Zusammenfassung der Klasse als Einstieg in die Klassenliste (Zugriff auf Kommunikationsoptionen sämtlicher Familien)

### **Familiensituation**

Darstellung sämtlicher Bezugspersonen und Zugänge mit Optionen, den Lernenden und weitere Personen einzuladen, zu entfernen und Zugriff zu sperren

#### **Kalender**

Anzeige der nächsten Termine inkl. Indikation auf vorhandene Dokumente oder Kommentare sowie Verlinkung zu Kalendermodul

#### **Weitere Module**

Weitere Module mit Handlungsaufforderung und im deaktivierten Zustand

#### **Verlauf**

Darstellung sämtlicher vergangener Aktualisierungen aus allen Modulen (Noten, Nachrichten, Kalender etc.)

Initial werden wenige Datensätze angezeigt und beim Scrollen Richtung Ende des Verlaufs Aktualisierungen nachgeladen (Infinite Scrolling)

![](_page_122_Picture_14.jpeg)

*Abbildung 78 Nachrichtenverlauf*

#### **Überschrift**

Betreff der Unterhaltung mit Kontext und möglichen Aktionen (involvierte Personen, Archivieren, Drucken, Maximieren)

#### **Nachrichtenverlauf**

Chronologische Anzeige vergangener Nachrichten

#### **Eigene Nachricht**

Darstellung einer eigenen Nachricht mit Status

#### **Antwortformular**

Möglichkeit eine Antwort in der Unterhaltung zu schreiben und zusätzliche Aktionen für Emojis, einen Ort oder ein Dokument anzuhängen

## P Looop.  $\mathbb{R}^2$  in  $\mathbb{C}$  $\leftarrow$  zurück zur Übersicht Ausflug ins Schwimmbad | & a  $\overline{\mathcal{L}}$ Amanda, Klasse 3B, Sekundarschule Blumenau Sabine Müller | Klassenlehrerin Klasse 3B<br>| 01 August 2017 08:13  $\circlearrowright$   $\;$   $\;$   $\;$   $\;$ Hallo zusammen<br>Morgen ist schönes Wetter. Bitte Badesachen mitbringen, wir gehen in die Badi Rotmonten. Eintritt kostet CHF 5. Mittag könnt ihr mitnehmen oder vor Ort kaufen. Liebe Grüsse Sabine Müller Badi Oberi, Mooswiesenweg 44, 8404 Winterthur  $\boxed{\frac{1}{2}}$  Allgemeine Informationen für Schulausflüge U<br>
U<br>
U<br>
O1 August 2017 10.35  $\circ$  -Von wann bis wann ist der Ausflug geplant? Sabine Müller | Klassenlehrerin Klasse 3B<br>01 August 2017 11.36  $\bullet$   $\cdot$ Entschuldigung. Vergessen zu erwähnen. Wir gehen um 13 Uhr von der Schule los und werde<br>voraussichtlich gegen 17 Uhr wieder in der Schule sein. Liebe Grüsse Sabine Müller Martina Meyer | Mutter von Amanda Meyer<br>01. August 2017 15.00 Merci für die Info & viel Spass in der Badi!  $\rho$  16/20  $\geq 44$   $\oplus$  3 Familien nicht erreicht | Warum? United Visula Forster | Mutter von Kevin Forster<br>01 August 2017 10:35  $\circ$   $\cdot$ Ui, sehr spontan. Passt aber.  $\circledcirc$   $\circledcirc$

*Abbildung 79 Formular «Neue Nachricht»*

### **Formular**

Formular zum Verfassen einer neuen Nachricht mit Wahl des Kontextes (wenn mehrere vorhanden sind)

Klick auf «Empfänger» öffnet Overlay mit Empfängersuche

Möglichkeit, Dateien, Orte und Emojis anzuhängen

![](_page_124_Picture_92.jpeg)

![](_page_124_Picture_93.jpeg)

117

*Abbildung 81 Mobile Ansichten Eltern Teil 1*

![](_page_125_Picture_1.jpeg)

![](_page_125_Picture_2.jpeg)

*Abbildung 82 Mobile Ansichten Eltern Teil 2*

![](_page_126_Picture_1.jpeg)

![](_page_126_Picture_84.jpeg)

123 @ <u>Q</u> Leerzeichen Return

 $\frac{1}{\sqrt{1-\frac{1}{2}}\sqrt{1-\frac{1}{2}}\left(\frac{1}{2}\right)}$  $\circledcirc$ 

![](_page_126_Picture_3.jpeg)

![](_page_126_Picture_4.jpeg)

![](_page_126_Picture_85.jpeg)

# 10 Fazit

Diese Arbeit hatte zum Ziel, die folgenden zwei Fragen zu beantworten:

- Wie kann mit einer digitalen Lösung Mehrwert im Beziehungsdreieck geschaffen und die Qualität in der Kommunikation erhöht werden?
- Wie sieht eine digitale Lösung zur Unterstützung des Beziehungsdreiecks aus?

Initial wurden vier Thesen aufgestellt, anhand welcher diese Fragen beantwortet werden sollten. In der Folge wurden diese Thesen mit benutzerzentrierten Arbeitstechniken evaluiert.

Im nächsten Abschnitt wird beurteilt, ob die Thesen bestätigt werden konnten oder aber widerlegt wurden. Nach der Beurteilung der Thesen wurden Aspekte des Projektverlaufes diskutiert.

Generell kann festgehalten werden, dass sämtliche im Lieferumfang definierten Arbeitsartefakte, bestehend aus der Dokumentation, der Vision, den Personas und Szenarien, der Story Map, dem Interaction Design und dem Style Guide vollumfänglich erstellt werden konnten. Die initiale Planung wurde eingehalten, die zeitlichen Abweichungen einzelner Phasen in der Umsetzung waren marginal.

# 10.1 Beurteilung der Thesen

**These 1:** Eine digitale Lösung schafft Mehrwert, indem sie sich nicht nur auf ein Beziehungsdreieck fokussiert, sondern verschiedene Betreuungssituationen einer Familie abbildet.

Diese These konnte in der Benutzerforschung wie auch in der Evaluation des Interaction Designs vollständig bestätigt werden.

In der Benutzerforschung wurde mehrfach genannt, dass Kommunikation aufwändig ist und deren Komplexität sich mit der Anzahl der daran beteiligten Personen vervielfacht. Eine Lösung, die sämtliche Betreuungssituationen der Familie abdeckt, würde die Kommunikation viel effizienter über einen Kanal bündeln.

Zusätzlich bringt die flexible Konfiguration der Kanäle einen nicht zu vernachlässigenden Mehrwert (z.B. in einer Patchwork-Situation). Kommunikation kommt heute oft nur bei einzelnen Bezugspersonen an und bleibt dann teilweise auf der Strecke. Hier hilft die Möglichkeit, ganze Familien inkl. Bezugspersonen direkt anzusprechen, um eine ganzheitliche Kommunikation aufzubauen.

In den Evaluationen des Interaction Designs konnte mehrfach beobachtet werden, dass die Probanden von dem Prinzip des einfachen Hinzufügens eines Kindes zum eigenen Account begeistert waren und den Mehrwert sofort erkennen konnten. Spezifische Nachfragen zu diesem Punkt bestätigten diese Beobachtungen.

**These 2:** Eine digitale Lösung schafft Mehrwert, indem sie sich an Jesper Juuls Prinzipen der «Gleichwürdigkeit» und «Verantwortung» orientiert und das Prinzip eines Beziehungsdreiecks konsequent in den Mittelpunkt stellt.

Diese These konnte in der Benutzerforschung wie auch in der Evaluation des Interaction Designs vollständig bestätigt werden.

In den Interviews stellte sich heraus, dass die pädagogischen Prinzipien zwar konsequent meist auf persönlicher Ebene angewandt, nicht aber auf die digitale Kommunikation übertragen werden. Diesem Missstand kann mit der Plattform entgegengewirkt werden. Diskussionen am Ende der Interviews bestätigten dieses Bild.

Im Konzept finden sich an vielen Stellen Artefakte wieder, welche die beiden Grundsätze «Gleichwürdigkeit» und «Verantwortung» widerspiegeln. Diese decken breite Aspekte aus den Bereichen Chancengleichheit, Involvierung, Transparenz und Eigenverantwortung ab.

Während und nach der Evaluation des Interaction Designs kamen Diskussionen über jene Aspekte auf, die neuartig sind. Die Probanden beurteilten diese positiv und bestätigten somit die Ausrichtung der Plattform.

**These 3:** Eine digitale Lösung schafft Mehrwert, indem Verwaltungsaufgaben mit Kommunikation kombiniert werden.

Diese These konnte vollständig bestätigt werden.

In der Benutzerforschung wurde eine Lücke zwischen den rein administrativen Aufgaben, der Kommunikation und der eigentlichen Beziehungsarbeit erkannt. Die Kombination von Administration und Kommunikation schliesst diese und bietet zusätzlichen Mehrwert durch die Möglichkeit, in jeglichem Kontext zu kommunizieren.

Die Kombination der beiden Aspekte wurde zum zentralen Konzept des Interaction Designs. An verschiedensten Stellen im Konzept finden sich Einstiegspunkte für die Kommunikation im Kontext wieder. Probanden erkannten das Prinzip, versuchten Aufgaben über eben diese Kombination zu lösen und konnten in spezifischen Nachfragen den Mehrwert für die Kommunikation klar bestätigen.

**These 4:** Eine digitale Lösung schafft Mehrwert, indem sie die hohe Verbreitung neuartiger Kommunikationsmuster und –mittel nutzt und so eine lustvolle Beziehungspflege fördert.

Diese These konnte mit diesem Projekt nur indirekt bestätigt werden und wurde mit Hilfe der Benutzerforschung erweitert.

Zwar erkannten Probanden in der Benutzerforschung und in der Evaluation des Interaction Designs den Mehrwert einer zentralen Kommunikationsplattform. Auch äusserten sie den Wunsch nach neuartigen Kommunikationsmitteln. Ob allerdings eine lustvolle Beziehungspflege entsteht, hängt stark von der Art der Nutzung ab. Unbestritten ist, dass die Niederschwelligkeit einer solchen Plattform hilft, Hürden abzubauen. Kommunikation wird eher angestossen. Die Anzahl der Kontakte würde sich höchstwahrscheinlich erhöhen, was als Qualitätsmerkmal an sich gewertet werden kann. Die Angst vor den Nebenwirkungen war jedenfalls auch zu spüren.

Wie Prof. Dr. Merz im Experten-Interview betonte, kann eine Plattform eine Beziehungspflege nicht ersetzen, aber mit dem richtigen Einsatz fördern.

## 10.2 Fachliche Diskussion

Auf eine weiterführende fachliche Diskussion wird an dieser Stelle verzichtet. Eine gründliche Auseinandersetzung mit den fachlichen Fragestellungen erfolgte direkt nach der jeweiligen Projektphase. Die Aufarbeitung ist jeweils im Abschnitt «Erkenntnisse und Schlussfolgerungen» des entsprechenden Kapitels dokumentiert. Dies gilt für die Kapitel

- Benutzerforschung ( $\rightarrow$  Kapitel [5.5](#page-36-0)),
- Solution Design ( $\rightarrow$  Kapitel [6.6](#page-56-0)),
- Interaction Design ( $\rightarrow$  Kapitel [7.4](#page-72-0)),
- Visual Design ( $\rightarrow$  Kapitel [8.6](#page-97-0)).

# 10.3 Methodische Diskussion

Aus methodischer Sicht stand die Anwendung benutzerzentrierter Arbeitstechniken im Vordergrund. In der vorliegenden Arbeit kamen die folgenden Methoden zum Einsatz: NABC, Interviews, Experten-Interviews, Tagebuch, Affinity Diagram, Personas, Szenarien, User Stories, Story Map, Ideation Workshop, Design Studio, Low-Fi-Prototyping, Walkthroughs und Hi-Fi-Prototyping.

Im Projekt ging es aber keineswegs um die Abarbeitung der erlernten Methoden. Jede Methode wurde vor der Anwendung auf ihre Tauglichkeit für die jeweilige Aufgabe geprüft und begründet eingesetzt. Der Methoden-Mix in der durchgeführten Komposition ergab einen roten Faden durch das Projekt. Ergebnisse der einen Methode konnten sehr gut bei der jeweils nächsten verwertet werden.

Den Rahmen für das Vorgehen stellte das 5S-Modell von Garret dar. Dieses Modell gibt in der konkreten Ausgestaltung des Ablaufes relativ wenig vor, was entsprechende Freiheiten lässt. Garrets Grundsätze wurden durch ihre Einfachheit im Verlauf der Arbeit so verinnerlicht, dass sie kaum mehr als theoretisches Modell wahrnehmbar sind.

Neben einem soliden benutzerzentrierten Vorgehensmodell muss man sich, in realen Projekten noch viel mehr als im Kontext einer Abschlussarbeit, auf ein Projekt-Management verlassen können. Für diese Arbeit wurde ein solches zwar nicht explizit durchgeführt, die initiale Planung, Termintreue und Einhaltung von Abmachungen im Team trugen aber einen erheblichen Teil zum Erfolg bei. Beispielsweise fiel keine einzige der wöchentlichen Absprachen ungeplant aus.

Insgesamt ging die Planung der Arbeitspakete und der gesamten Laufzeit auf. Zwar wurde das Arbeitspaket «Interaction Design» aufgrund erhöhter Komplexität länger bearbeitet, durch den parallelen Start des «Visual Designs» konnte jedoch Zeit gewonnen werden.

Aufgrund der knappen Zeit und der breiten Benutzerforschung wurden nur die Hauptartefakte – wie die Prototypen – evaluiert. Die Szenarien und Personas (als Erkenntnis aus der Benutzerforschung) wurden nicht separat überprüft. Die Validierung hätte weitere Sicherheit in der Ausgestaltung der Lösung gebracht. So wurden die Angaben im Zuge der Walkthroughs implizit verifiziert.

In einer künftigen Planung speziell zu beachten sind unproduktive Zeiten. Wenn man oft mit externen Personen (Probanden, Interview-Partner, etc.) zu tun hat und das Vereinbaren von Terminen zur grossen Herausforderung wird, kann dies als Folge zu zeitlichen Engpässen führen.

Die Rekrutierung von Probanden für die Walkthroughs wurde eingangs als Risiko eingestuft, welches sich allerdings in keiner Weise bestätigte. Im Gegenteil: Die Resonanz war erfreulich hoch und wurde als Bestätigung der gesamten Idee gewertet.

Die Risikoliste wurde zum Anfang des Projektes erstellt, wodurch eine Sensibilisierung für heikle Aspekte entstand. Allerdings wurde sie sehr spärlich aktualisiert und ausschliesslich zum Ende grosser Aufgabenblöcke überprüft.

# 10.4 Ausblick

Das Resultat dieser Arbeit zeigt, dass eine digitale Lösung einen direkten Mehrwert im Beziehungsdreieck bringen würde und wie eine Plattform konkret aussehen könnte. Angesichts der in dieser Arbeit evaluierten und bereits sehr detailliert ausgearbeiteten Lösungskonzepte macht es Sinn, die Arbeit weiterzuführen. Marktpotential besteht.

Dabei ist es nun wichtig, die theoretische Ebene zu verlassen und ganz im Sinne des agilen Vorgehens erste Komponenten zu entwickeln. Mit der Definition des MVP ist bereits ein sinnvoller Rahmen gesteckt.

In der Fortsetzung des Projektes sollten die benutzerzentrierten Methoden und Vorgehensgrundsätze verinnerlicht sein und weitergeführt werden. Beispielsweise bedarf es gerade beim Visual Design bald weiterer Evaluationszyklen, da im Rahmen dieser Arbeit die Benutzertests auf Hi-Fi-Prototypen bewusst kompakt gestaltet wurden.

Wichtig wird auch sein, die Benutzerinnen und Benutzer ständig zu involvieren, um sie noch besser zu verstehen. Dies könnte im Rahmen einer Pilotierung mit einer Beta-Version passieren. Zudem müssten die gewonnenen Erkenntnisse kontinuierlich geschärft werden, z.B. indem die Personas aktuell gehalten werden.

Sollte sich aus dieser Arbeit tatsächlich ein Unternehmen entwickeln, wird sich der Fokus anfänglich verschieben. Technische Machbarkeiten, Finanzierung, Team-Bildung oder Business Plan werden die dominierenden Themen sein.

Trotz all dieser Herausforderungen darf aber nicht vergessen werden, dass ein Produkt heutzutage nur eine reale Chance hat, wenn das Benutzerbedürfnis konsequent in den Mittelpunkt gestellt wird und somit eine positive User Experience generiert wird.

Daher muss User Centered Design als zentraler Bestandteil in einer Unternehmung verankert sein.

# 10.5 Persönliche Reflexion

Im Folgenden blicken wir aus persönlicher Sicht auf das Projekt und zurück und reflektieren das Erlebte.

## Reflexion von Thomas Grenacher

Vor ziemlich genau drei Jahren machte ich mir erste Gedanken über eine digitale Lösung, die Lernende, Lehrpersonen und Eltern sinnvoll verbindet. Ich fertigte erste Skizzen an und überlegte mir, wie ich diese Idee wohl am besten umsetzen könnte. Aber wie das Leben so spielt, verschwand diese Idee in der Schublade. Bis ich bei der Suche für ein Masterarbeitsthema Axel davon erzählte, der den Sinn und das Potential einer solchen Plattform sofort erkannte.

Die letzten Monate waren intensiv – aber jede investierte Minute habe ich gerne geleistet. Dafür gibt es drei Gründe:

Erstens ist es ein besonderes Erlebnis, in einem kleinen Team eine eigene Idee gemeinsam weiterzuentwickeln und wachsen zu sehen. Die Start-Up-Stimmung gab diesem Projekt zusätzlichen Schwung. Zweitens begeistert mich das Thema: Es gibt wohl nichts Interessante-

res, als Menschen beim spannendsten aller Lebensthemen zu begleiten – dem Erwachsenwerden.

Und drittens war es die Zusammenarbeit mit Axel. Es freut mich, dass wir unser gutes Teamwork aus früheren Arbeiten fortsetzen konnten.

Durch meine intensive gedankliche Auseinandersetzung mit diesem Thema, schon lange vor dem Start dieser Arbeit, war es in den Research-Phasen nicht immer einfach. Für viele Problemstellungen hatte ich bereits fertige Lösungen im Kopf, ein Gesamtkonzept jedoch fehlte. Wegweisend für meine Sicht der Dinge war schliesslich das Interview mit Prof. Dr. Thomas Merz. Es war ein Gespräch über Grundsätzliches, nicht über Details. In dem Durcheinander der Gedanken entstand allmählich Ordnung. Zusammen mit den restlichen Recherchen ergab sich dann ein immer klareres Bild. Dieses imaginäre Bild materialisierte sich dann in Form eines Affinity Diagrams, welches an jenem Sonntagmorgen im Juli plötzlich wie ein wertvolles Gemälde vor uns hing.

Als weiteren Meilenstein erachte ich die Erweiterung der Herleitungskette aus Forschungsfragen und Thesen um die «How might we Questions». Es hat sich gelohnt, diese sorgfältig abzuleiten. Diese Fragen waren in den folgenden Design-Phasen eine Art Schatzkarte. Wir mussten nur immer wieder einen Blick darauf werfen und wussten, wo es langging. Und wie bei einer richtigen Schatzsuche war der Weg beschwerlich und voller Herausforderungen. Aber wir wussten so, dass die Richtung stimmte – oder aber, dass wir uns verrannt hatten. Stück für Stück konnten wir die «How might we Questions» beantworten.

Ausbezahlt hat sich, dass wir im Solution und Interaction Design viel gemeinsame Zeit für Workshops eingeplant hatten – einmal sogar drei Tage am Stück. So entstand eine inspirative und kreative Atmosphäre. Die Diskussionen waren angeregt und die Lösungsfindung effizient. Das Prototyping war hingegen intensiver, als ich mir vorgestellt hatte. Die Vor-, aber auch die Nachteile eines Tools wie *Axure*, wurden mir aufgezeigt. Dies äusserte sich in endlosen Stunden am Computer. Ich nehme mit, dass ich in der frühen Design-Phase die Ideen noch länger auf dem Papier ausarbeiten muss. Im Gegenzug macht es Sinn, weniger ausgereifte interaktive Prototypen zu bauen, sondern diese gezielt auf die wichtigsten Fragestellungen der Evaluation auszurichten.

Im Visual Design war es Axel, der seinen Entfaltungsraum fand und brauchte, und den ich ihm auch gerne gewährte. Zwar haben wir alle Schritte und Ideen gemeinsam diskutiert – aber er war es, der die entscheidenden Akzente setzte. Dies war für mich kein Problem, da ich gleichwohl am ganzen Prozess mitgearbeitet hatte. Aber Axel war mir in diesem Punkt stets ein oder zwei Schritte voraus. Trotzdem, oder gerade deswegen, habe ich in dieser Phase überproportional profitiert. Den Entstehungsprozess eines Design-Systems so mitzugestalten war für mich eindrücklich. Am meisten faszinierte mich die Systematik hinter dem Prozess und dem Resultat.

Generell konnte ich sehr viel von Axels beruflicher Alltagserfahrung als UX Designer profitieren. Besonders in Erinnerung bleiben die Workshops in den inspirierenden Räumlichkeiten der Namics AG in St. Gallen. Auf jeden Fall würde ich in einem eigenen Büro als erstes alle Wände mit abwaschbarer, weisser Farbe streichen lassen!

Die Vereinbarung von Beruf, Familie und Ausbildung war wie erwartet eine besondere Herausforderung. Ich habe meiner Familie mit meinen vielen Abwesenheiten (physisch und mental) einiges abverlangt. Darum gilt der grösste Dank meiner lieben Frau Mona, die mich immer unterstützt hat und meinen drei wunderbaren Töchtern Hannah, Mia und Meret, deren Meinung unverzichtbar war.

Bei Silvia Heinz bedanke ich mich für das angenehme und verlässliche Coaching und dafür, dass Sie stets ein besonderes Augenmerk auf die Wissenschaftlichkeit der Arbeit und auf schlüssige Folgerungen legte.

Und natürlich bedanke ich mich bei Axel, mit dem die Zusammenarbeit einmal mehr viel Spass gemacht hat, angenehm und sehr bereichernd war.

## Reflexion von Axel Schäfer

Thomas fragte mich Ende 2016, ob wir gemeinsam im Bereich der schulischen und familiären Kommunikation das Potential für eine neue Plattform evaluieren und ein Konzept erarbeiten wollen. Mein Interesse war geweckt. In weiteren Gesprächen konnte mich Thomas mit seinen – meist negativen – Erfahrungsberichten aus dem Kommunikationsumfeld seiner Kinder vom grossen Potential überzeugen. Weitere Diskussionen in meinem persönlichen Umfeld bestätigten mir das bisher Gehörte.

Dass ich mit Thomas effizient und entspannt zusammenarbeiten kann, zeigten bereits vergangene Projekte innerhalb unseres gemeinsamen Masterprogramms. Durch die vorherige Zusammenarbeit haben wir es im Masterarbeitsprojekt noch besser geschafft, unsere jeweiligen Stärken für das Projekt gewinnbringend einzusetzen, viel voneinander zu lernen und uns gegenseitig immer wieder zu motivieren.

Entlang der Projektphase blieben mir besonders die folgenden Aspekte in Erinnerung:

Den Auftrag haben wir bewusst offen formuliert, damit wir uns nicht künstlich selber einschränken und die wirklichen Probleme der Benutzer herausfinden. Die grosse Herausforderung war hier für mich, das Thema nicht zu weit zu fassen. Positiv empfand ich die sich daraus ergebenden zusätzliche Spannung in dem Projekt.

Die Phase «Desk Research» war für mich sehr interessant, da ich mich grundlegend mit dem Thema der schulischen Kommunikation, pädagogischen Grundsätzen und Medienkompetenz auseinandersetzen durfte. Die Veränderung meines Lebens durch die Geburt meiner tollen Tochter brachte grosses Interesse an den Themenbereichen. Da ich ursprünglich einen technischen Hintergrund habe, war dies eine sehr bereichernde Erfahrung.

In der Phase «User Research» lagen für mich die grössten Überraschungsmomente. Aspekte, an die ich nicht gedacht hätte, waren zum Beispiel die breite Interpretation von Chancengleichheit, das doch noch sehr verbreitete Offline-Verhalten von Eltern und die unterschiedliche Auslegung der Lehrpersonen-Rolle. Die Phase half bereits im Kopf skizzierte Lösungen zu hinterfragen und neu zu denken. Aus den erkannten Verhaltensmustern könnten sich auch in Zukunft noch weitere Chancen ergeben. Selbst stark in der digitalen Welt zu Hause, brauchte ich hier viel Offenheit für alle, die eine Offline-Kommunikation bevorzugen.

Durch abwechselnde Ferienzeiten während dieser Phase hatte ich hier das grösste Motivationstief und war sehr froh über die motivierenden Worte von Thomas. Für mich viel anstrengender als erwartet war zudem die Betreuung der Probanden. Die Rekrutierung war unproble-

matisch, danach brauchte es jedoch aufgrund des hohen Aufwands eine hohe initiale und danach regelmässige Motivierung.

Das «Solution Design» war geprägt von produktiven und kreativen Workshops mit entspannter Atmosphäre sowie dem Ausarbeiten der konzeptionellen Basis für die Plattform. Ideen, die bei uns beiden in den Köpfen schlummerten, wurden nun vollumfänglich diskutiert und weitergedacht. Ich fand die Phase spannend, da man das erste Mal im Projekt sämtliche Ansätze in notwendiger Tiefe diskutieren musste. Ich spürte, dass Thomas sich schon intensiv mit dem Thema auseinandergesetzt und viele Ideen entwickelt hatte. Dies brachte spannende Diskussionen über mögliche Lösungen und den Benefit für die Benutzer.

Im «Interaction Design» fühle ich mich zu Hause. Interessant war hier der erste Fehlschuss in Form des Interaktionskonzeptes, das so gar nicht aufgehen wollte. Der sehr frühe Test mit einem sehr rudimentären Mobile-Prototypen brachte uns die notwendige Erkenntnis und konnte den Weg für ein funktionierendes Konzept freimachen. Für mich lehrreich: Ideen so früh wie möglich testen und nicht von Benutzerverständnis ausgehen. Das Motto "never fall in love with your own ideas" – egal wie genial diese erscheinen – muss jene Phasen prägen.

Parallel zum Interaction Design diskutierten wir über einen Namen für das Produkt, um mit einem eigenen Logo in das «Visual Design» zu starten. Ich kann mich noch sehr gut dran erinnern, wie wir gefühlt 1'000 Ideen bis spät in den Morgen hinein diskutierten. Die Idee für den Namen Looop kam dann allerdings während einem langen Spaziergang mit Tochter und Hündin.

Die Phase «Visual Design» war die für mich intensivste und kreativste – vom Logo-Design über die Exploration bis hin zum detaillierten Ausarbeiten des Design-Systems. An diesem Punkt hört meine Verantwortung in meinen bisherigen beruflichen Projekten meist auf. So merkte ich in dieser Projektphase, wie sehr ich das Spielen mit visuellen Ideen und die Weiterentwicklung eines Konzeptes liebe. Die interessanteste Erfahrung war es, zu merken, dass ein auf mathematischen Überlegungen basierendes System bei konsequenter Anwendung letztendlich ein stimmiges Gesamtbild abgibt.

In dieser Phase habe ich methodisch am meisten gelernt. Durch das Feedback von Kollegen konnte ich mich in dem Jahr visuell sehr weiterentwickeln.

Insgesamt war es für mich ein tolles, lehrreiches, kreatives und spannendes Projekt, durch das wir jetzt am Anfang einer Reise namens Looop stehen.

Ich möchte mich bei Thomas bedanken für die tolle Zusammenarbeit – es hat wieder mal sehr grossen Spass gemacht!

Auch möchte ich mich bei unserem Coach Silvia für die kritischen, wertvollen und sehr lehrreichen Gespräche bedanken. Weiterhin gilt Bruno ein grosser Dank, da er mir im Visual Design beinahe täglich Feedback gegeben hat und somit für mich im visuellen Bereich ein bereichernder Coach war.

Ein besonderer Dank gilt meiner Freundin Andrea für ihre Geduld, Feedbacks und das grenzenlose Verständnis für die sehr arbeitsreiche und intensive Zeit.

# Literaturverzeichnis

- Bella Martin, B. H. (2013). Cognitive Walkthrough. In B. H. Bella Martin, *Design Methoden* (S. 32). München: Stiebner Verlag.
- Bella Martin, B. H. (2013). Stakeholderwalkthrough. In B. H. Bella Martin, *Design Methoden* (S. 168). München: Stiebner Verlag.
- Bitkom Research. (3. Dezember 2014). *8 von 10 Schülern halten online Kontakt mit Lehrern*. Abgerufen am 26. April 2017 von Bitkom Research: http://www.bitkomresearch.de/epages/63742557.sf/de\_DE/?ObjectPath=/Shops/637425 57/Categories/Presse/Pressearchiv\_2014/8\_von\_10\_Schuelern\_halten\_ online\_Kontakt\_mit\_Lehrern
- Bitkom Research. (26. Oktober 2016). *Lehrer schreiben am liebsten Zettel*. Abgerufen am 26. April 2017 von Bitkom Research: http://www.bitkomresearch.de/epages/63742557.sf/de\_DE/?ObjectPath=/Shops/637425 57/Categories/Presse/Pressearchiv\_2016/Lehrer\_schreiben\_am\_liebste n\_Zettel
- Bitkom. (16. November 2016). *Startschuss für Smart School in Deutschland*. Abgerufen am 26. April 2017 von Bitkom: https://www.bitkom.org/Presse/Presseinformation/Startschuss-fuer-Smart-School-in-Deutschland.html
- Christian, N. (13. Mai 2012). *The NABC Method from Stanford Research Institute, SRI*. Abgerufen am 5. Mai 2017 von /niels: http://thesmokestack.dk/niels/2012/07/13/the-nabc-methodstandford-research-institute-sri/
- creaffective. (19. Dezember 2014). *NABC.* Abgerufen am 27. Mai 2017 von 24 Auszüge aus der Bibel des kreativen Denkens: https://www.creaffective.de/wp-content/uploads/2014/12/NABC.pdf
- DIN EN ISO 9241-11. (1997-2012). *Ergonomische Anforderungen für Bürotätigkeiten mit Bildschirmgeräten, seit 2006: Ergonomie der Mensch-System-Interaktion.* Berlin: Beuth.
- Educa. (kein Datum). *educanet² in Kürze*. Abgerufen am 11. Mai 2017 von Educa.ch: https://www.educanet2.ch/wws/107520.php
- Educa. (Mai 2017). *Zukunftsperspektive educanet²*. Von Educa.ch: https://www.educanet2.ch/wws/9.php#/wws/38369796.php abgerufen
- Egner, O. (28. Juni 2016). *Schon einmal einer Persona begegnet?* Abgerufen am 17. Juni 2017 von Weilanders Blog: https://blog.weilanders.com/schon-einmal-einer-persona-begegnet/
- Garrett, J. J. (25. Juli 2015). *Elements of User Experience by Jesse James Garrett*. Abgerufen am 16. Juli 2017 von SlideShare:

https://de.slideshare.net/openjournalism/elements-of-user-experienceby-jesse-james-garrett

- Garrett, J. J. (2002). *The Elements of User Experience.* San Francisco: New Riders.
- Godbole, P. (26. August 2017). *A framework for creating a predictable & harmonious spacing system for faster design-dev handoff*. Abgerufen am 15. Oktober 2017 von Prototypr: https://blog.prototypr.io/aframework-for-creating-a-predictable-and-harmonious-spacing-system-8eee8aaf773c
- Goodwin, K. (2009). Personas. In K. Goodwin, *Designing for the digital age* (S. 229). Indianapolis: Wiley Publishing Inc.
- Goodwin, K. (2009). Szenarios. In K. Goodwin, *Designing for the digital age* (S. 308). Indianapolis: Wiley Publishing Inc.
- IDEO ORG. (kein Datum). *How might we*. Abgerufen am 14. Juli 2017 von Design Kit: http://www.designkit.org/methods/3
- Institut für Medien- & Bildungstechnologie. (kein Datum). *Besondere Interview-Formen.* Abgerufen am 12. Juli 2017 von qsf.e-learning: http://qsf.e-learning.imb-uniaugsburg.de/node/563#footnote4\_pgpopww
- Interactive Advertising Bureau (iab Switzerland). (1. Oktober 2016). *DACH-Studie Mediennutzungsverhalten: Mediennutzung wird zunehmend mobil*. Abgerufen am 19. Juli 2017 von iab Switzerland: https://www.iab-switzerland.ch/dach-studie-mediennutzungsverhaltenmediennutzung-wird-zunehmend-mobil/
- Juul, J. (2006). *A comprehensive understanding of education and socialization.* Abgerufen am 14. Mai 2017 von Deutsch-dänisches Institut für Familentherapie und Beratung: https://www.ddif.de/wpcontent/uploads/Eine-umfassende-Einsicht-in-Erziehung.pdf
- Juul, J. (15. April 2014). *Das lernende Dreieck.* Von BildungsTV auf Youtube: https://www.youtube.com/watch?v=iCD7uo2Iahg abgerufen
- Juul, J. (2013). *Schulinfarkt.* Kösel.
- Kaplan, K. (2. Juli 2017). *Facilitating an Effective Design Studio Workshop*. Abgerufen am 15. Oktober 2017 von Nielsen Norman Group: https://www.nngroup.com/articles/facilitating-design-studio-workshop/
- Klement, A. (12. November 2013). *5 Tips for writing a Job Story*. Abgerufen am 2. Juli 2017 von Jobs to be done: https://jtbd.info/5-tips-for-writinga-job-story-7c9092911fc9
- Klement, A. (12. März 2013). *Focus On Causality, Skip Personas*. Abgerufen am 12. Juni 2017 von Blogspot - Alan Klement:

http://alanklement.blogspot.ch/2013/03/focus-on-relationships-skippersonas.html

Kollin, Z. (2. November 2016). *Hamburger menu alternatives for mobile navigation*. Abgerufen am 16. September 2017 von Medium: https://medium.com/@kollinz/hamburger-menu-alternatives-formobile-navigation-a3a3beb555b8

Nielsen, J. (1995). *10 Usability Heuristics for User Interface Design*. Abgerufen am 20. Oktober 2017 von Nielsen Norman Group: https://www.nngroup.com/articles/ten-usability-heuristics/

- Nielsen, J. (1995). *Severity Ratings for Usability Problems*. Abgerufen am 20. Oktober 2017 von Nielsen Norman Group: https://www.nngroup.com/articles/how-to-rate-the-severity-of-usabilityproblems/
- Nielsen, J. (19. März 2000). *Why You Only Need to Test with 5 Users*. Abgerufen am 20. Oktober 2017 von Nielsen Norman Group: https://www.nngroup.com/articles/why-you-only-need-to-test-with-5 users/
- Olson, D. (2014). *Affinity Diagram*. Abgerufen am 18. Juli 2017 von BAwiki A Reference and Blog for Business Analysts: http://www.bawiki.com/wiki/techniques/affinity-diagram/
- Patton, J. (2014). *User Story Mapping.* Sebastopol: O'Reilly Media, Inc.
- Playful Interaction Concepts. (Februar 2016). *Ideation Workshop*. Abgerufen am 23. September 2017 von PIC - Playful Interaction Concepts: http://playful-interaction-concepts.de/methode-ideation-workshop/
- Quesenbery, W. (2011). *Using the 5Es to understand users*. Abgerufen am 12. Juli 2017 von WQusability: http://www.wqusability.com/articles/getting-started.html
- Retting, M. (1. April 1994). Prototyping for tiny fingers. *Communication of the ACM* , 21-27.
- Söderlund, T. (6. Februar 2015). *6 reasons why you should be prototyping more*. Abgerufen am 5. Oktober 2017 von medium.com: https://medium.com/ux-prototyping/6-reasons-why-you-should-beprototyping-more-6b7b2b15da77
- Saint, N. (13. November 2009). *The iterate fast and release often philosophy*. Abgerufen am 21. Juli 2017 von Business Insider: http://www.businessinsider.com/the-iterate-fast-and-release-oftenphilosophy-of-entrepreneurship-2009-11
- Schweizerische Eidgenossenschaft. (5. Juli 2017). *Herausforderungen der Digitalisierung für Bildung und Forschung in der Schweiz: Bericht und Aktionsplan für die Jahre 2019 und 2020*. Von Medienkonferenz des Bundesrates vom 5.7.2017:

https://www.admin.ch/gov/de/start/dokumentation/medienkonferenze n/2017/7/05\_07\_2017\_1997.html abgerufen

- Schweizerische Vereinigung für Qualitäts- und Management-Systeme (SQS). (1. Mai 2006). *Risikomanagement.* Abgerufen am 1. Mai 2017 von BWL Online: http://www.bwlonline.com/600KapitelOrdner/630KapitelOrdner/Risikomanagement.p df
- statista. (kein Datum). *Lexikon: Definition Likert-Skala*. Abgerufen am 15. November 2017 von statista - Das Statistik-Portal: https://de.statista.com/statistik/lexikon/definition/82/likert\_skala/
- Steimle, T. (18. Oktober 2015). *Kontextanalyse*. Abgerufen am 17. Juli 2017 von Interagieren - Blog über User Experience Design: http://www.interagieren.ch/skripte/kontextanalyse.html
- Thelwell, C. (12. April 2017). *Are Personas ruining your product?* Abgerufen am 18. Juli 2017 von Invision Blog: https://www.invisionapp.com/blog/personas/
- Typografie.info. (kein Datum). *Überhang*. Abgerufen am 3. November 2017 von Typografie-Fachbegriffe-Wiki: http://www.typografie.info/3/wiki.html/u/überhang-r129/
- Vo, T. (4. Dezember 2015). *Why Proxima Nova Is Everywhere.* Abgerufen am 1. November 2017 von medium.com: https://medium.com/readmemic/why-proxima-nova-is-everywhere-629282c687a6
- W3C. (kein Datum). *Contrast (Minimum)*. Abgerufen am 1. November 2017 von Understanding WCAG 2.0: https://www.w3.org/TR/UNDERSTANDING-WCAG20/visual-audiocontrast-contrast.html
- Waller, G., Willemse, I., Genner, S., Suter, L., & Süss, D. (9. November 2016). *JAMES-Studie 2016 – Jugendliche immer länger online.* Abgerufen am 19. Juli 2017 von ZHAW - Angewandte Psychologie: https://www.zhaw.ch/storage/psychologie/upload/forschung/medienp sychologie/james/2016/Ergebnisbericht\_JAMES\_2016.pdf
- Warfel, T. Z. (2009). Principle 5: It's a Prototype Not the Mona Lisa. In T. Z. Warfel, *Prototyping - A practioner's guide* (S. 50). Brooklyn, New York: Rosenfeld Media, LLC.
- Weevers, T. (11. Januar 2017). *Diary Study*. Abgerufen am 11. Mai 2017 von UCDToolbox: http://ucdtoolbox.com/methods/diary-study/

# Impressum

## **Titel der Masterarbeit**

Das Beziehungsdreieck – Chancen der Digitalisierung

## **Autoren**

Axel Schäfer Matrikel-Nr.: 15-155-831 Kontakt: axel@looop.de

Thomas Grenacher Matrikel-Nr.: 00-703-488 Kontakt: thomas@looop.de

### **Betreuung**

Dr. Silvia Heinz, Leiterin Kundenprojekte & Oberassistentin Forschungsschwerpunkt Mensch-Maschine-Interaktion, Universität Basel

### **Sperrvermerk**

Auf dieser Masterarbeit liegt eine Sperrfrist von 2 Jahren ab Einreichungsdatum. Die Einsicht ist währenddessen nicht gestattet. Ausgenommen davon sind die betreuenden Dozenten, die befugten Mitglieder des Prüfungsausschusses sowie des wissenschaftlichen Beirates. Eine Veröffentlichung und Vervielfältigung der Arbeit – auch in Auszügen – ist während der Sperrfrist nicht gestattet. Ausnahmen von dieser Regelung bedürfen einer Genehmigung beider Autoren.

#### **Studiengang**

Master of Advanced Studies in Human Computer Interaction Design Einreichung: 31. Januar 2018

Universität Basel, Fakultät für Psychologie Hochschule für Technik Rapperswil, Abteilung Informatik

![](_page_141_Picture_13.jpeg)

![](_page_141_Picture_14.jpeg)